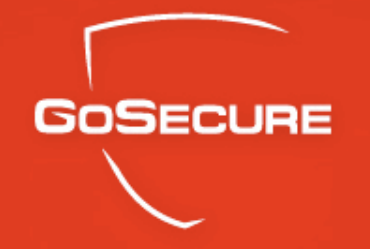

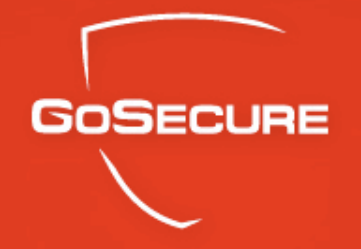

# Hacking with Google for fun and profit!

October 2004

Robert Masse & Jian Hui Wang

GoSecure Inc. 63/07/2007

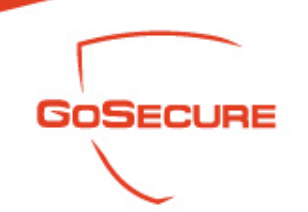

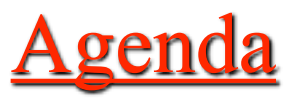

- Google Introduction & Features
- Google Search Technique
- Google Basic Operators
- Google Advanced Operators
- Google Hacking
	- Digging for "vulnerability gold"
	- Identifying operating systems
	- Vulnerability scanning
	- Proxying
- Protect your information from Google

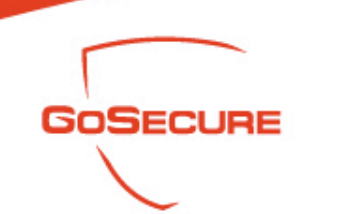

- Google Search Technique
	- Just put the word and run the search
- You need to audit your Internet presence
	- One database, Google almost has it all!
- One of the most powerful databases in the world
- Consolidate a lot of info
- Usage:
	- Student …
	- Business …
	- Al'Qaeda …
		- One stop shop for attack, maps, addresses, photos, technical information

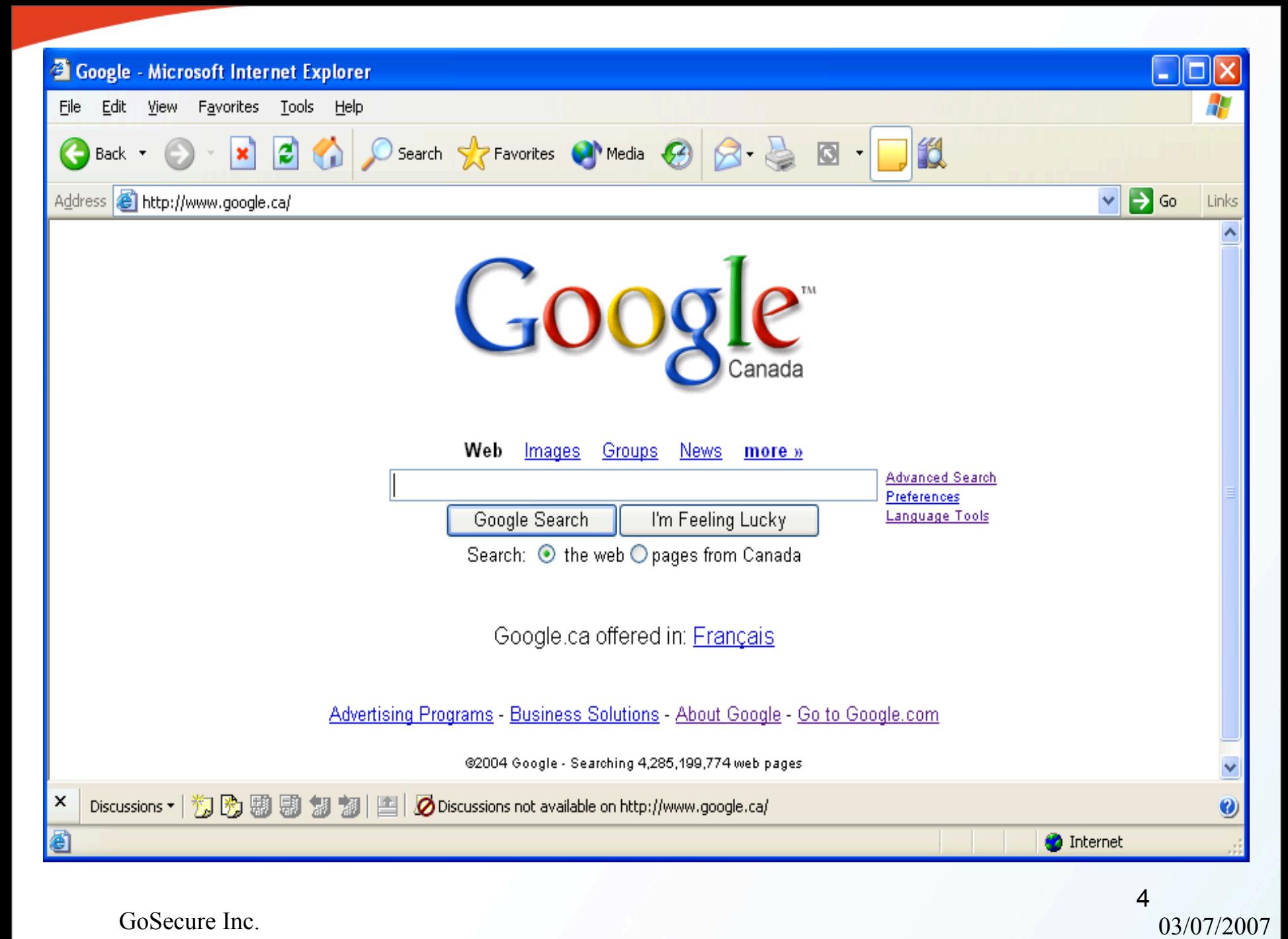

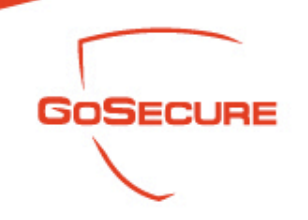

- Google Advance Search
	- A little more sophisticated ……

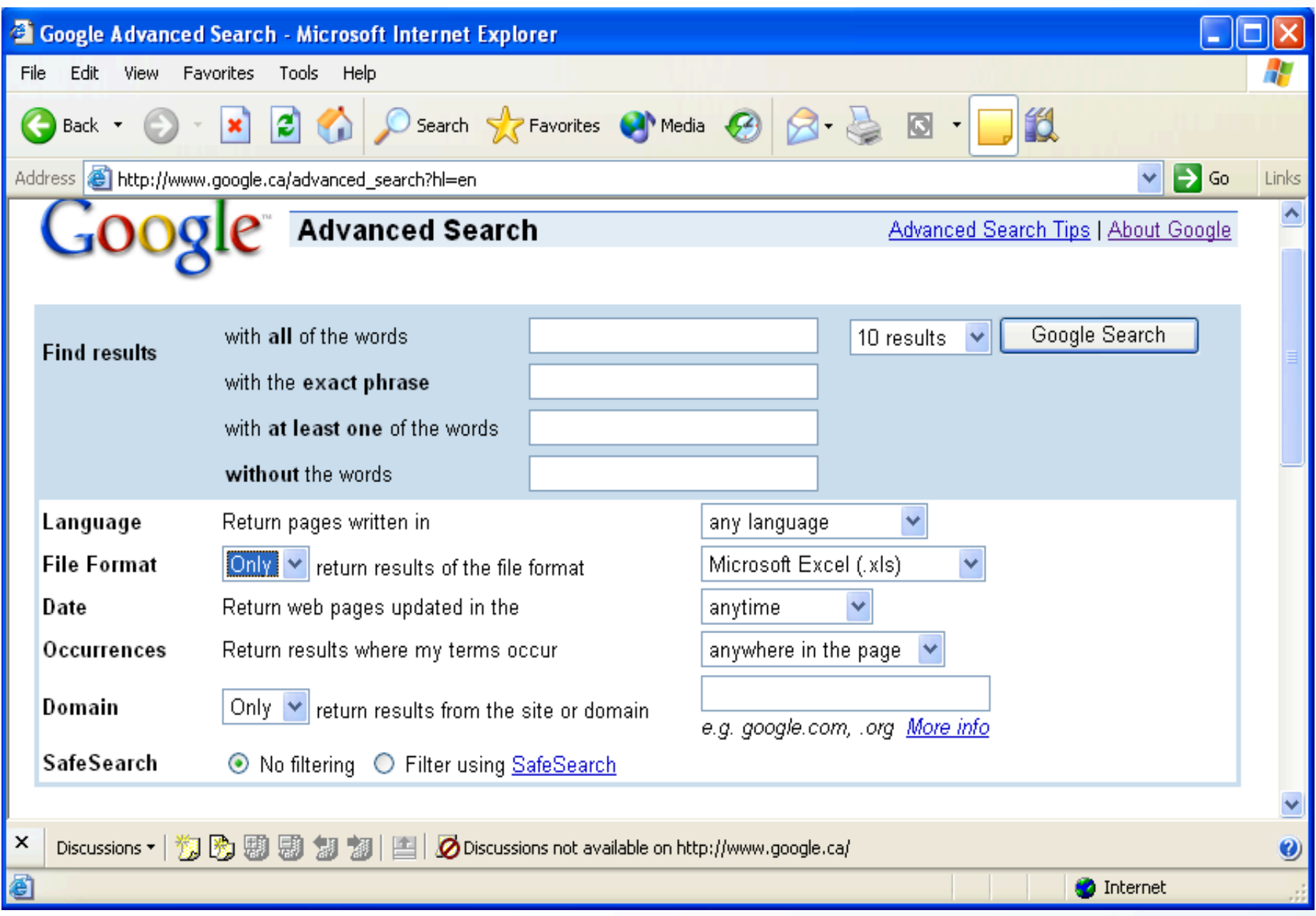

GoSecure Inc.  $\begin{array}{c} 6 \\ 03/07/2007 \end{array}$ 

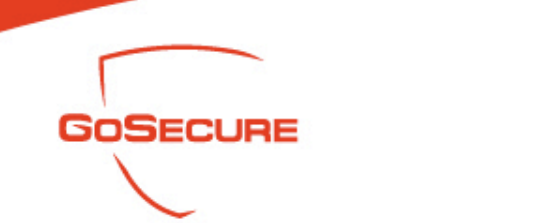

- Google Operators:
	- Operators are used to refine the results and to maximize the search value. They are your tools as well as hackers' weapons
- Basic Operators:
	- $+, -, \sim, .., *, \ldots, |, OR$
- Advanced Operators:
	- allintext:, allintitle:, allinurl:, bphonebook:, cache:, define:, filetype:, info:, intext:, intitle:, inurl:, link:, phonebook:, related:, rphonebook:, site:, numrange:, daterange

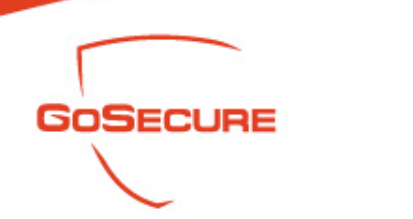

- Basic Operators
	- (+) force inclusion of something common
	- Google ignores common words (where, how, digit, single letters) by default:

Example: StarStar Wars Episode +I

– (-) exclude a search term

Example: apple –red

– (") use quotes around a search term to search exact phrases:

Example: "Robert Masse"

– Robert masse without "" has the 309,000 results, but "robert masse" only has 927 results. Reduce the 99% irrelevant results

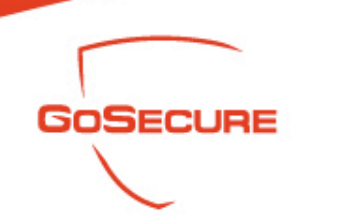

- Basic Operators
	- $-$  ( $\sim$ ) search synonym:
		- Example: ~food
	- Return the results about food as well as recipe, nutrition and cooking information
	- ( . ) a single-character wildcard:
		- Example: m.trix
	- Return the results of  $M(\omega)$ trix, matrix, metrix…….
	- ( \* ) any word wildcard

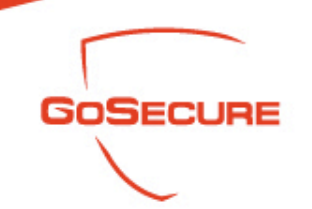

- Advanced Operators: "Site:" Site: Domain\_name
	-
	- Find Web pages only on the specified domain. If we search a specific site, usually we get the Web structure of the domain
	- Examples:
		- site:ca
		- site:gosecure.ca
		- site:www.gosecure.ca

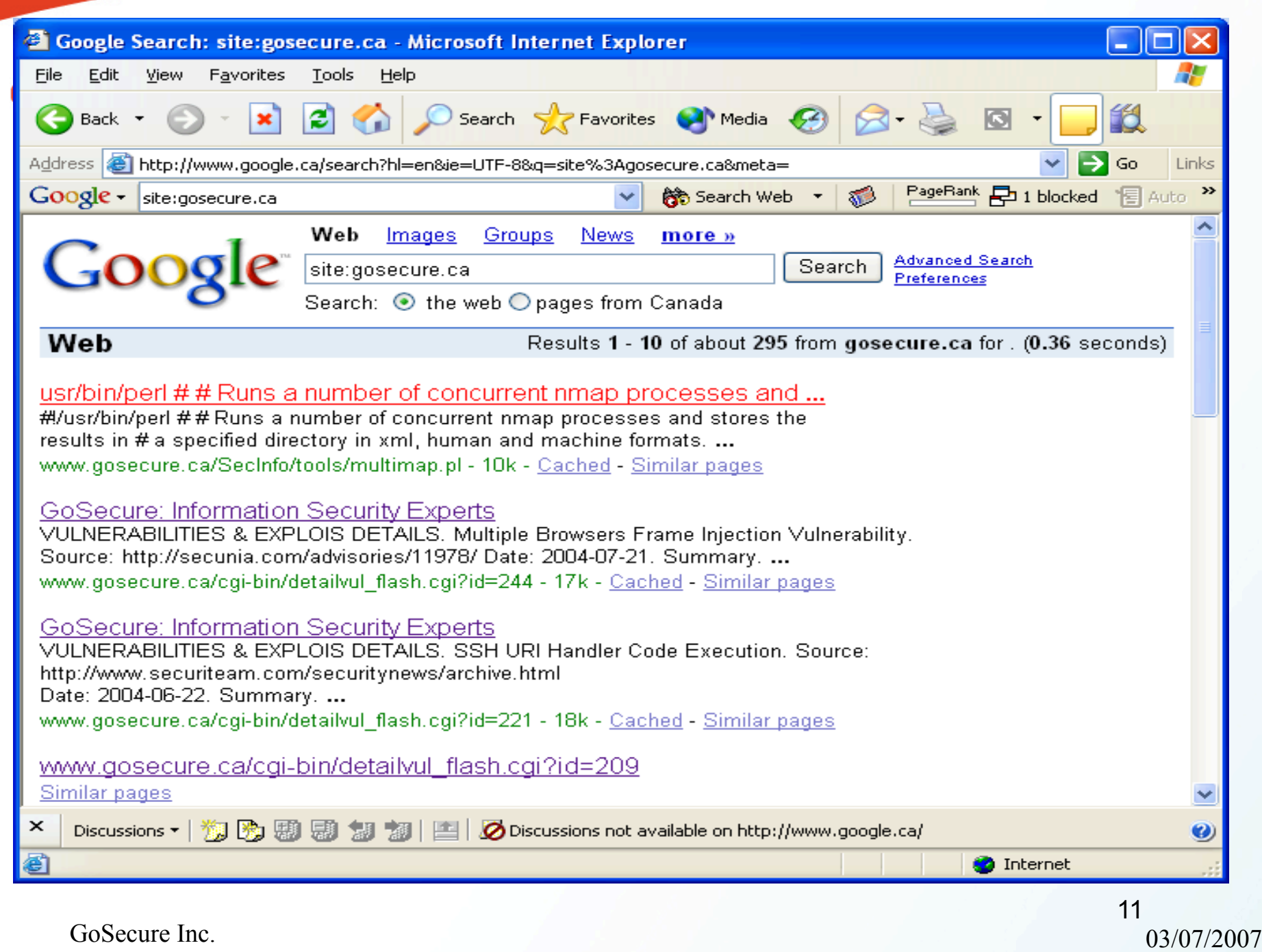

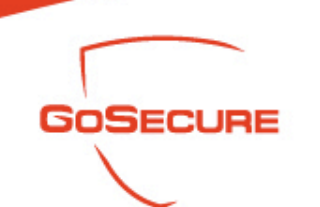

- Advanced Operators: "Filetype:"
	- Filetype: extension\_type
	- Find documents with specified extensions
	- The supported extensions are:
	- HyperText Markup Language (html) Microsoft PowerPoint (ppt)
	- Adobe Portable Document Format (pdf) Microsoft Word (doc)
	-
	-
	- $(wk1, wk2, wk3, wk4, wk5, wki, wks, wku) Microsoft Write (wri)$
	-
	-
	- Text (ans, txt)
- 
- 
- Adobe PostScript (ps) Microsoft Works (wks, wps, wdb)
- $-$  Lotus 1-2-3  $-$  Microsoft Excel (xls)
	-
- Lotus WordPro (lwp) Rich Text Format (rtf)
- MacWrite (mw) Shockwave Flash (swf)
- Note: We actually can search asp, php and cgi, pl files as long as it is text-compatible. Example: Budget filetype: xls

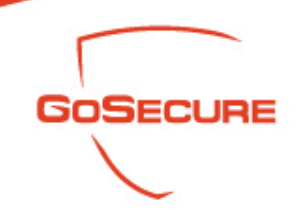

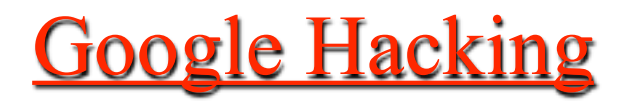

 Advanced Operators – A budget file we found …….

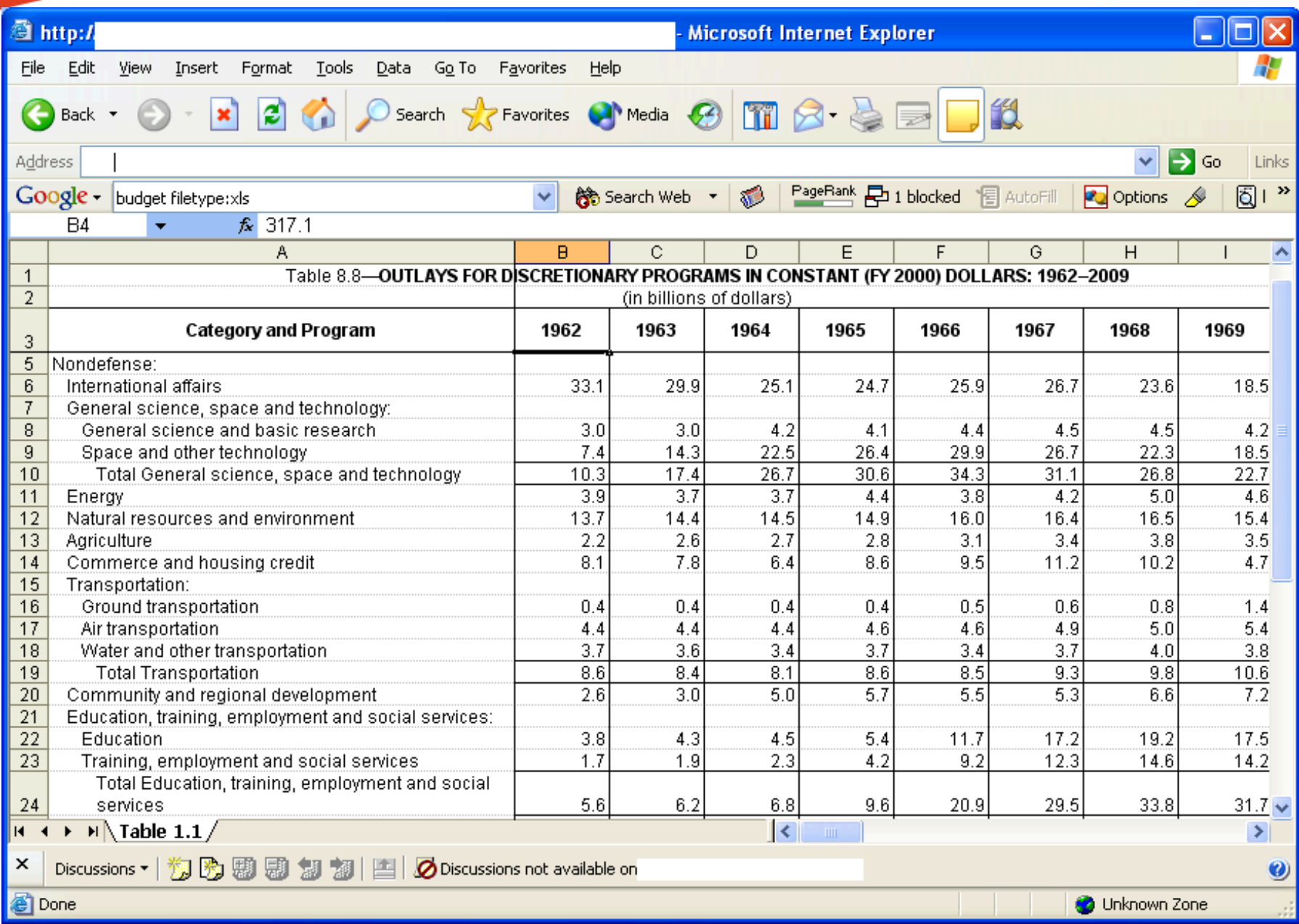

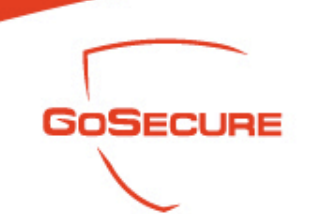

- Advanced Operators "Intitle:"
	- Intitle: search\_term
	- Find search term within the title of a Webpage
	- Allintitle: search\_term1 search\_term2 search\_term3
	- Find multiple search terms in the Web pages with the title that includes all these words
	- These operators are specifically useful to find the directory lists
	- Example:
		- Find directory list:
		- Intitle: Index.of "parent directory"

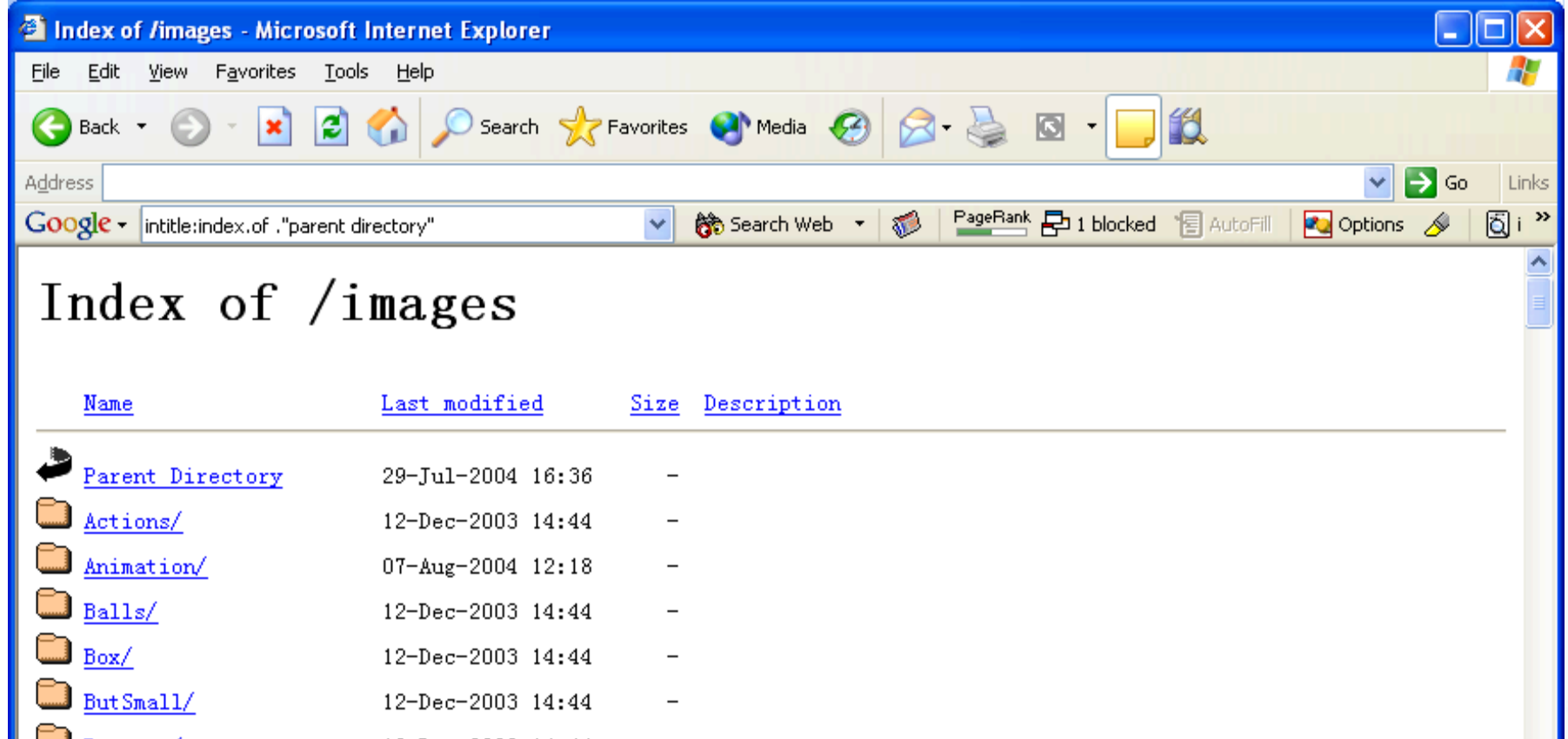

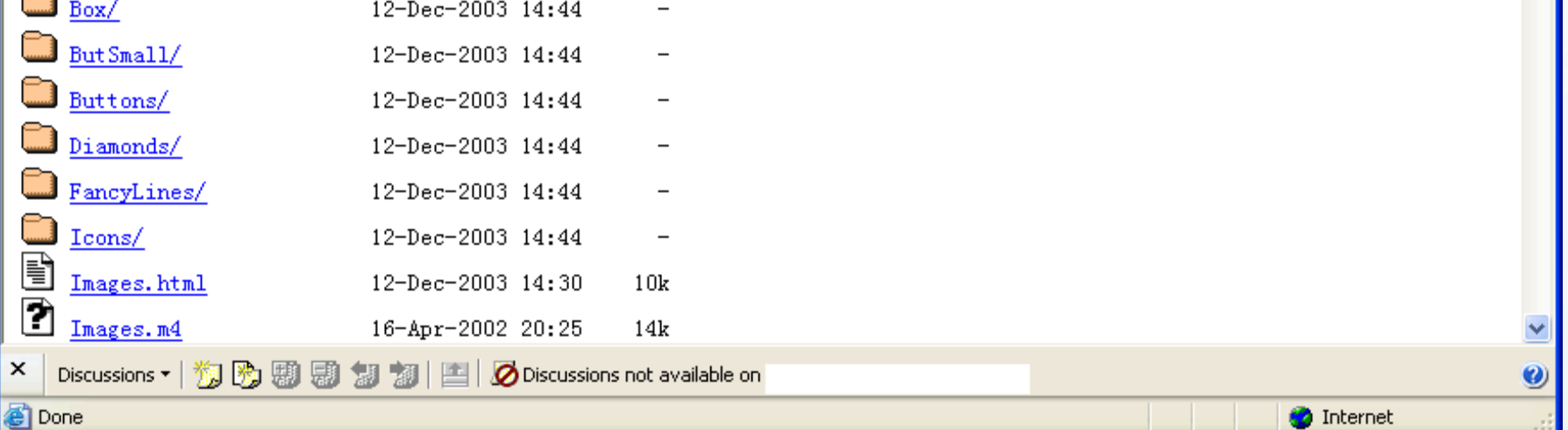

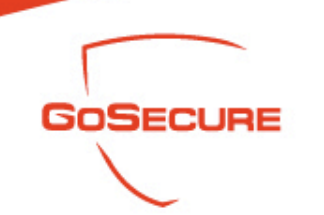

- Advanced Operators "Inurl:"
	- Inurl: search\_term
	- Find search term in a Web address
	- Allinurl: search\_term1 search\_term2 search\_term3
	- Find multiple search terms in a Web address
	- Examples:
		- Inurl: cgi-bin
		- Allinurl: cgi-bin password

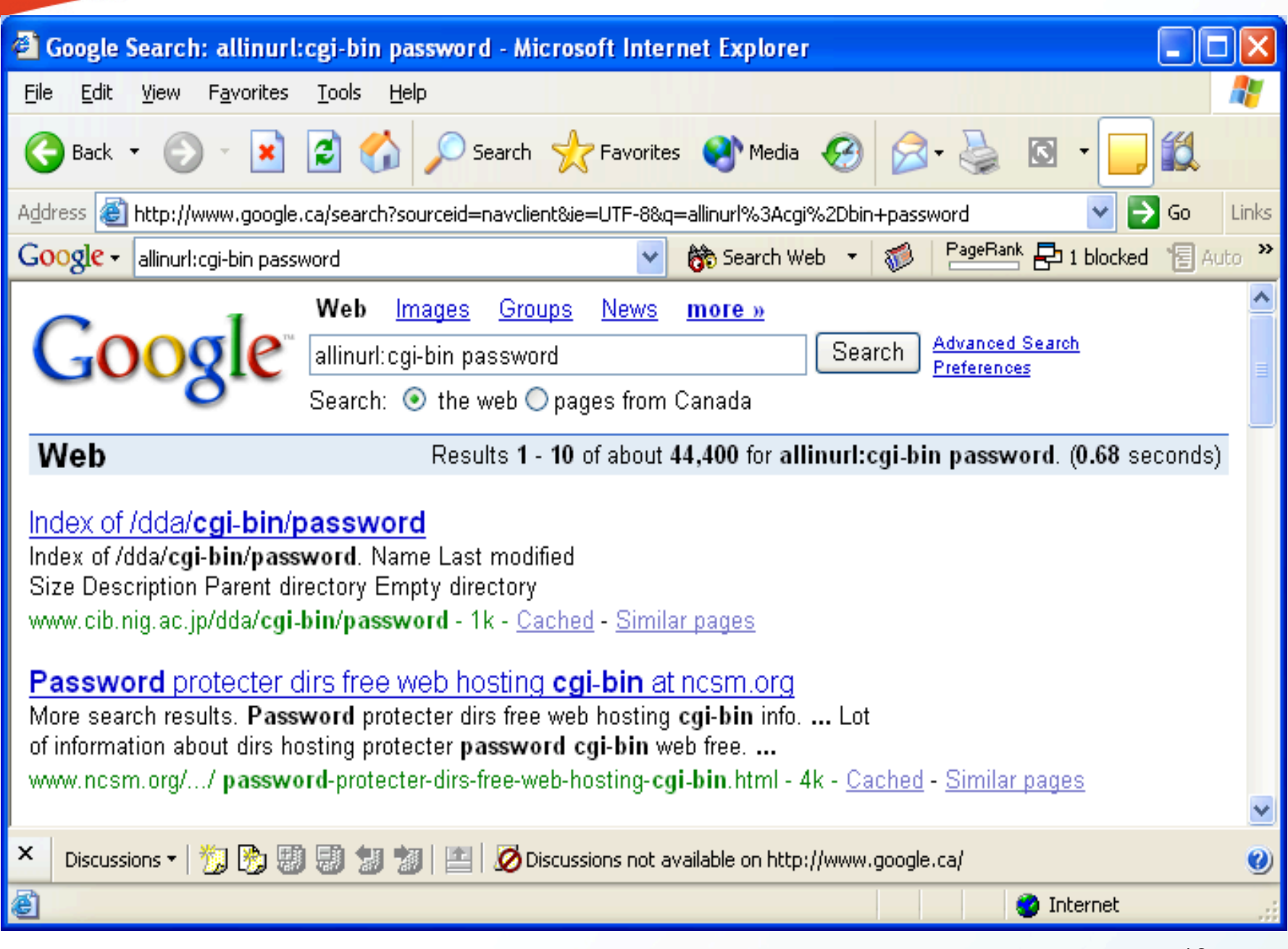

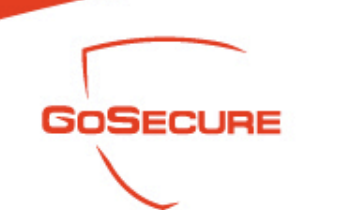

- Advanced Operators "Intext;"
	- Intext: search\_term
	- Find search term in the text body of a document.
	- Allintext: search\_term1 search\_term2 search\_term3
	- Find multiple search terms in the text body of a document.
	- Examples:

 Intext: Administrator login Allintext: Administrator login

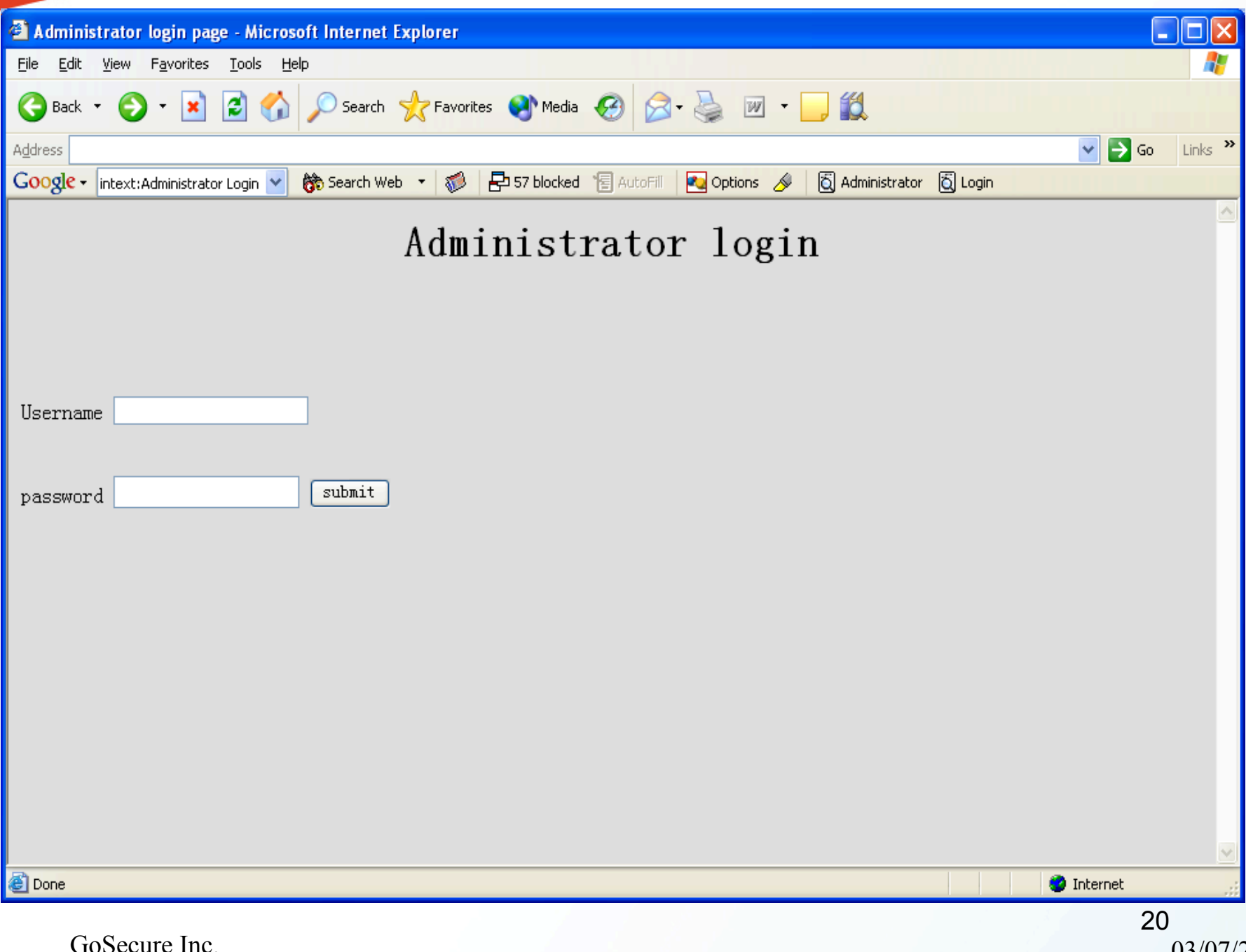

03/07/2007

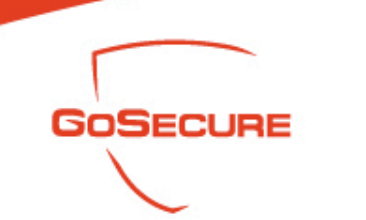

- Advanced Operators: "Cache:"
	- Cache: URL
	- Find the old version of Website in Google cache
	- Sometimes, even the site has already been updated, the old information might be found in cache
	- Examples:

Cache: www.gosecure.com

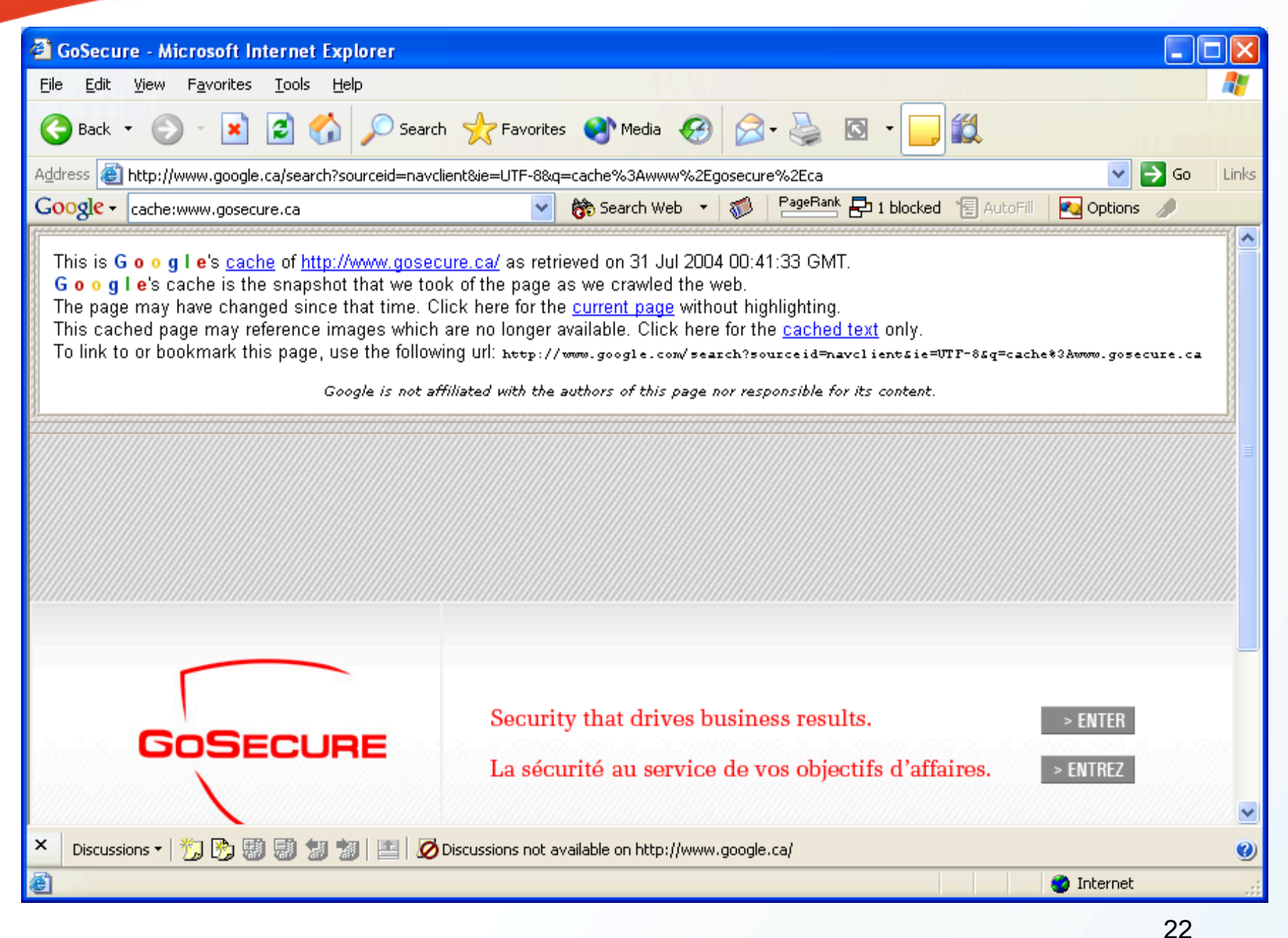

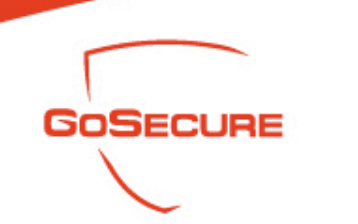

- Advanced Operators
	- $\langle$ number1> $\langle$ . $\langle$ number2>
	- Conduct a number range search by specifying two numbers, separated by two periods, with no spaces. Be sure to specify a unit of measure or some other indicator of what the number range represents
	- Examples:

 Computer \$500..1000 DVD player \$250..350

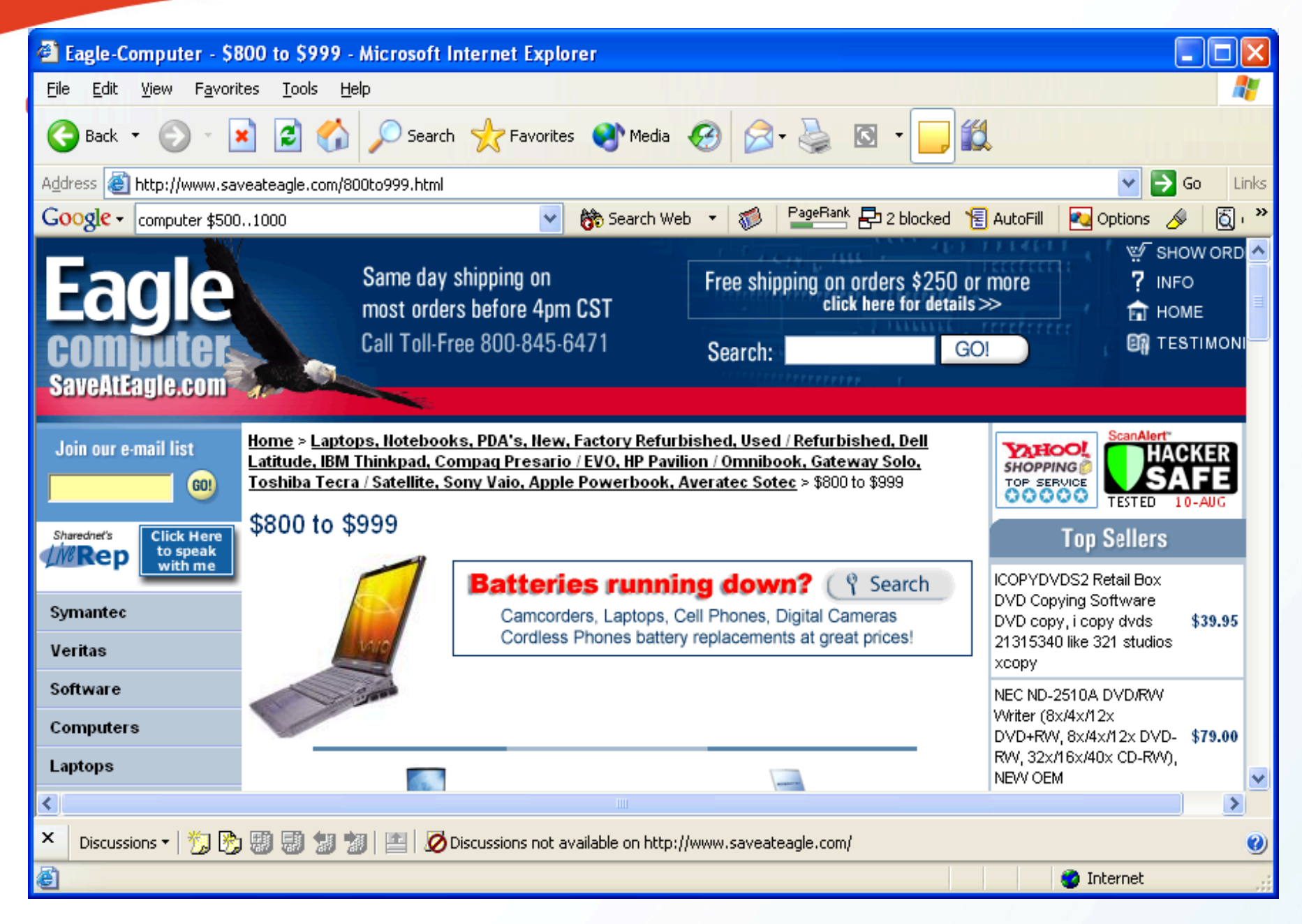

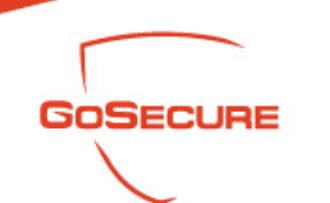

- Advanced Operators: "Daterange:"
	- Daterange: <start\_date>-<end date>
	- Find the Web pages between start date and end date
	- Note: start date and end date use the Julian date
	- The Julian date is calculated by the number of days since January 1, 4713 BC. For example, the Julian date for August 1, 2001 is 2452122
	- Examples:
		- 2004.07.10=2453196
			- 2004.08.10=2453258
	- Vulnerabilities date range: 2453196-2453258

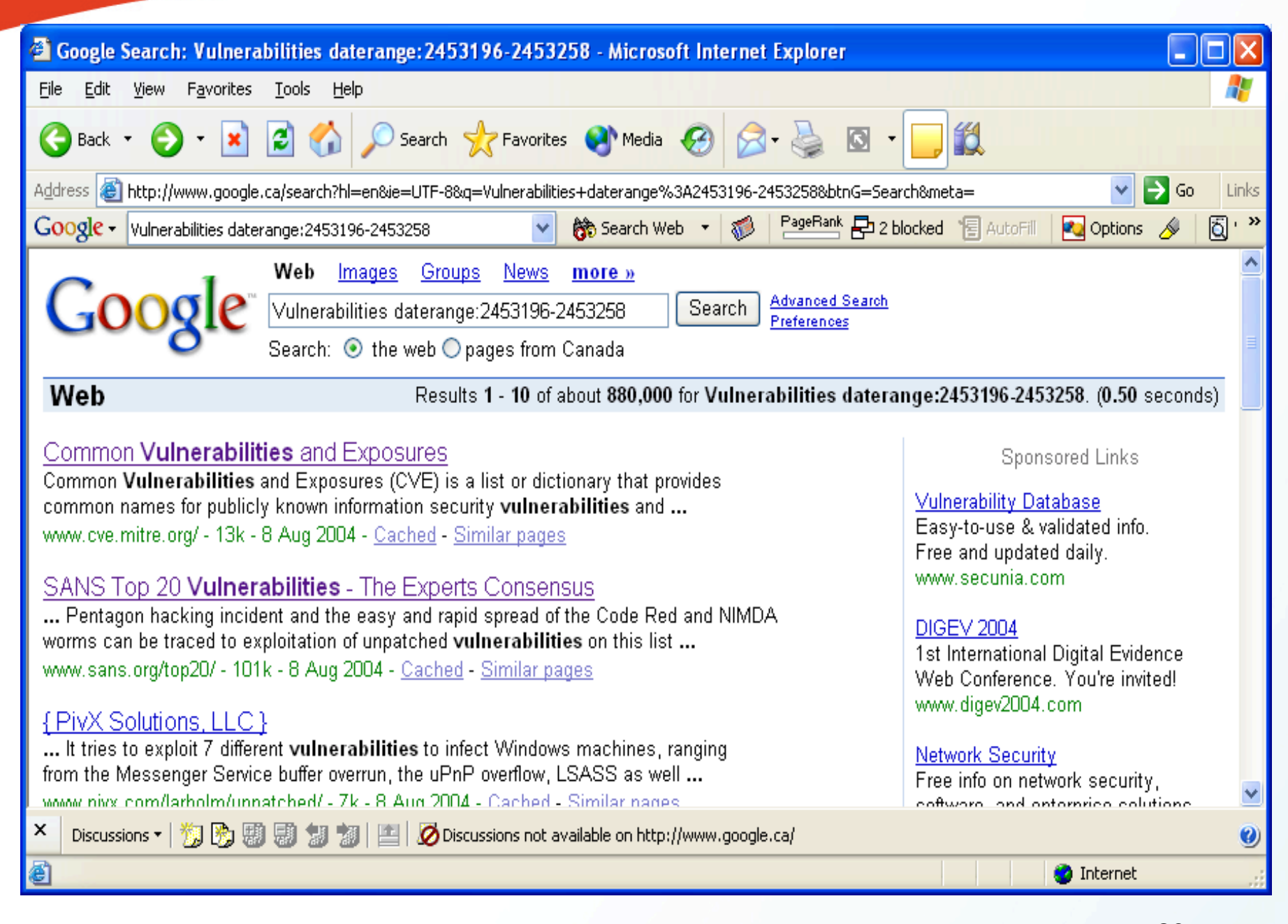

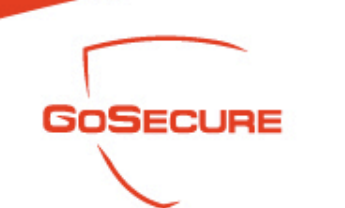

- Advanced Operators "Link:"
	- Link: URL
	- Find the Web pages having a link to the specified URL
	- Related: URL
	- Find the Web pages that are "similar" to the specified Web page
	- info: URL
	- Present some information that Google has about that Web page
	- Define: search\_term
	- Provide a definition of the words gathered from various online sources
	- Examples:

 Link: gosecure.ca Related: gosecure.ca Info: gosecure.ca

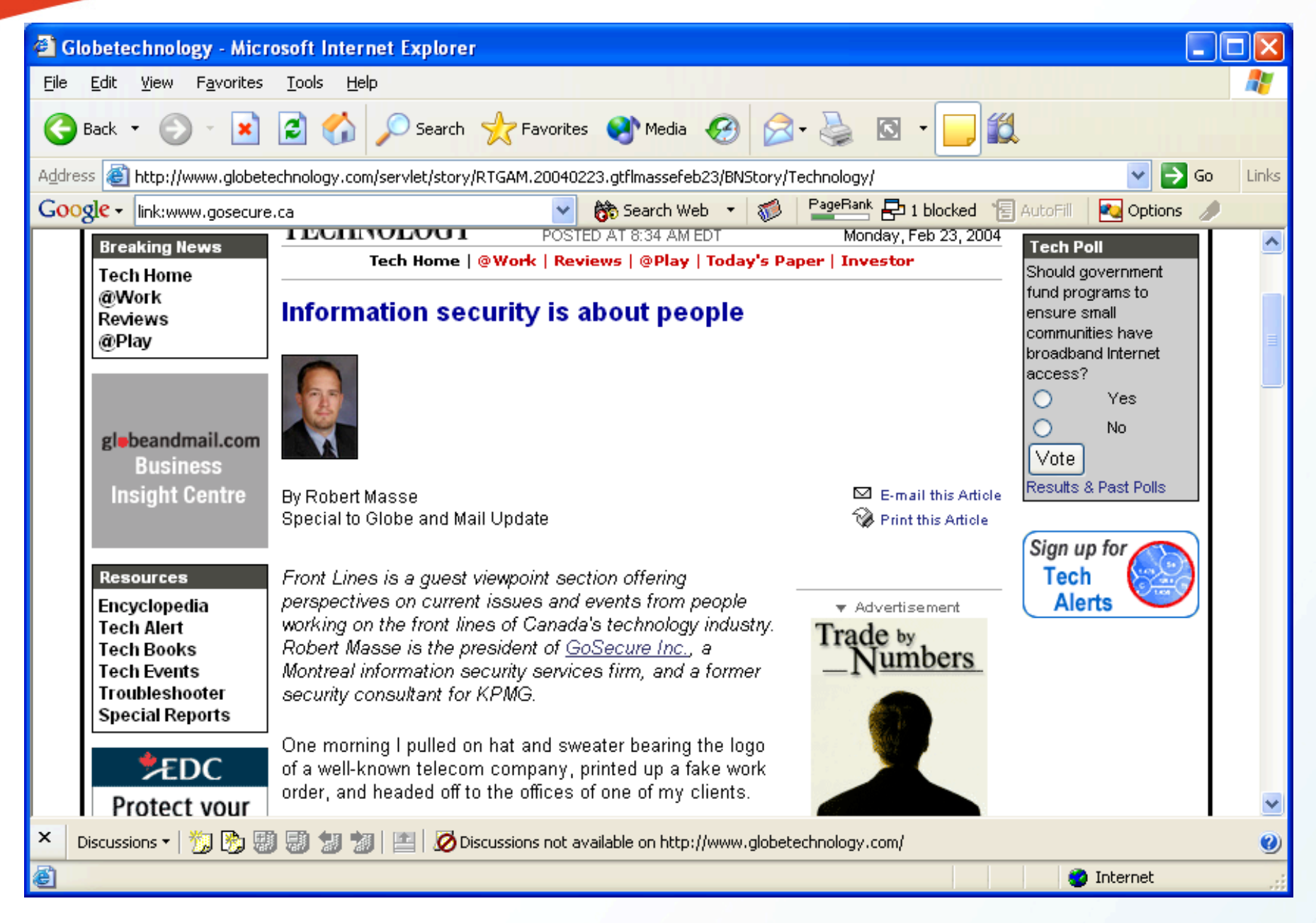

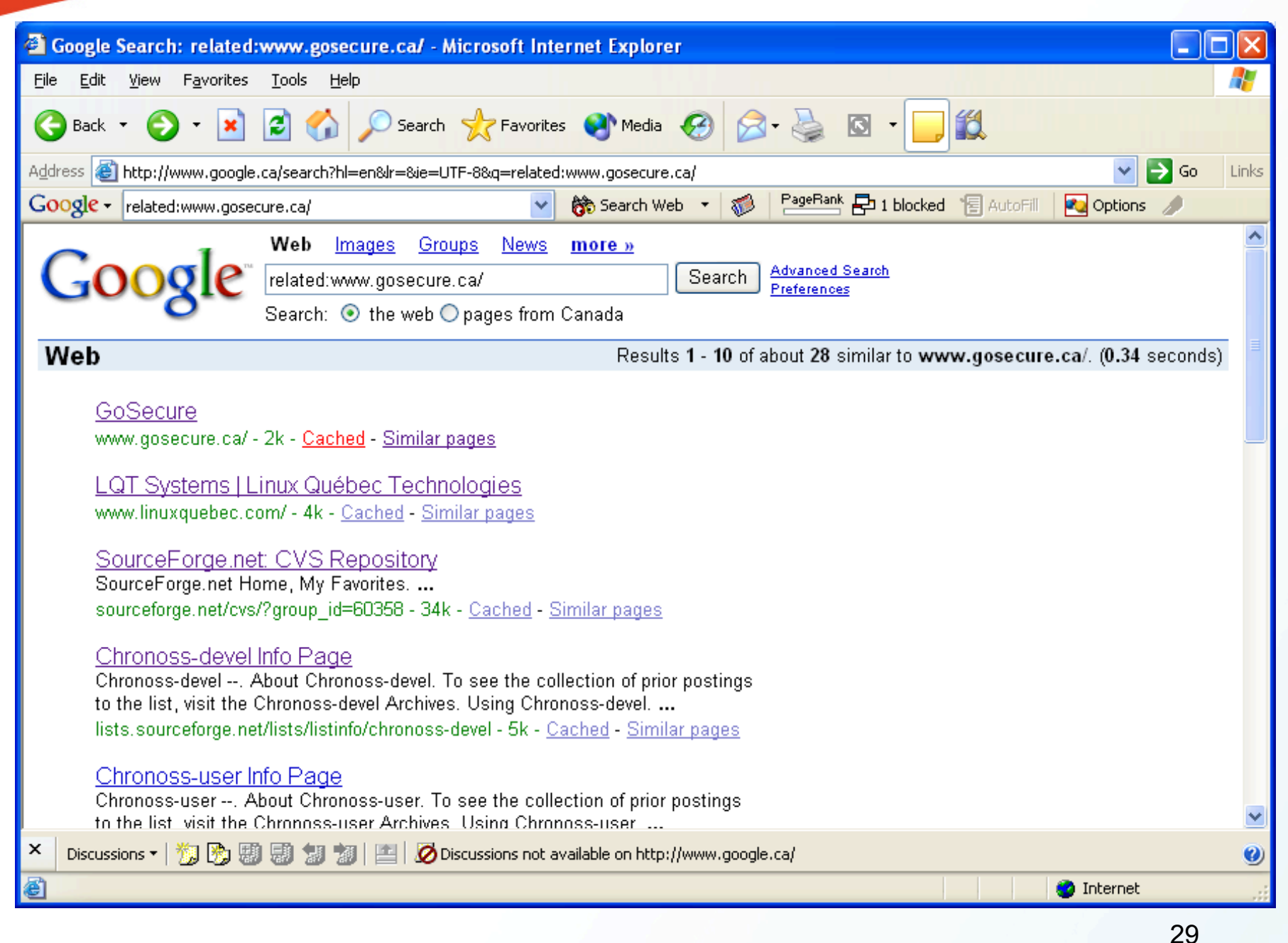

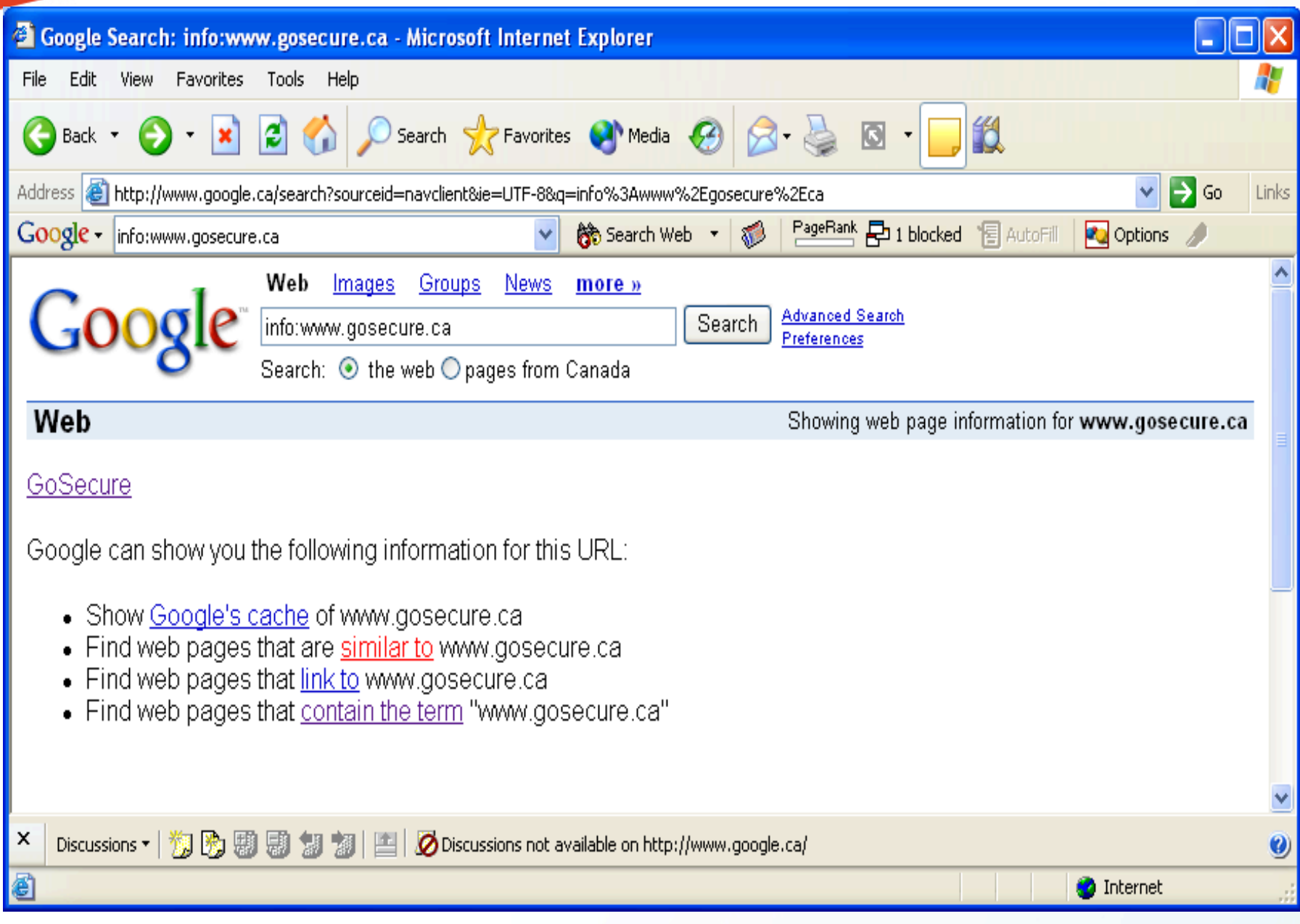

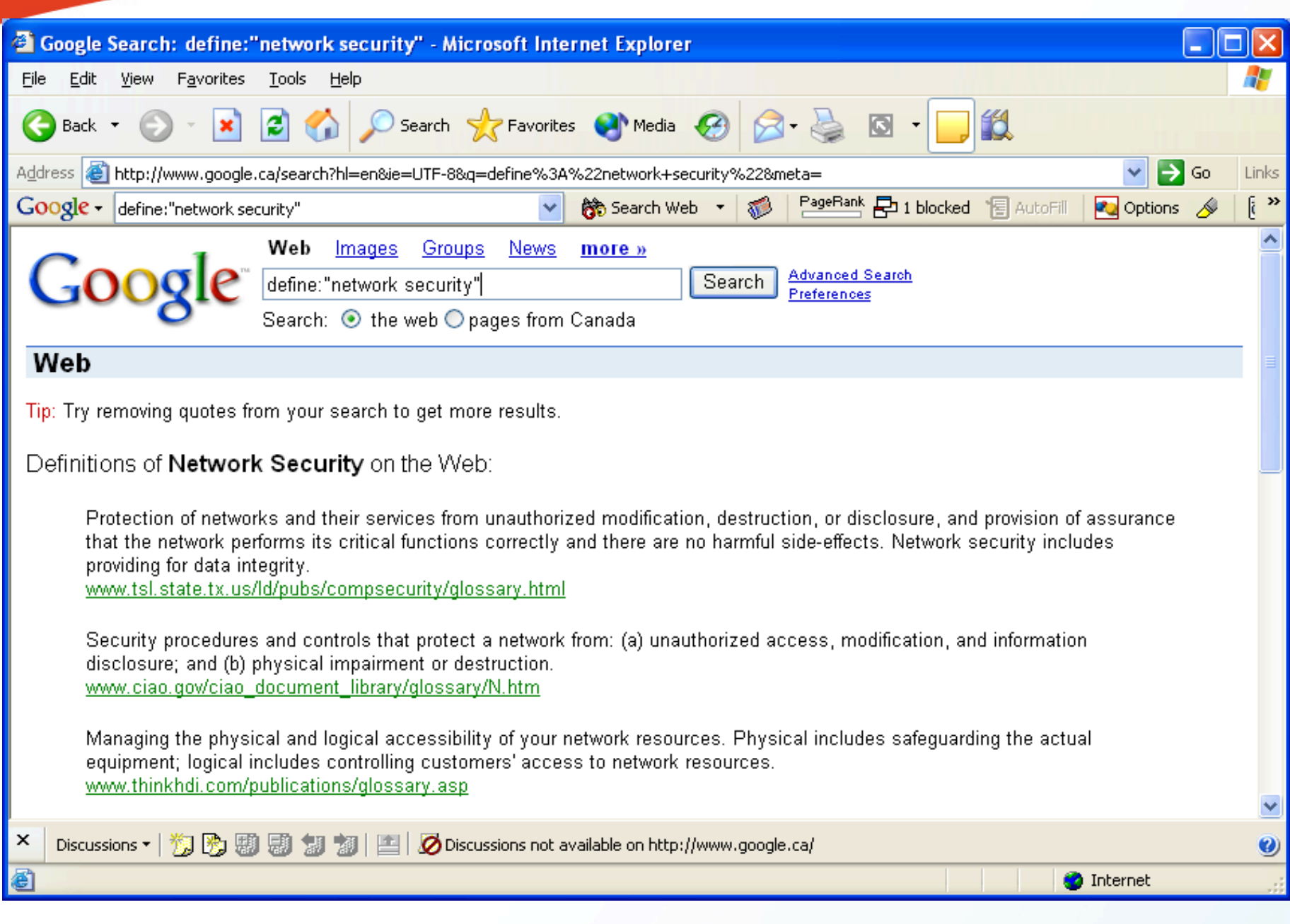

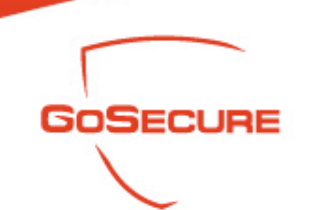

- Advanced Operators "phonebook:"
	- Phonebook
	- Search the entire Google phonebook
	- rphonebook
	- Search residential listings only
	- bphonebook
	- Search business listings only
	- Examples:

 Phonebook: robert las vegas (robert in Las Vegas) Phonebook: (702) 944-2001 (reverse search, not always work) The phonebook is quite limited to U.S.A

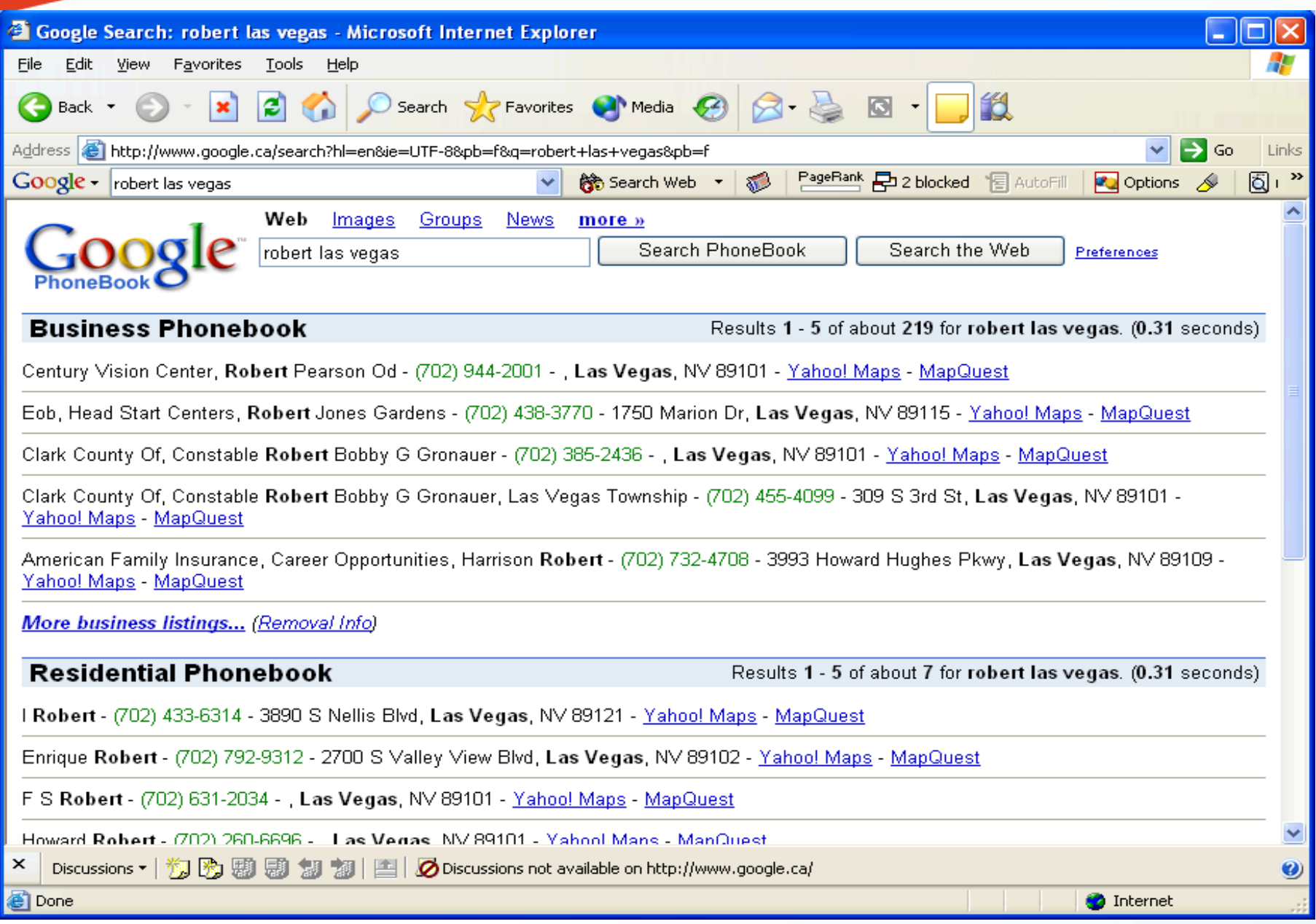

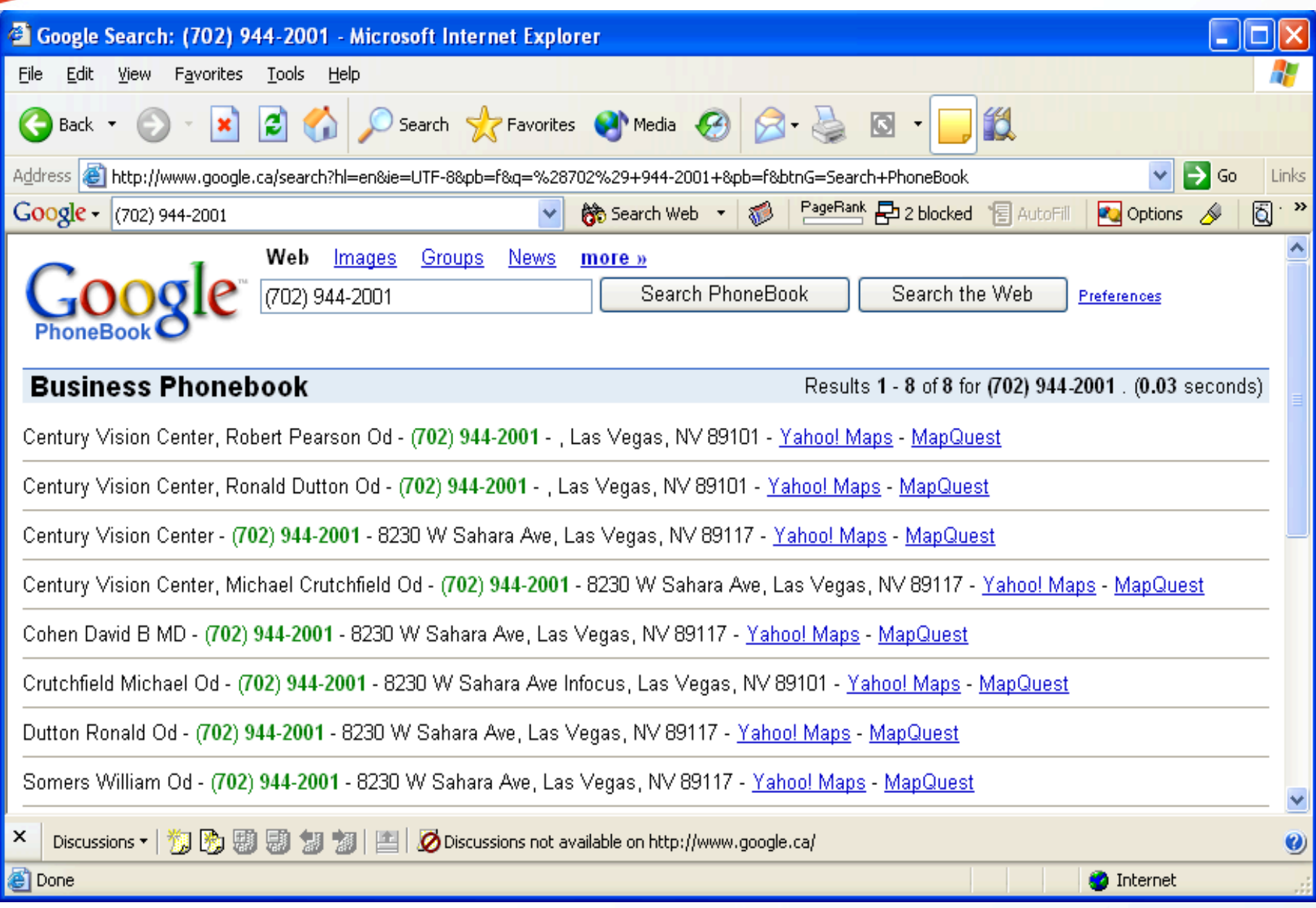

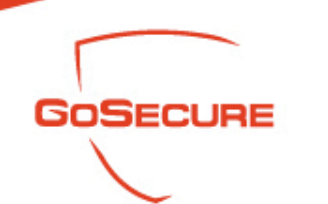

- Google, Friend or Enemy?
	- Google is everyone's best friend (yours or hackers)
	- Information gathering and vulnerability identification are the tasks in the first phase of a typical hacking scenario
	- Passitive, stealth and huge data collection
	- Google can do more than search
	- Have you used Google to audit your organization today?
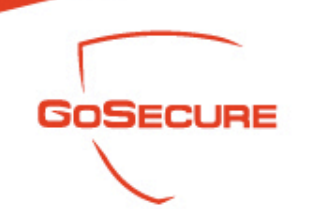

- What can Google can do for a hacker?
	- Search sensitive information like payroll, SIN, even the personal email box
	- Vulnerabilities scanner
	- Transparent proxy

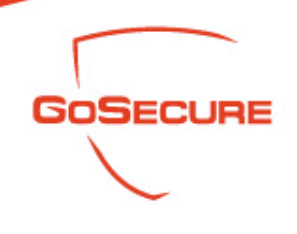

Salary

– Salary filetype: xls site: edu

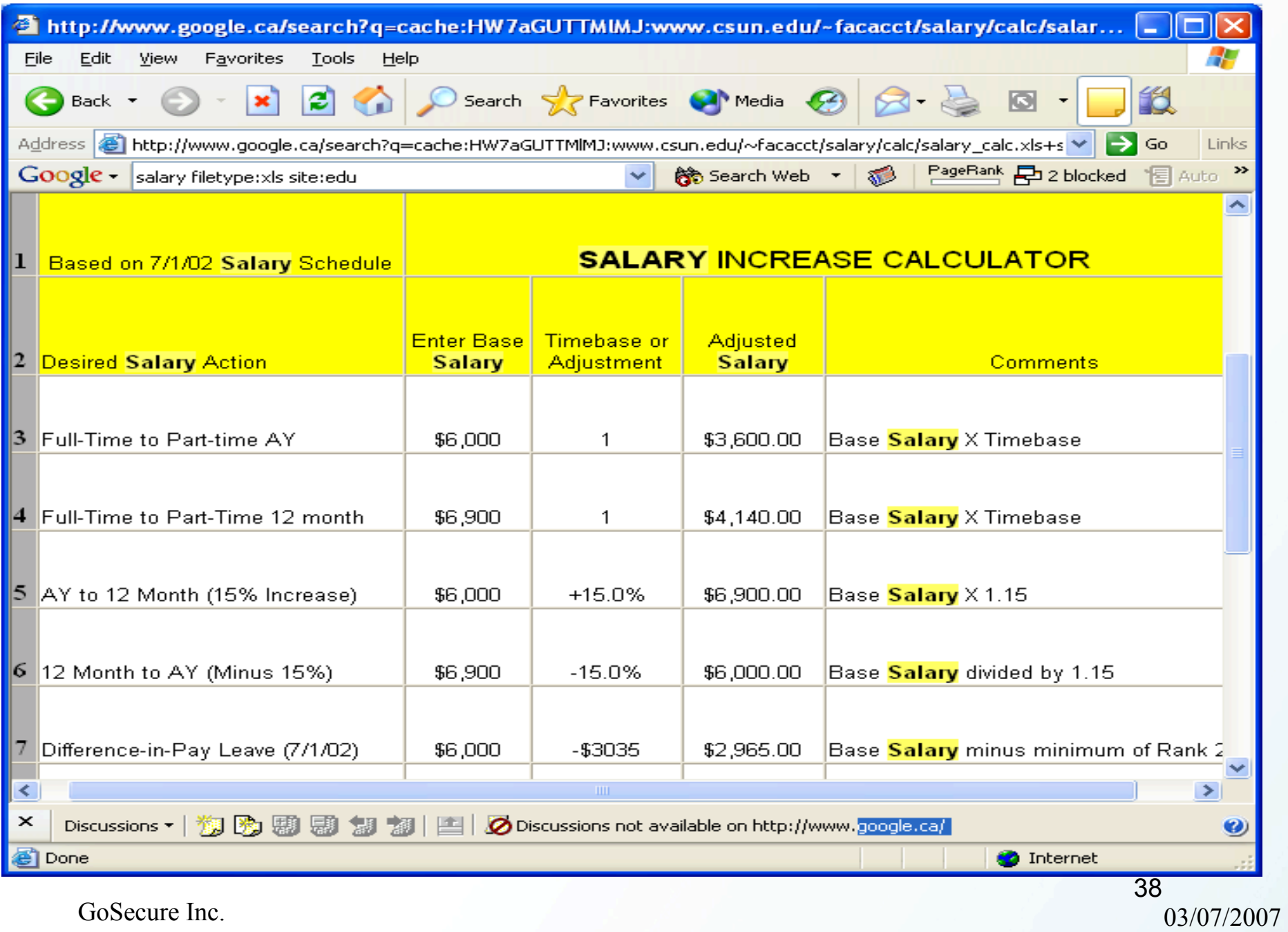

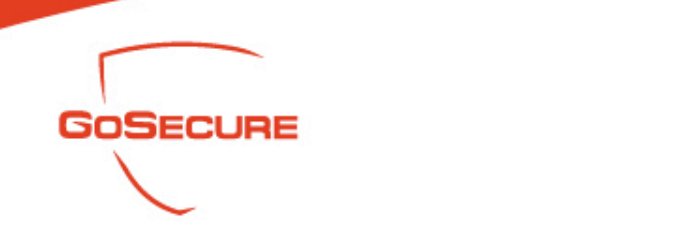

Security social insurance number

– Intitle: Payroll intext: ssn filetype: xls site: edu

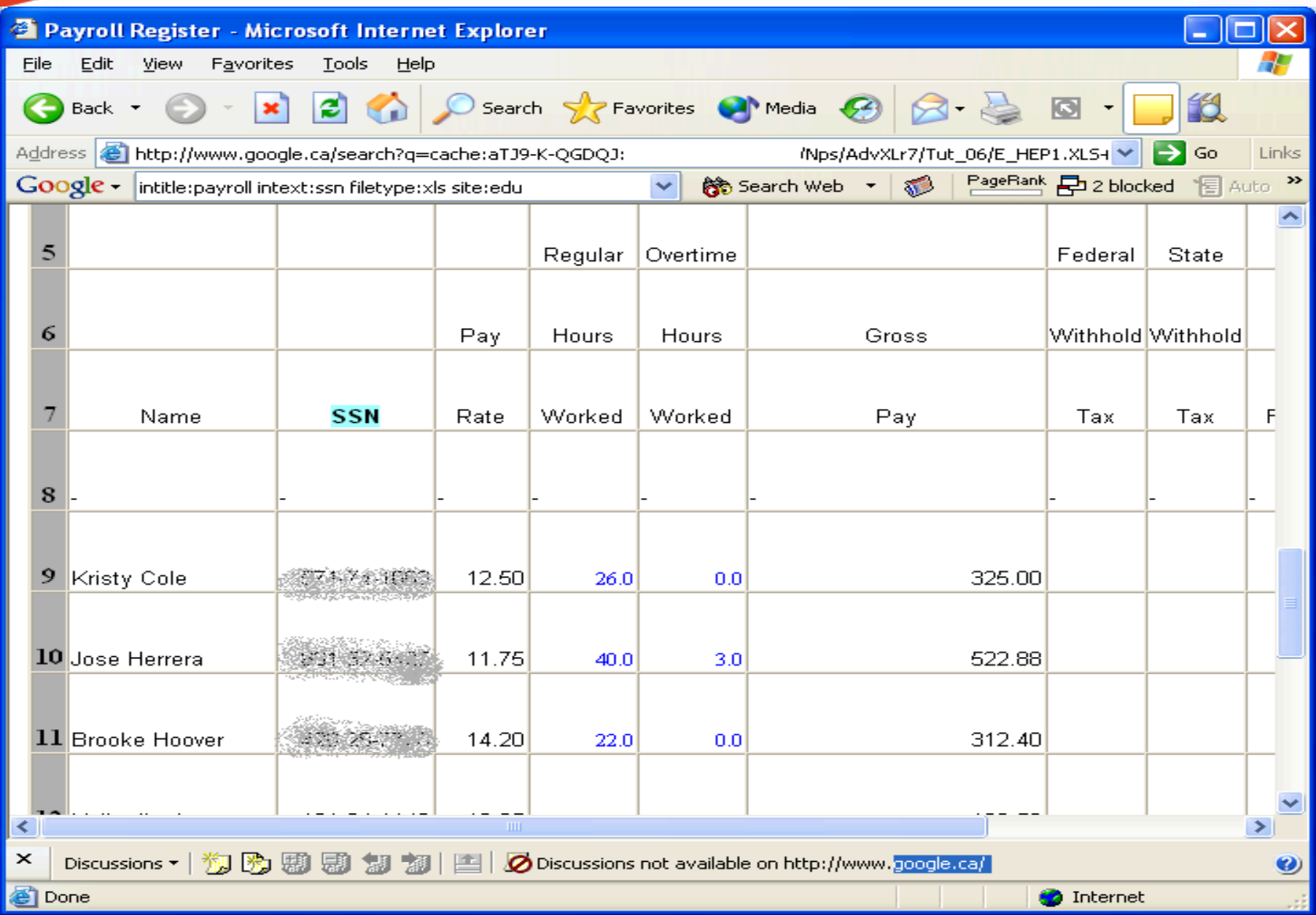

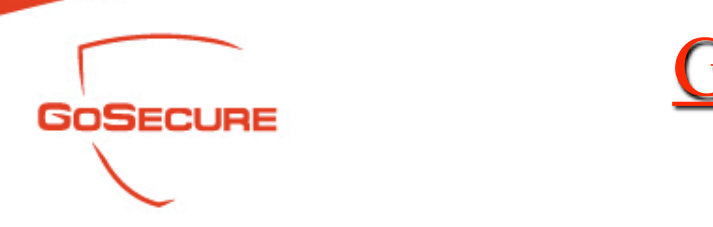

Security Social Insurance Number

– Payroll intext: Employee intext: ssn iletype: xls

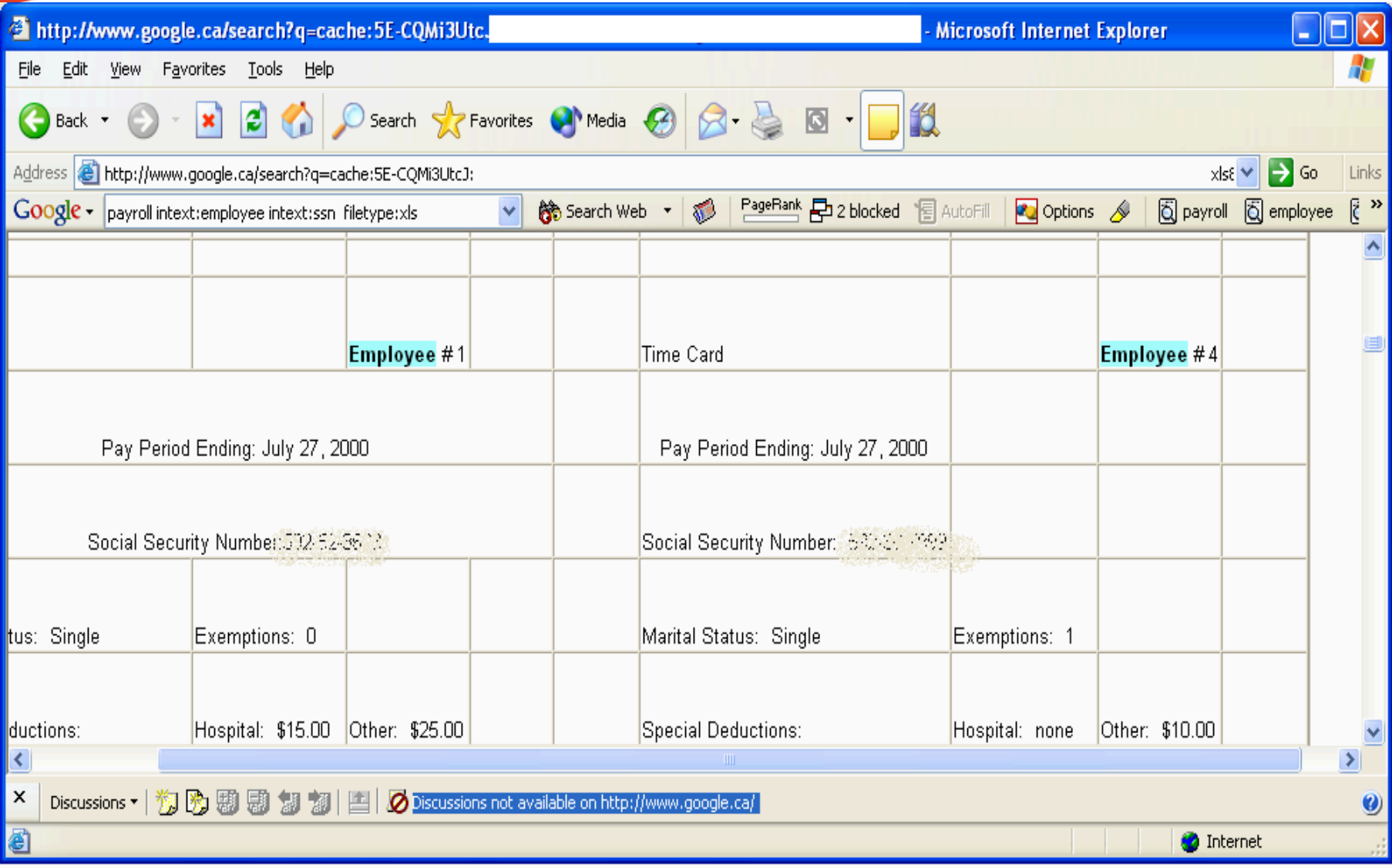

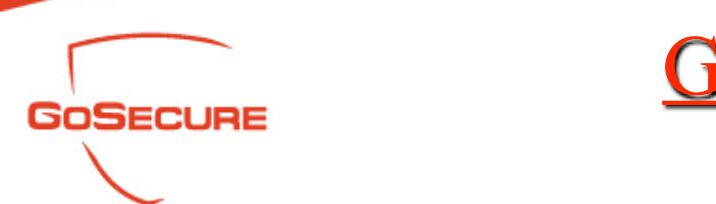

## Financial Information

– Filetype: xls "checking account" "credit card" intext: Application -intext: Form (only 39 results)

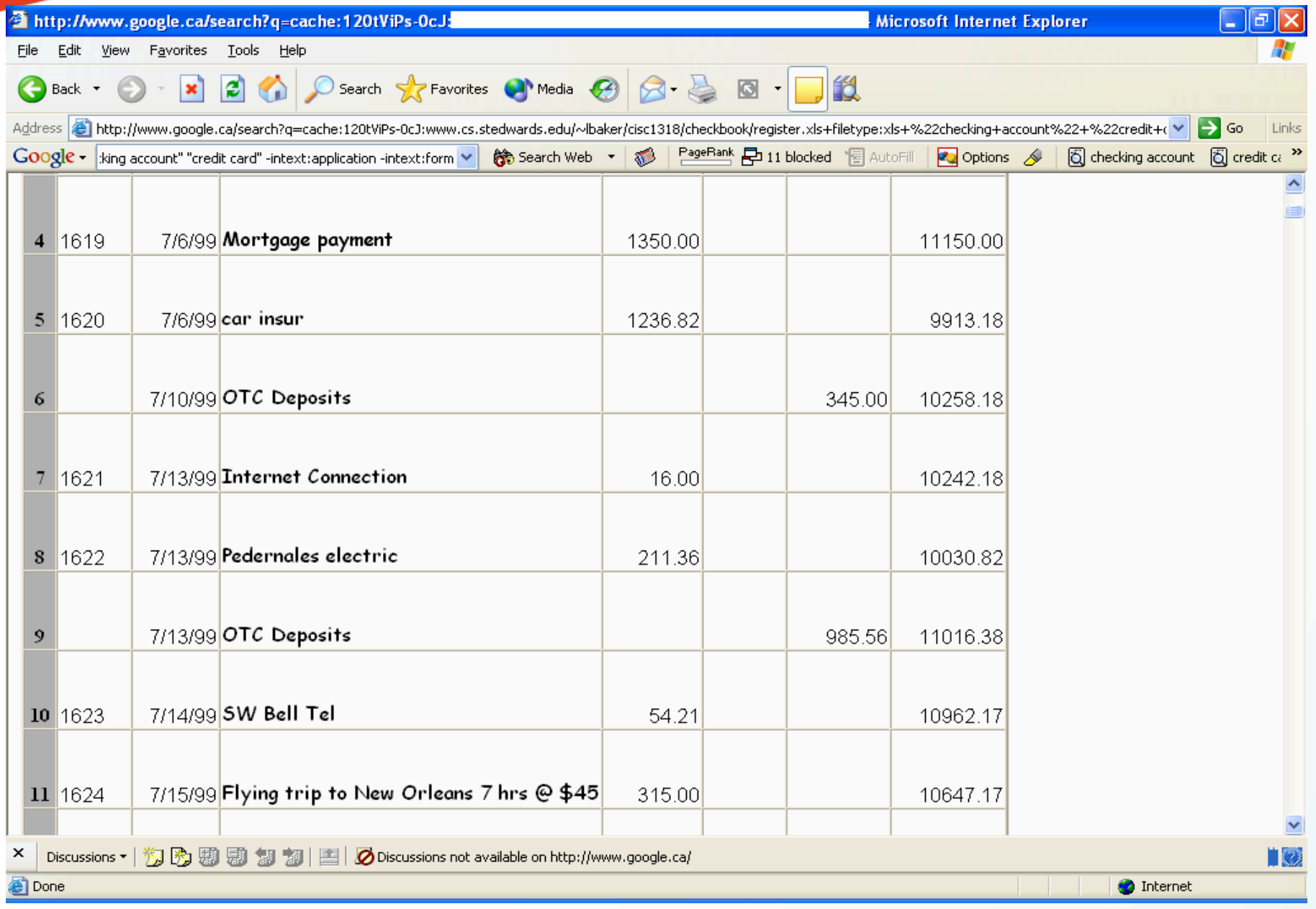

44

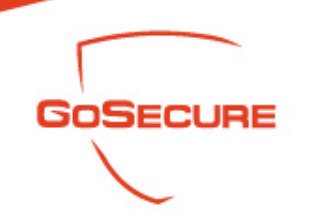

### Financial Information

– Intitle: "Index of" finances.xls (9)

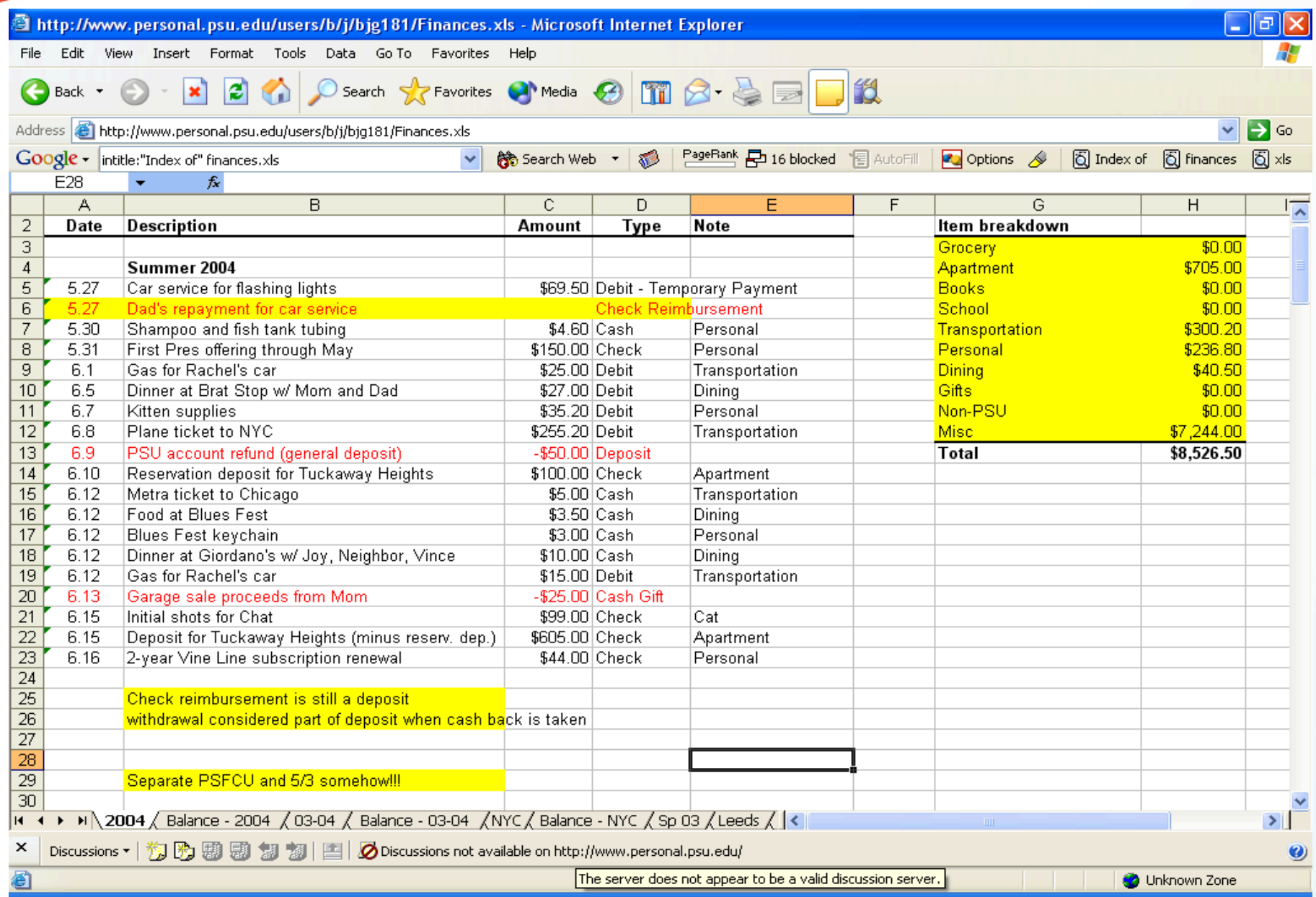

46

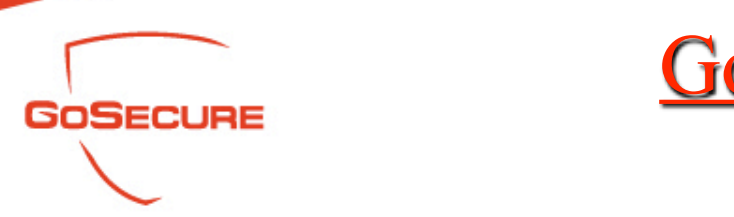

### Personal Mailbox

– Intitle: Index.of inurl: Inbox (456) (mit mailbox)

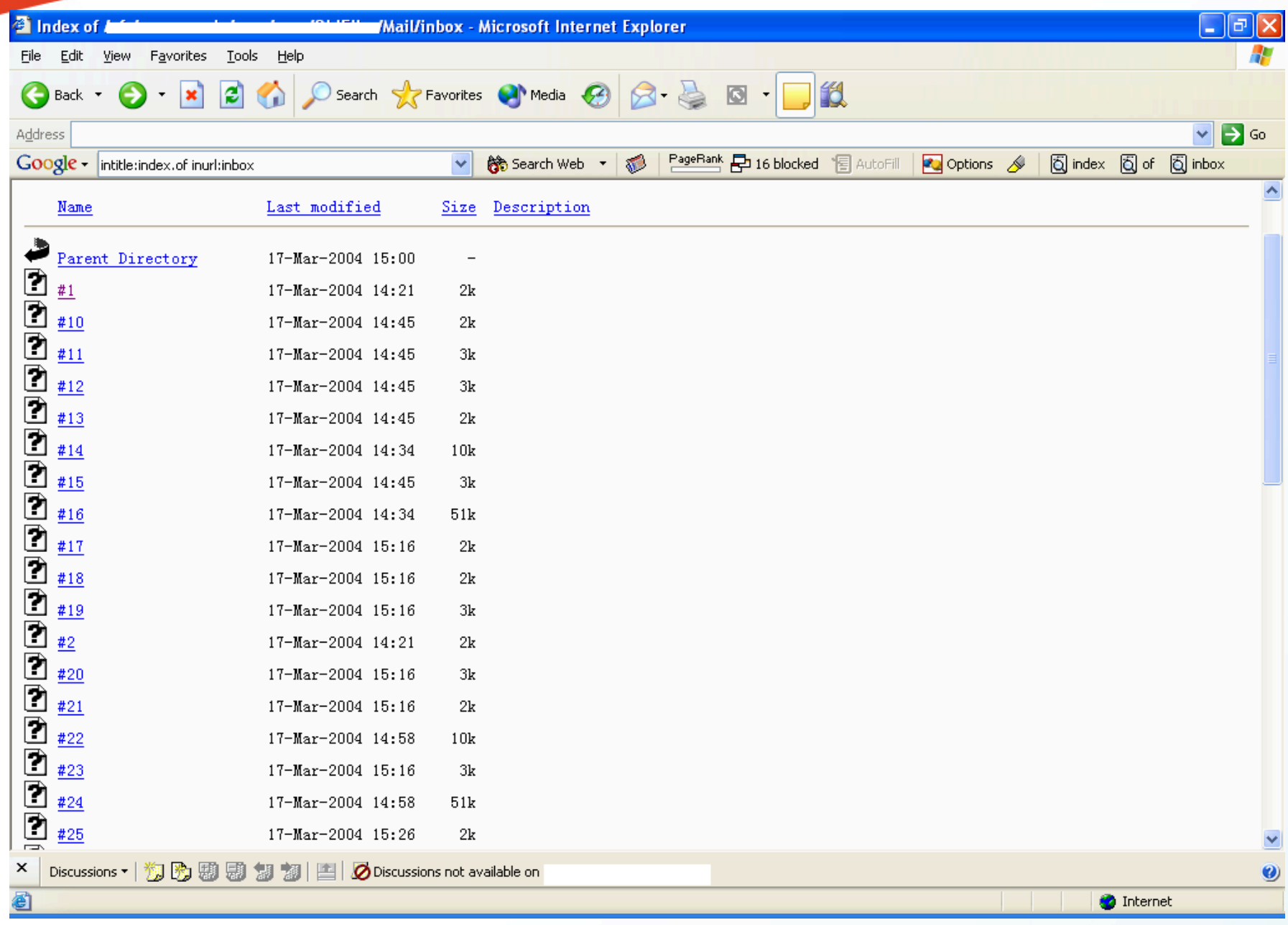

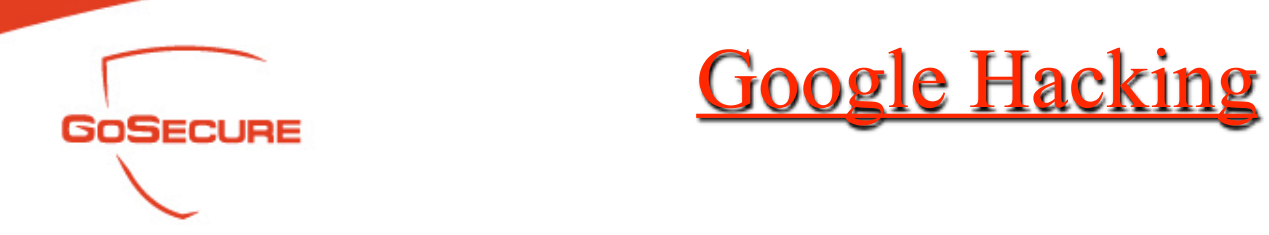

- Personal Mailbox
	- After several clicks , got the private email messages

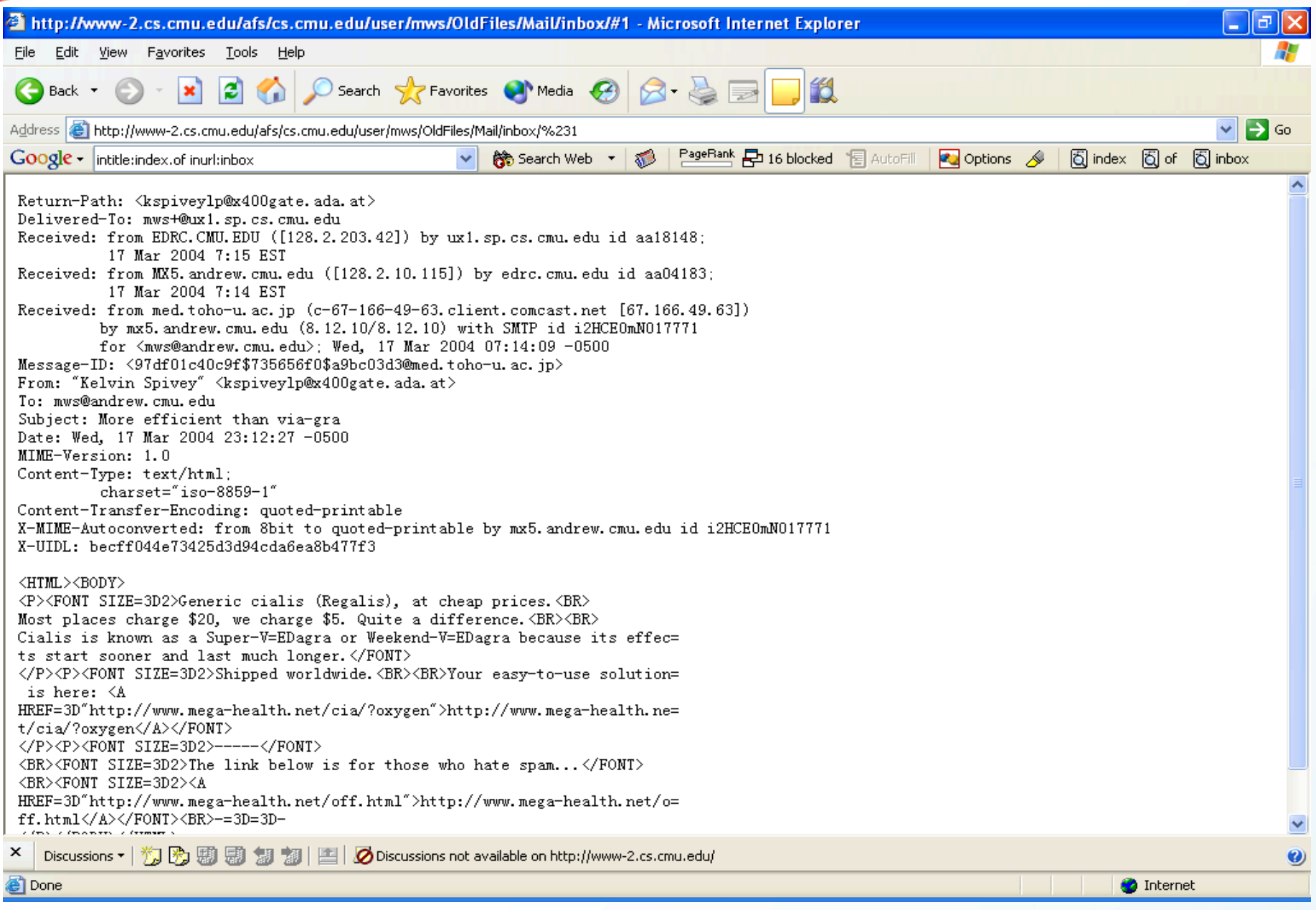

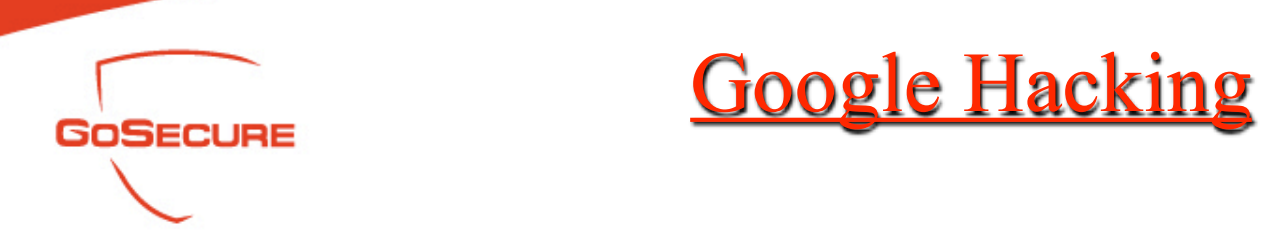

## • Personal Mailbox

– Intitle: Index.of inurl: Inbox (inurl: User OR inurl: Mail) (220)

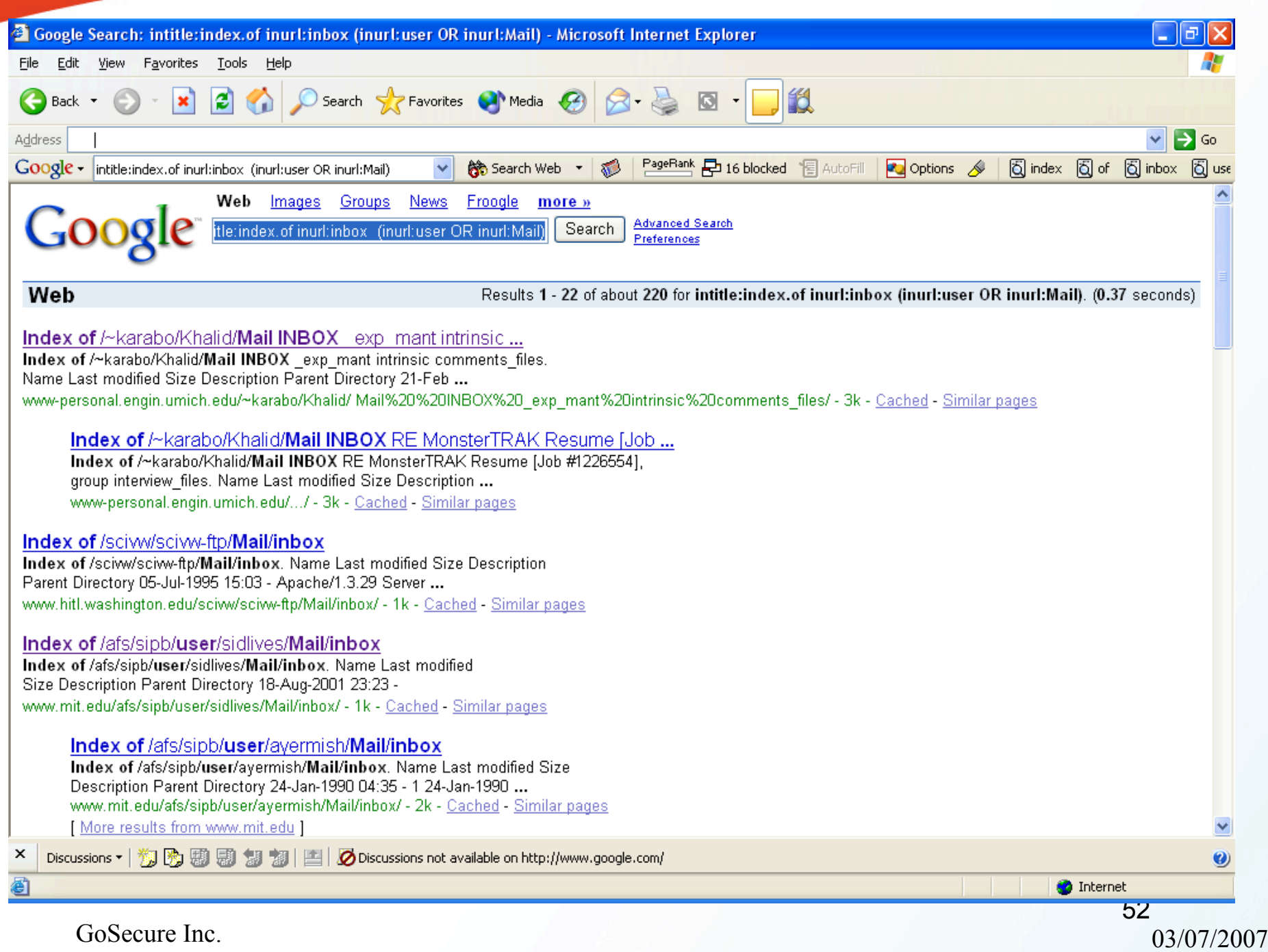

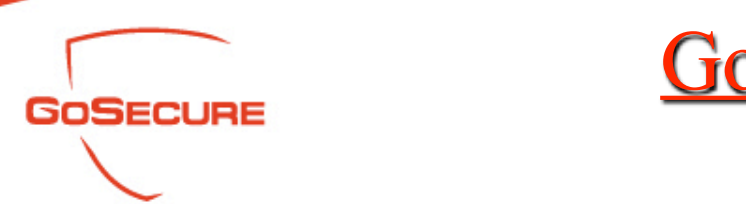

- Confidential Files
	- "not for distribution" confidential (1,760)

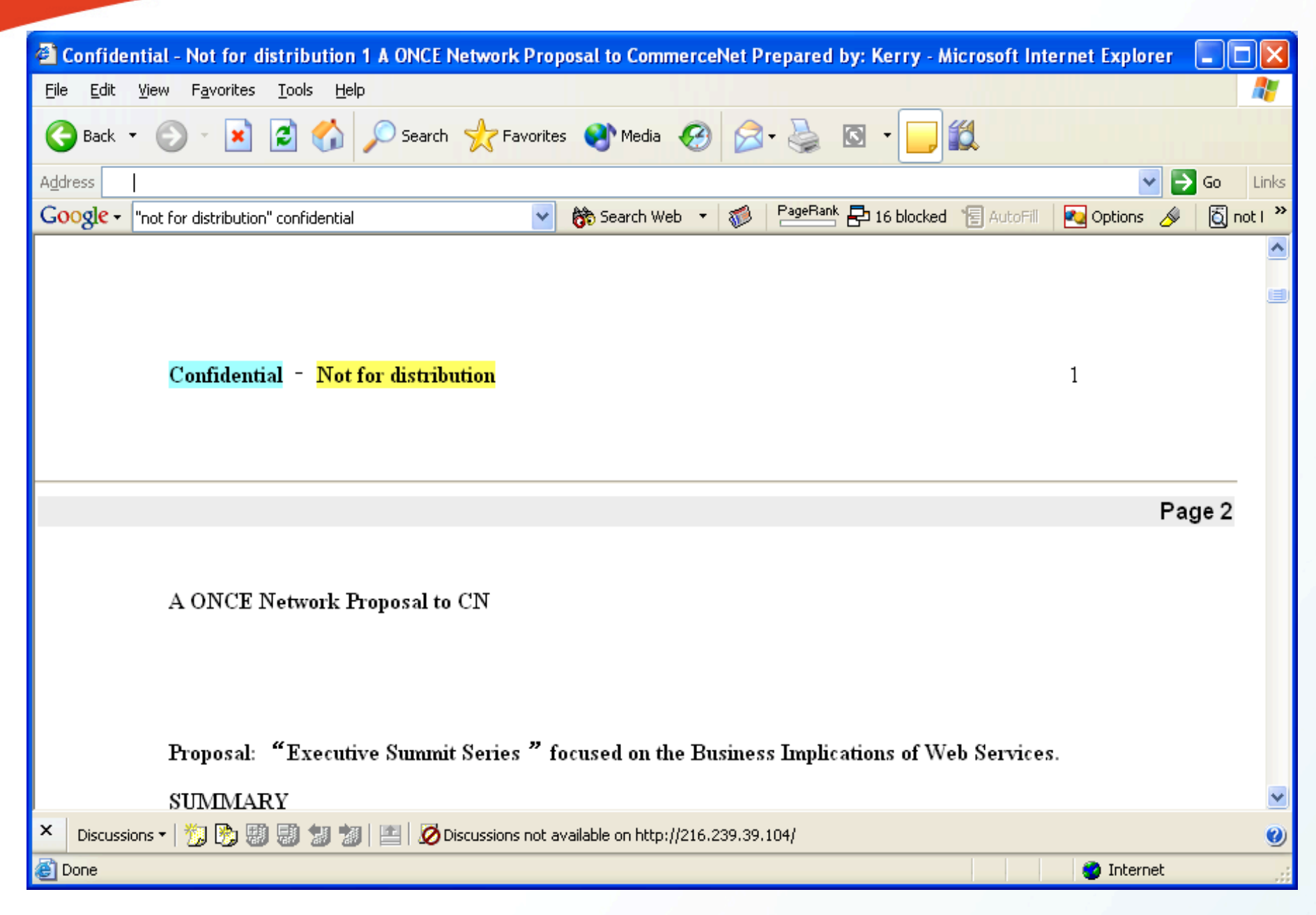

54

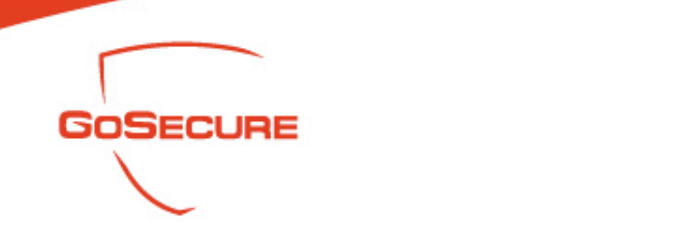

- Confidential Files
	- "not for distribution" confidential filetype: pdf (marketing info) (456)

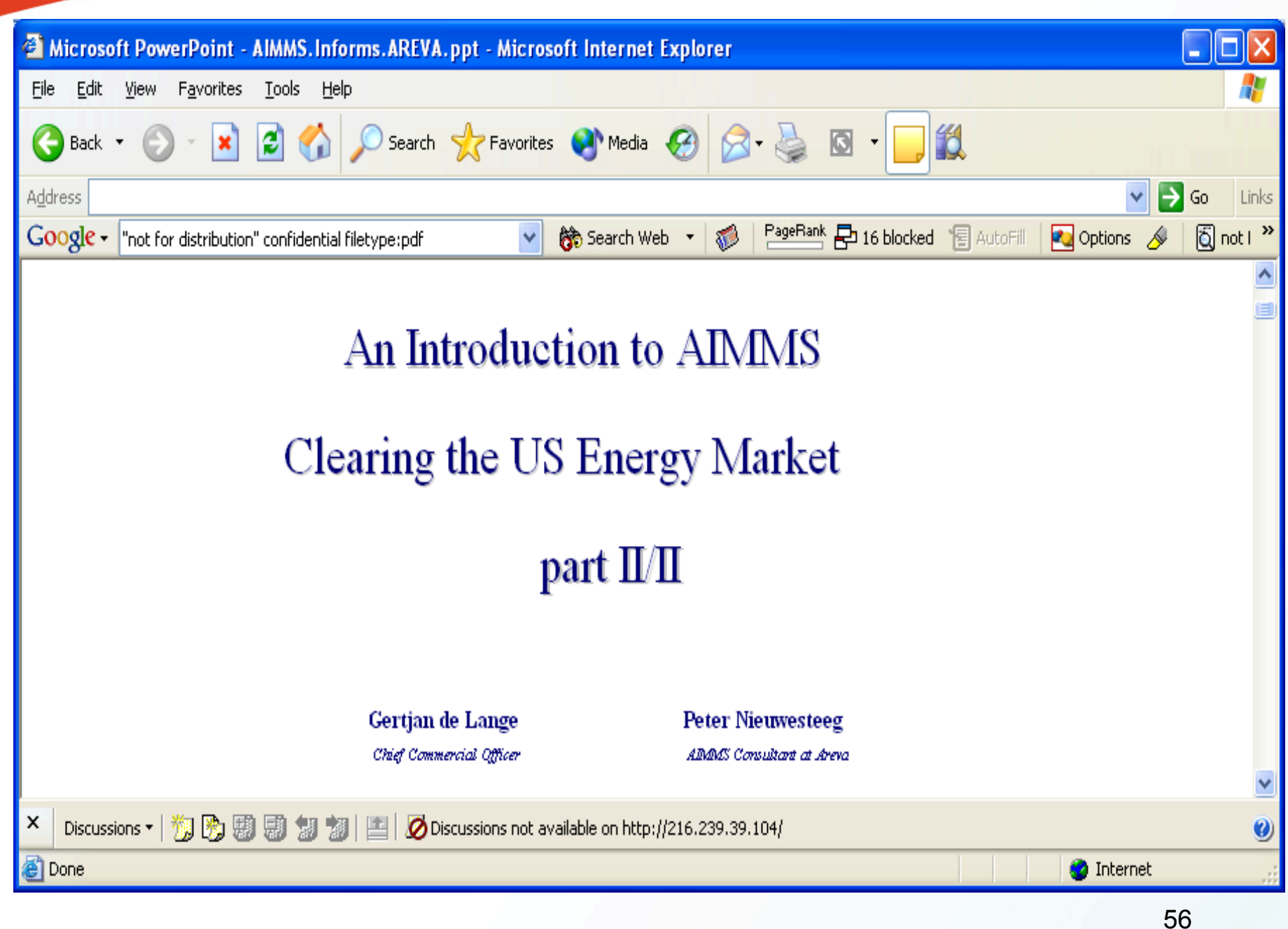

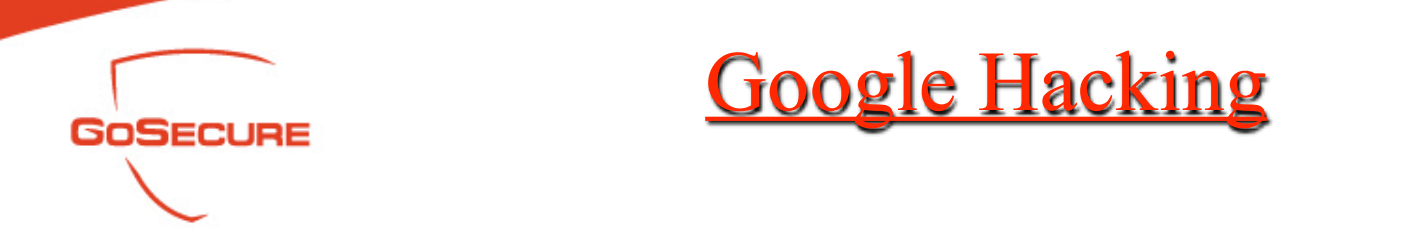

- OS Detection
- Use the keywords of the default installation page of a Web server to search.
- Use the title to search
- Use the footer in a directory index page

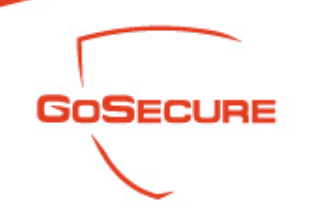

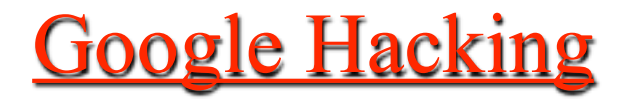

- OS Detection-Windows
	- "Microsoft-IIS/5.0 server at"

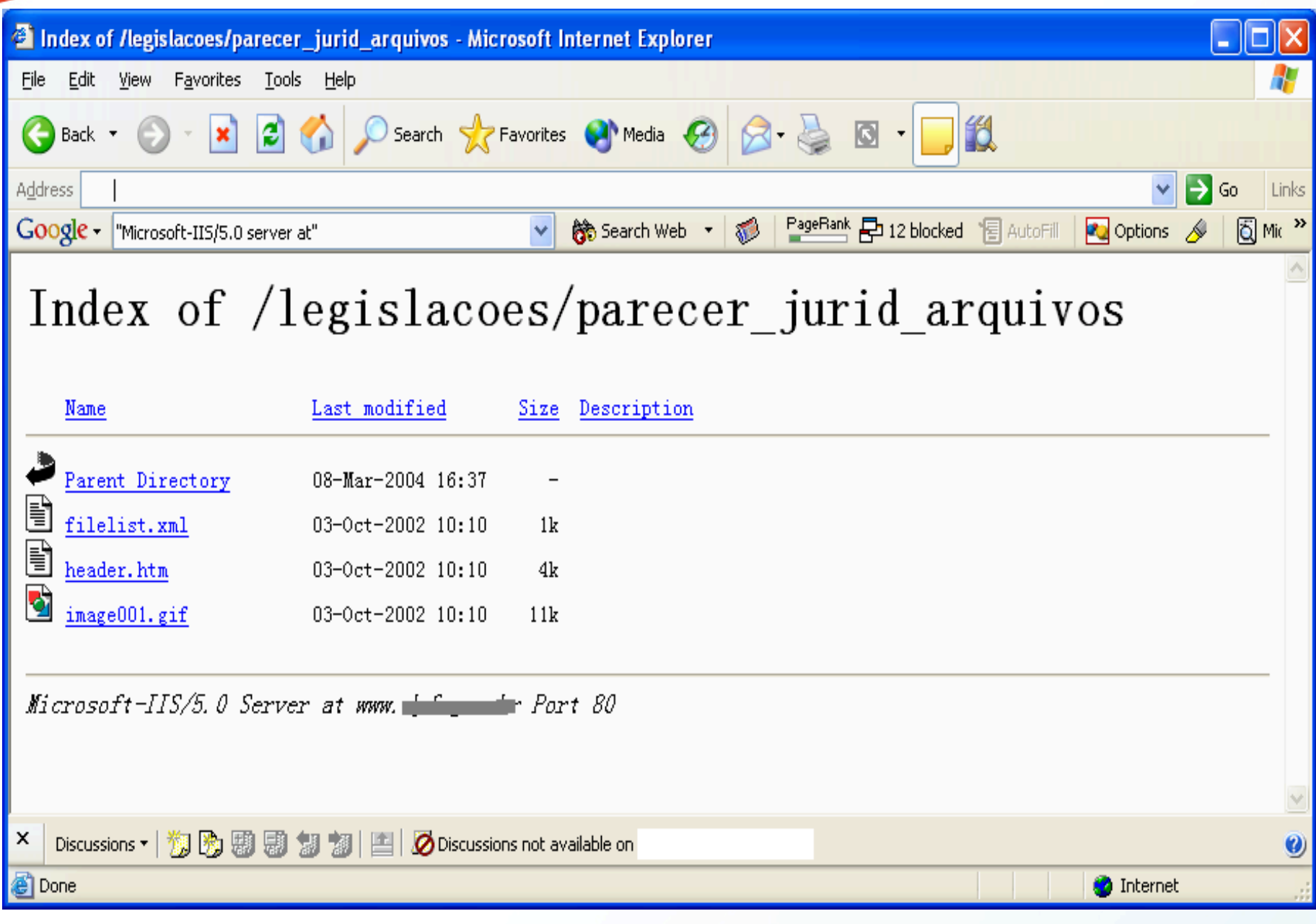

59

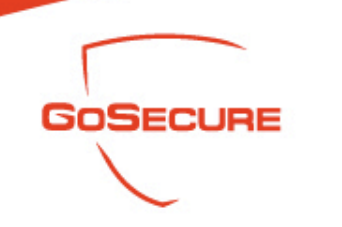

- OS Detection Windows
	- Default web page?
	- Intitle: "Welcome to Windows 2000 Internet Services"

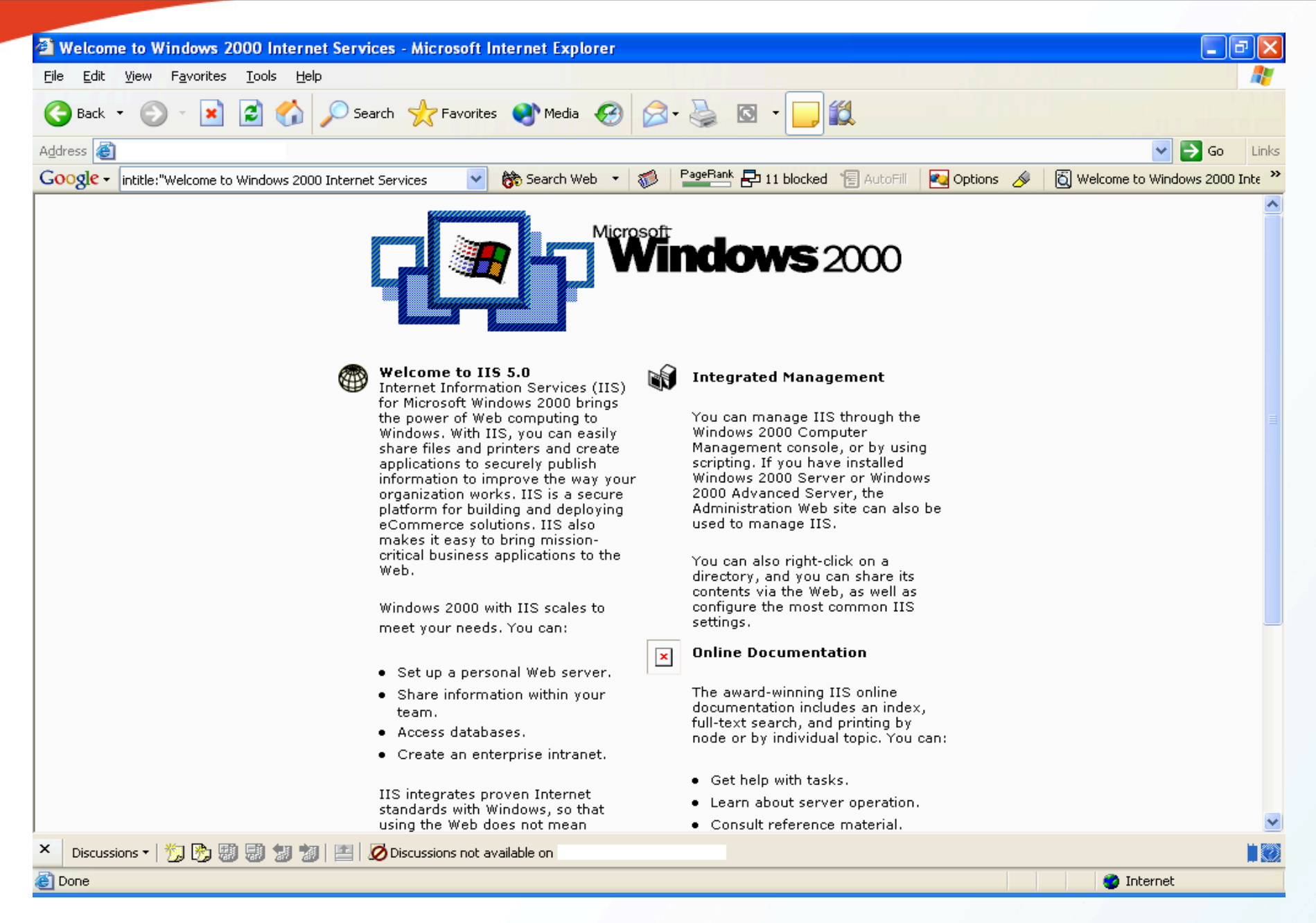

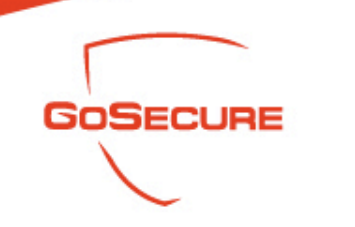

• OS Detection –Apache 1.3.11-1.3.26

– Intitle: Test.Page.for.Apache seeing.this.instead

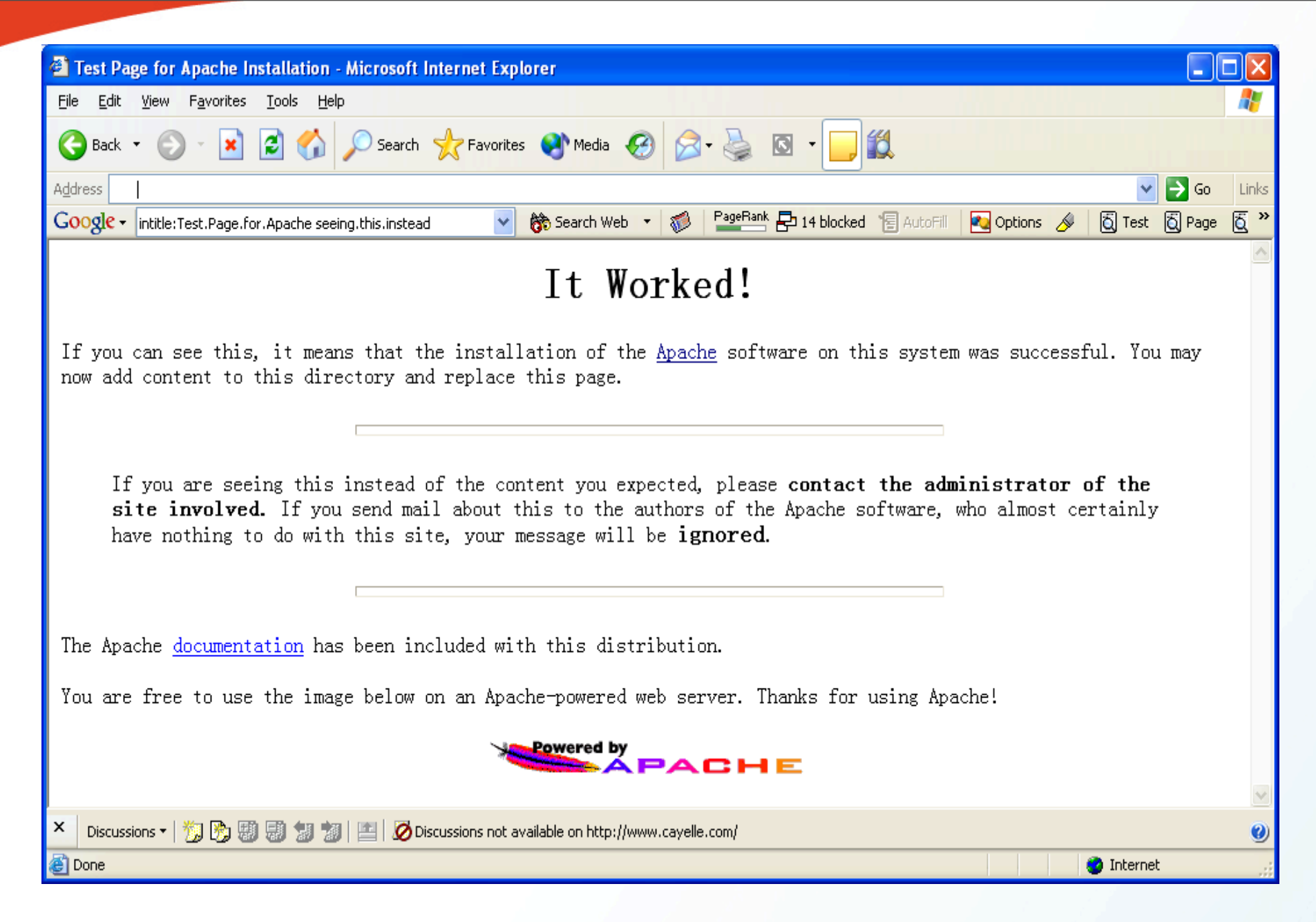

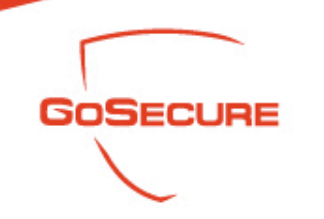

• OS Detection-Apache SSL enable – Intitle: Test.page "SSL/TLS-aware" (127)

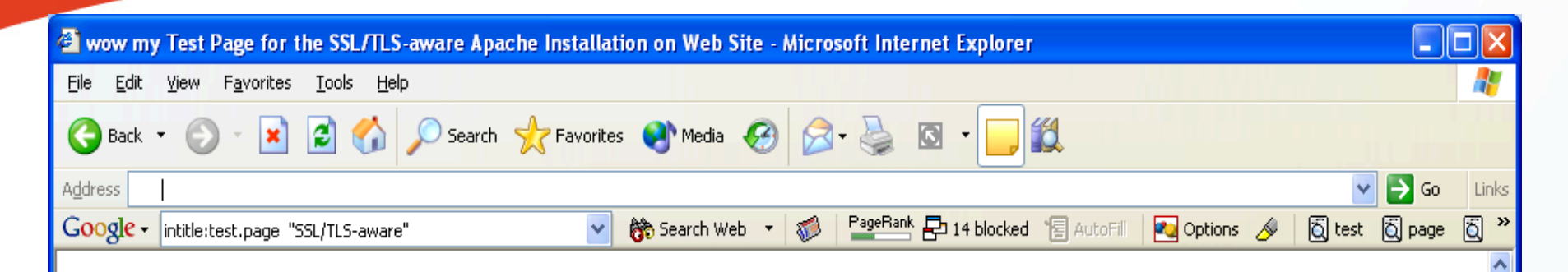

#### Hey, it worked ! The SSL/TLS-aware Apache webserver was successfully installed on this website.

If you can see this page, then the people who own this website have just installed the Apache Web server software and the Apache Interface to OpenSSL (mod\_ssl) successfully. They now have to add content to this directory and replace this placeholder page, or else point the server at their real content.

#### **ATTENTION!**

If you are seeing this page instead of the site you expected, please contact the administrator of the site involved. (Try sending mail to <webmaster@domain>.) Although this site is running the Apache software it almost certainly has no other connection to the Apache Group, so please do not send mail about this site or its contents to the Apache authors. If you do, your message will be ignored.

The Apache online documentation has been included with this distribution. Especially also read the mod\_ssl User Manual carefully.

Your are allowed to use the images below on your SSL-aware Apache Web server. Thenke for using Anache mod cel and OnenCCLI

Discussions not available on http://ww3.freebsddiary.org/ Discussions • | 欄 | 衡

e'l Done

x

GoSecure Inc. 03/07/2007

65

**O** Internet

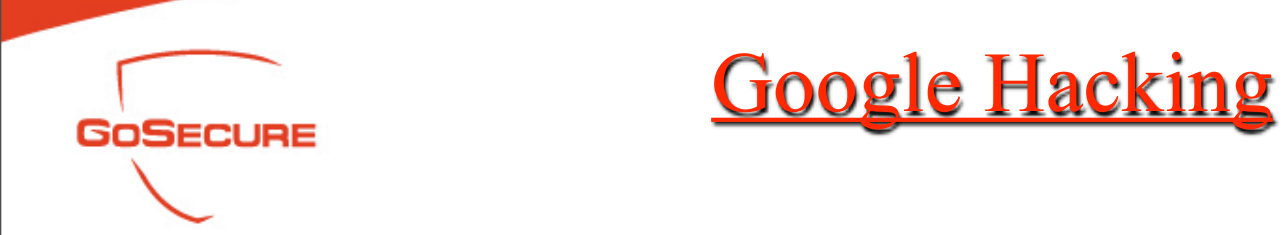

- Search Passwords
	- Search the well known password filenames in URL
	- Search the database connection files or configuration files to find a password and username
	- Search specific username file for a specific product

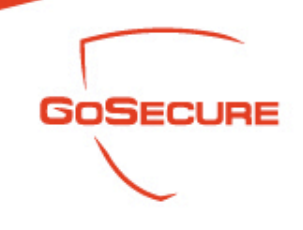

### • Search Passwords

– Inurl: etc inurl: passwd

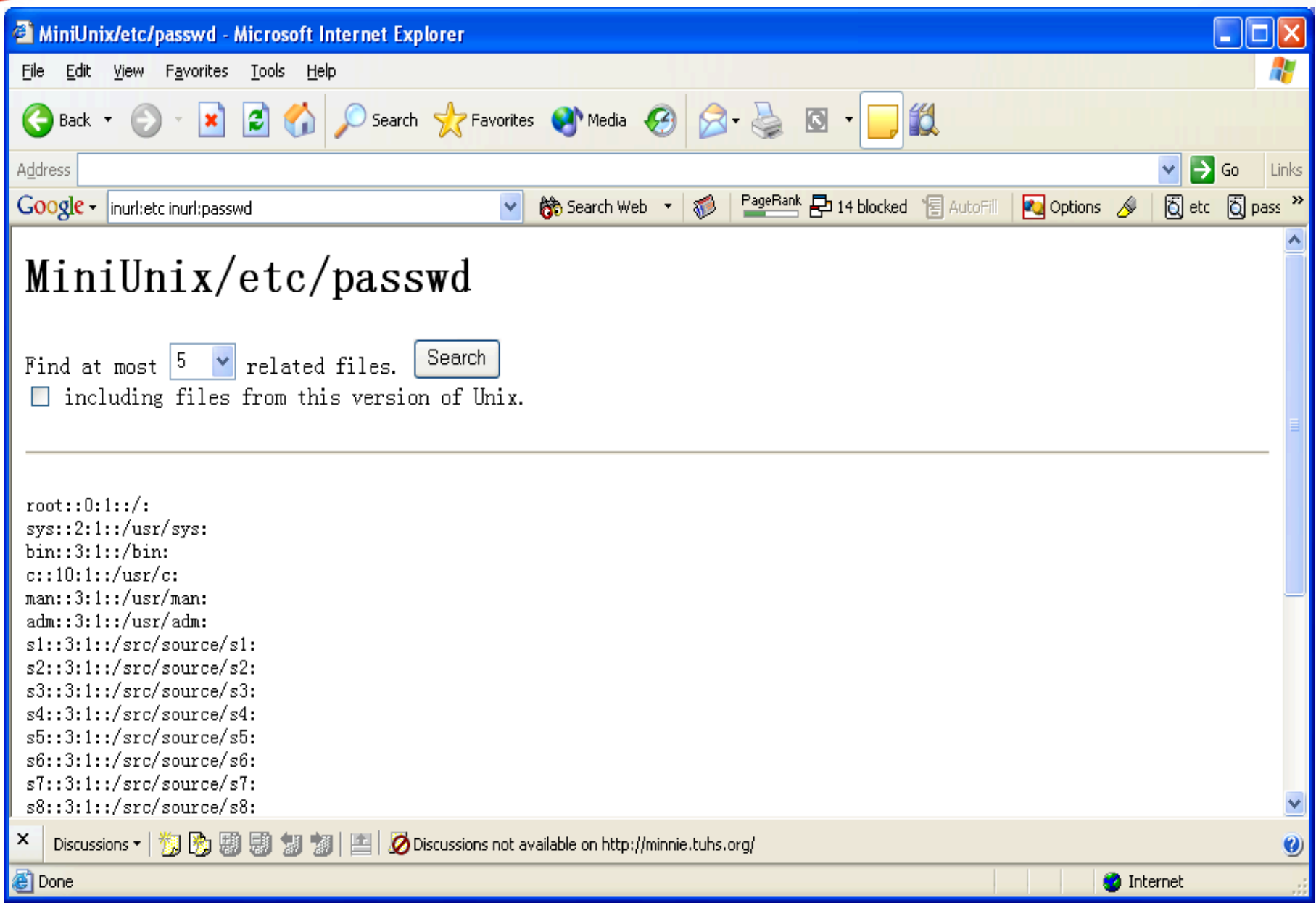

68

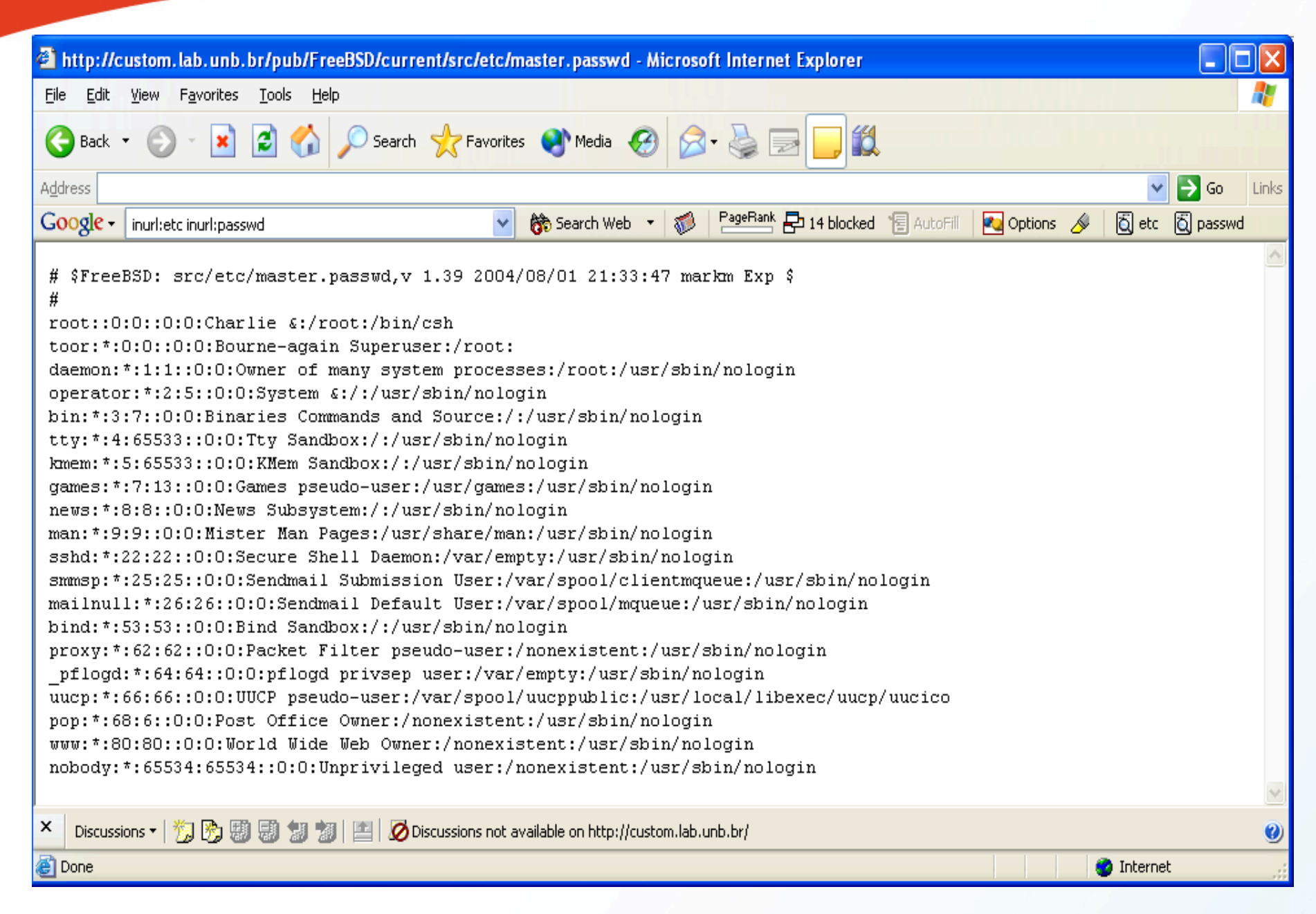

69

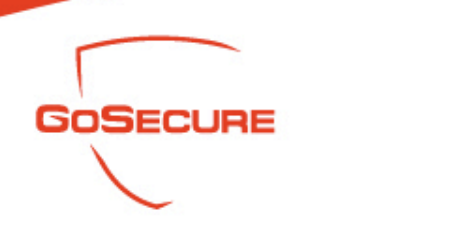

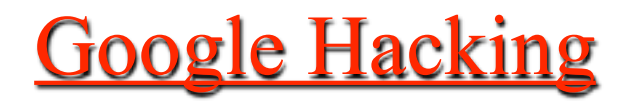

- Search Passwords
	- Intitle: "Index of..etc" passwd

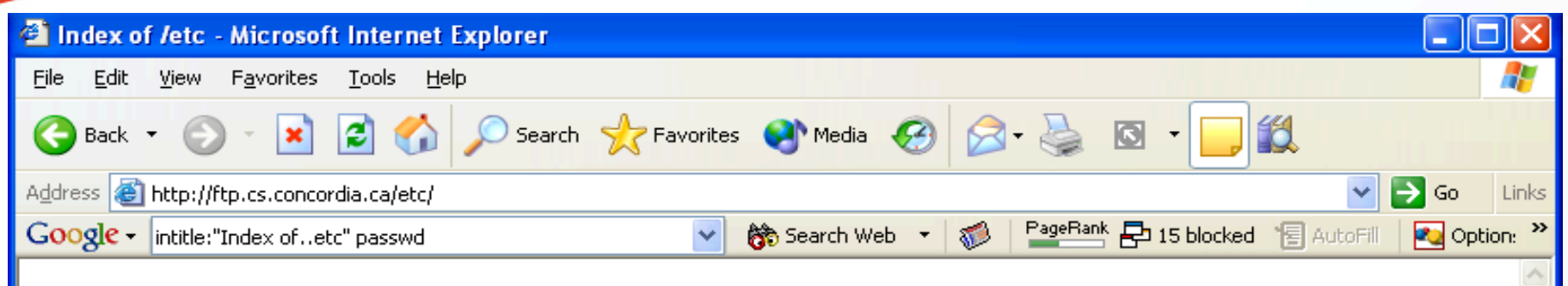

#### Index of /etc

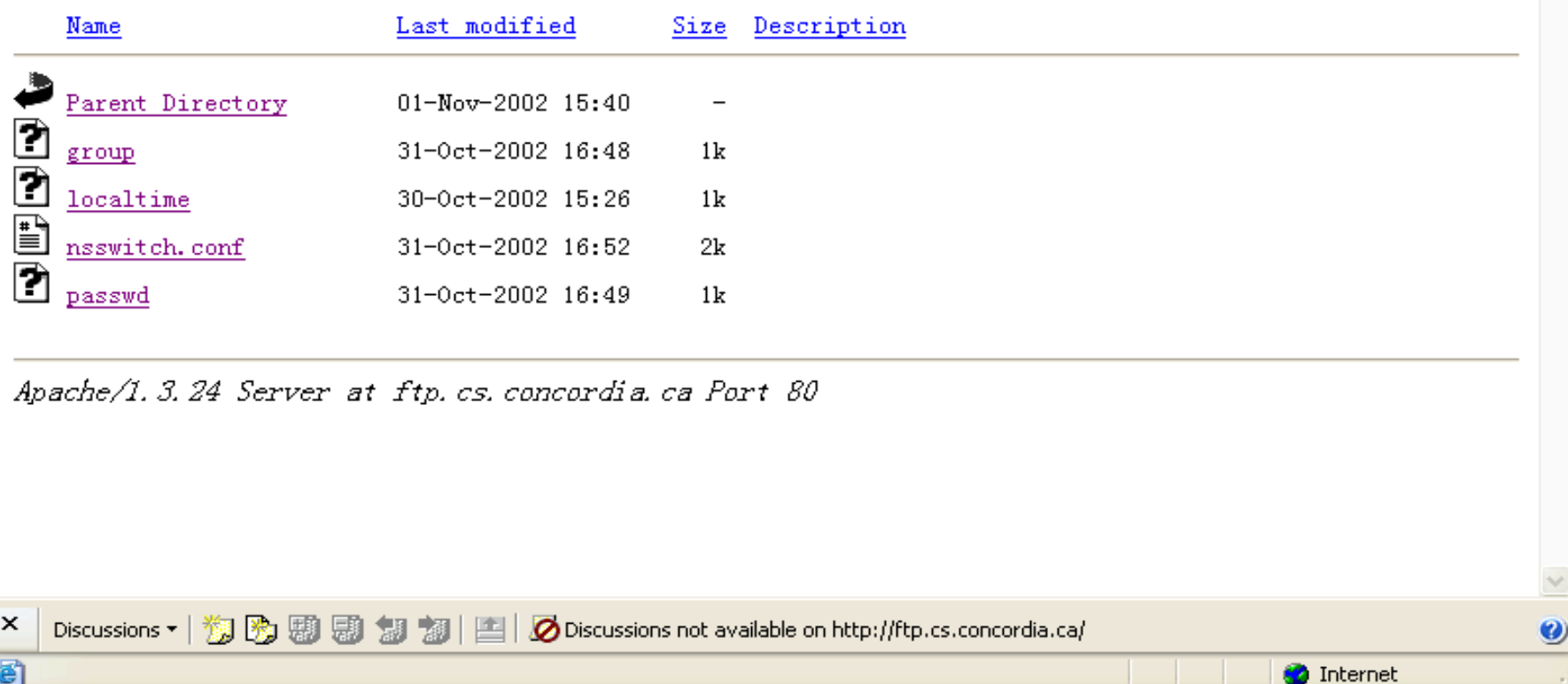
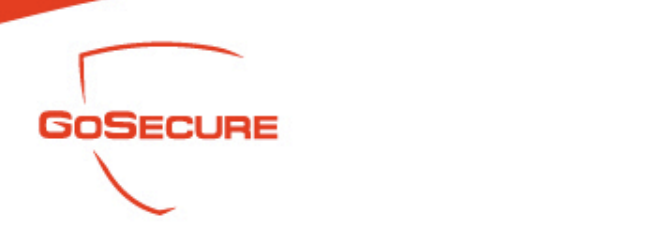

- Search Passwords
	- "# -FrontPage-" inurl: service.pwd (then crack it)

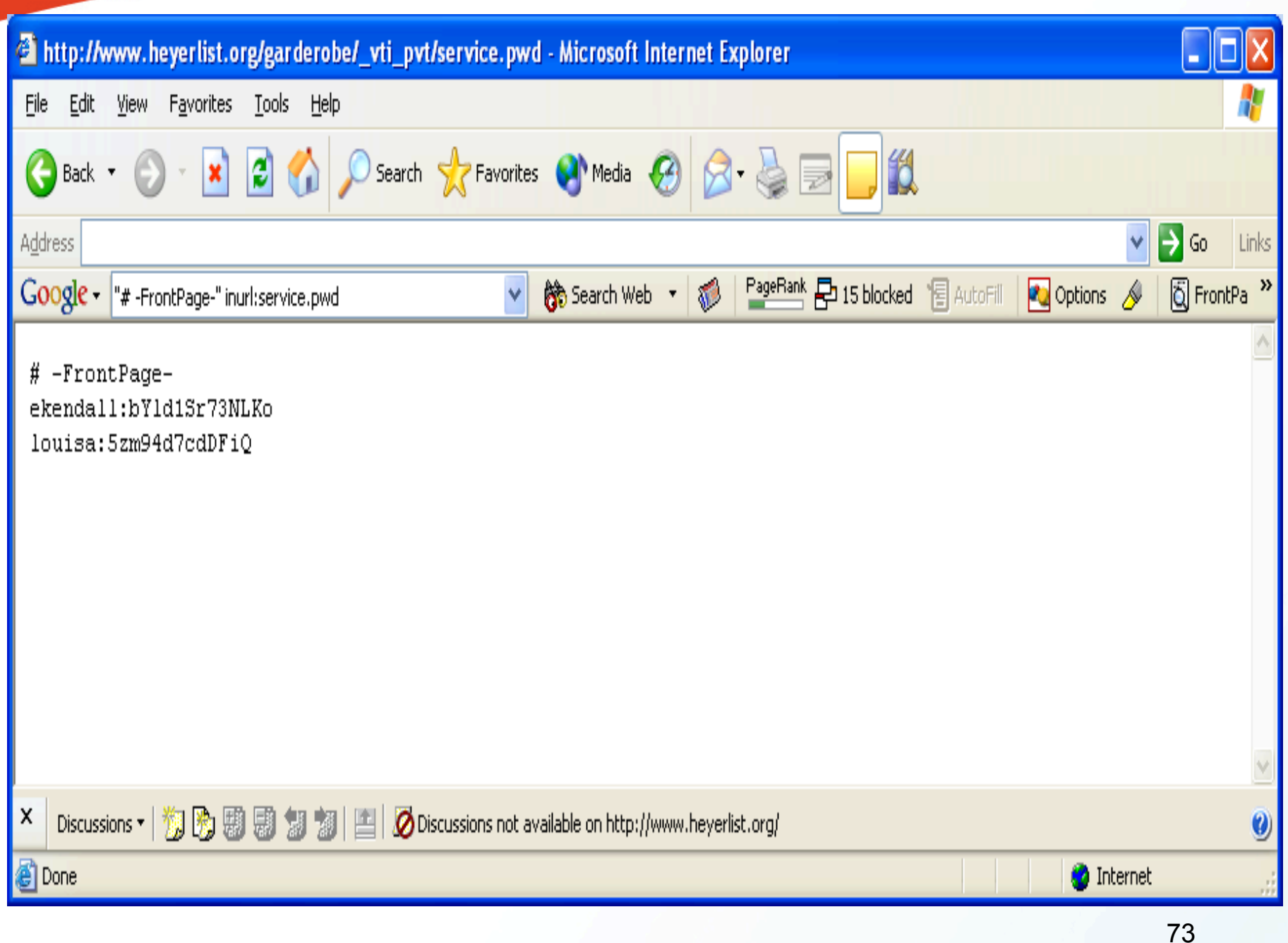

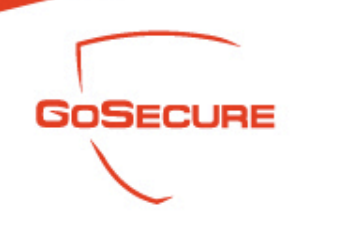

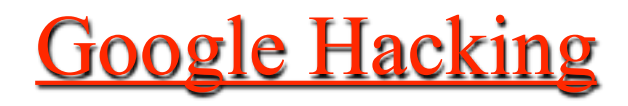

- Search Passwords
	- Inurl: admin.pwd filetype: pwd

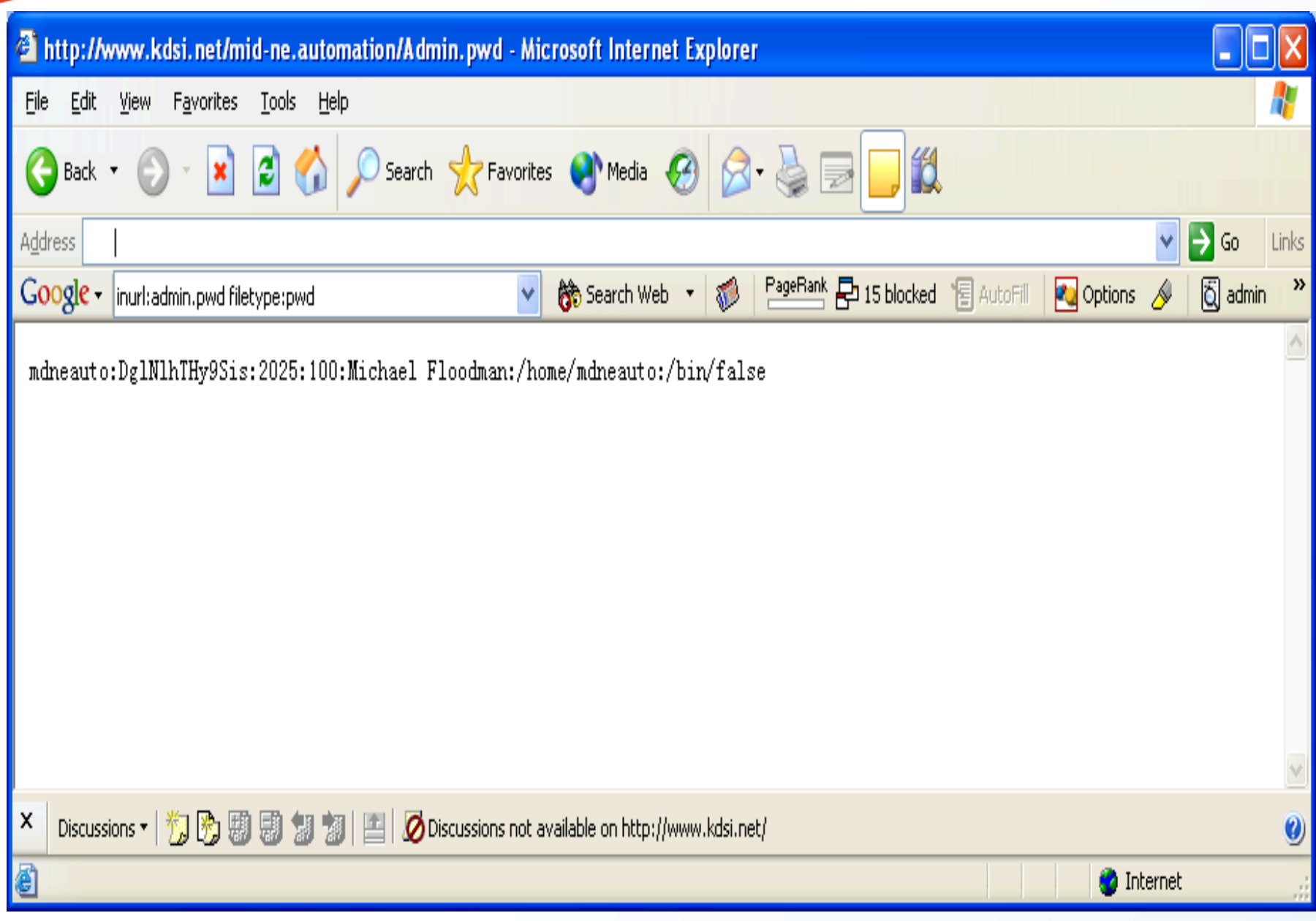

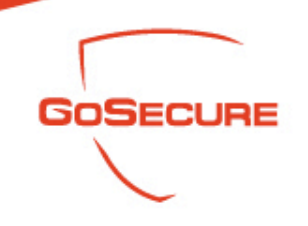

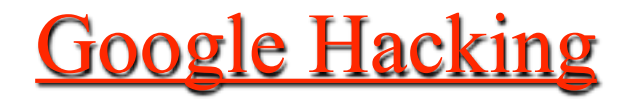

- Search Passwords
	- Filetype: inc dbconn

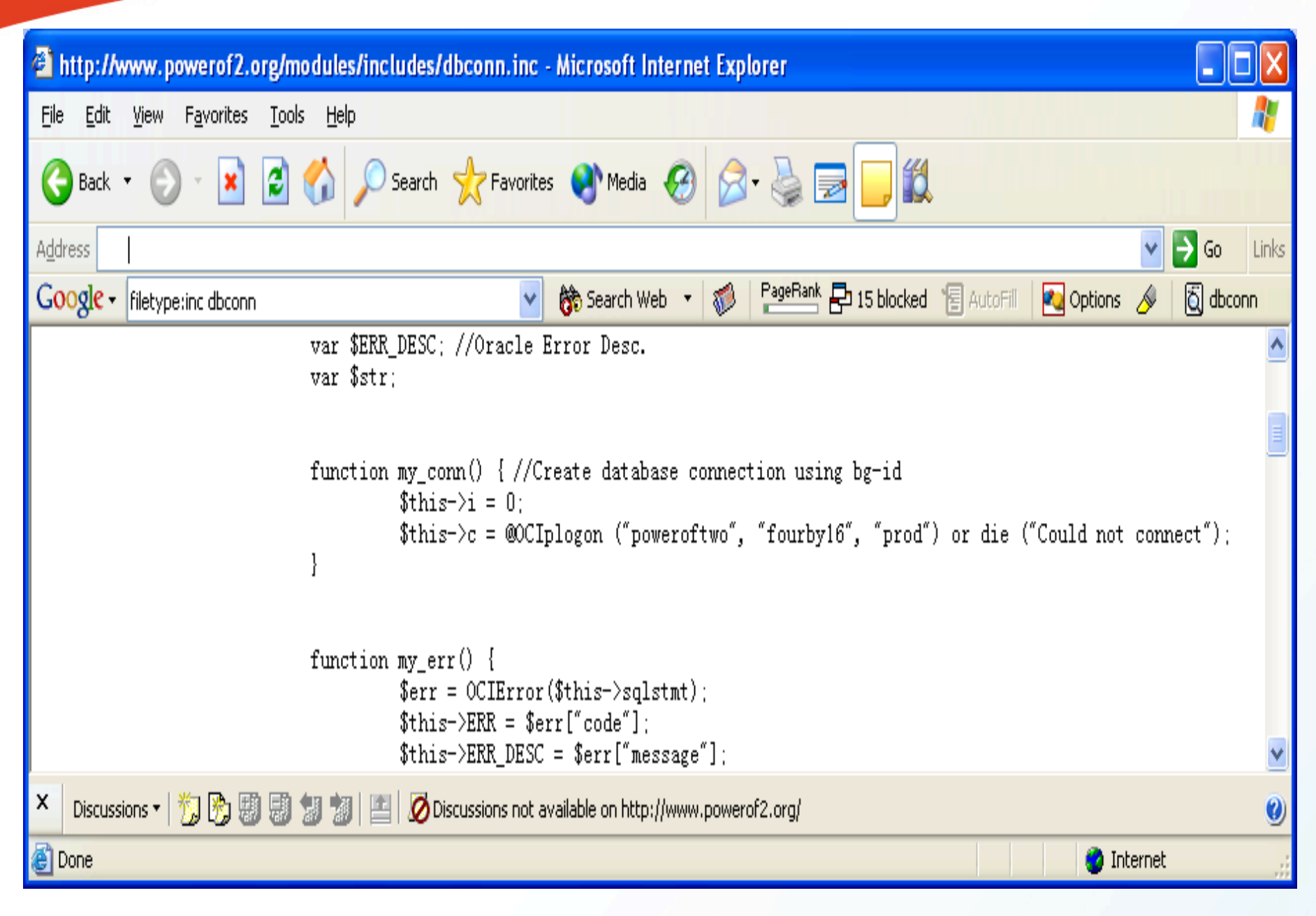

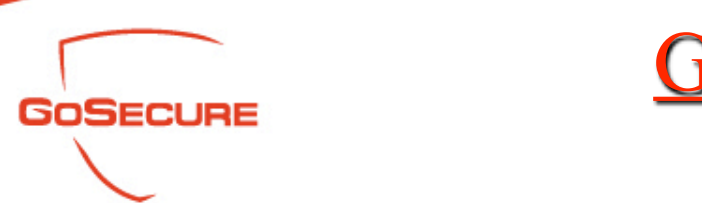

- Search Passwords
	- Filetype: inc intext: mysql\_connect

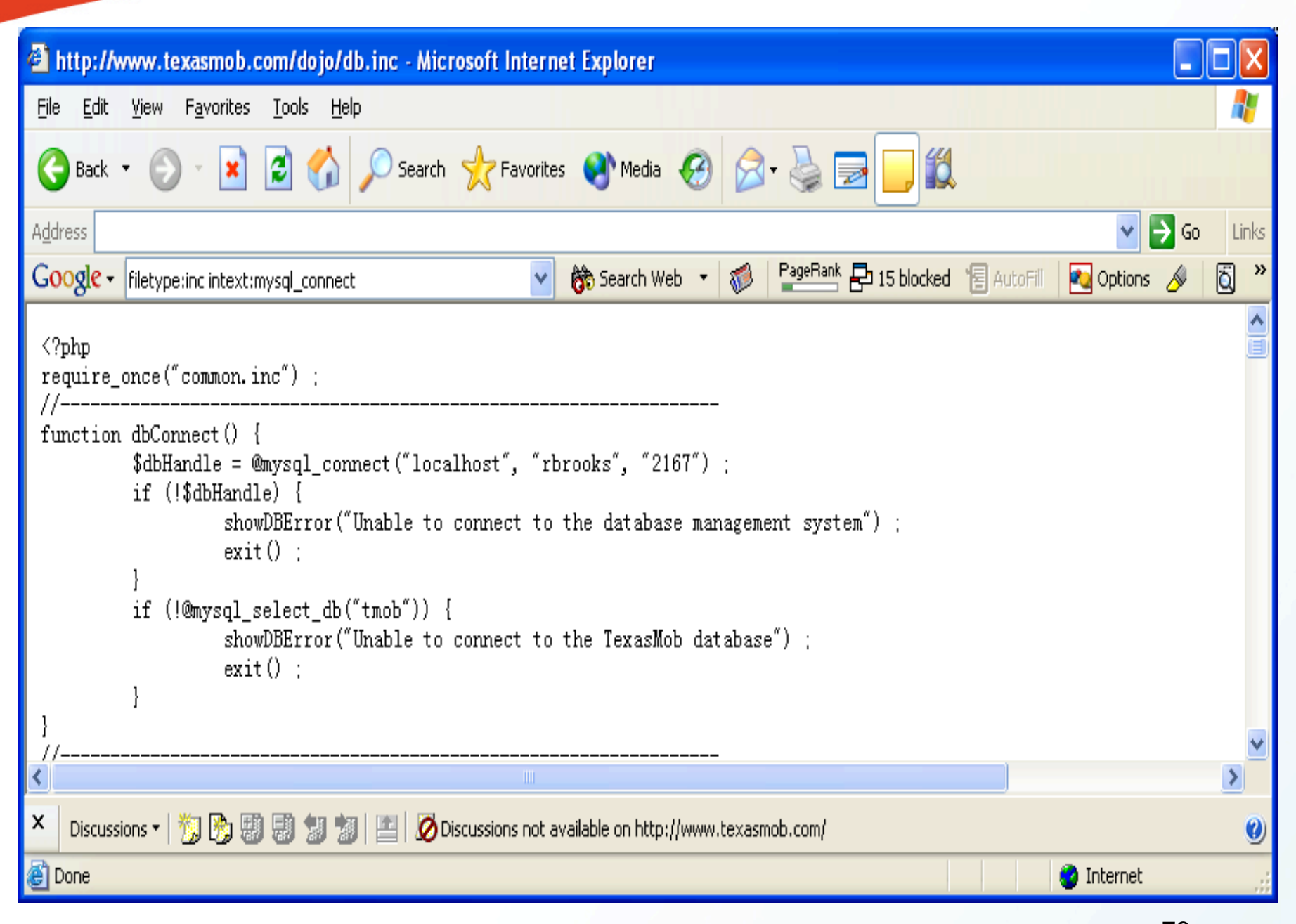

79

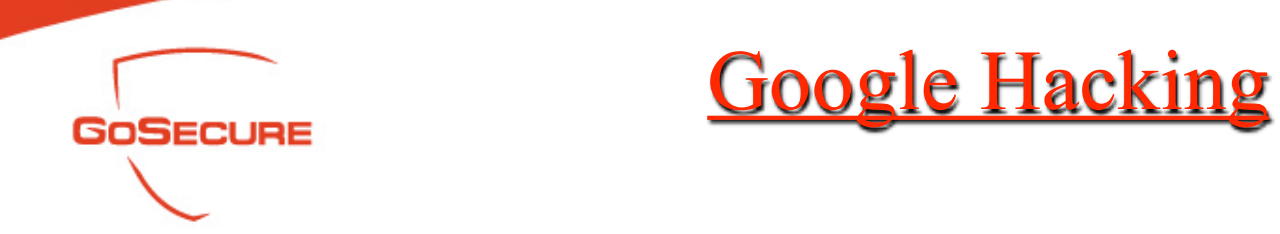

- Search Passwords
	- Filetype: ini +ws\_ftp +pwd (get the encrypted passwords)

#### ws\_ftp[1] - Notepad File Edit Format View Help LONGDATE=0 sndaf=C:\WSFTP\error.wav sndcs=C:\WSFTP\connect.wav sndcf=c:\wsFTP\error.wav sndts=C:\wSFTP\complete.wav sndtf=c:\wsFTP\error.wav snach-C: (MSP) LSORT=1 RSORT=1  $UseFindEXec=0$ balloon=0  $DateFmt = 0$ RETAIN=1 L]  $HOST =$ UID=anonymous TIMEOFFSET=0  $[Netconnect-Public]$ HOST=seq.clan.lib.ri.us UID=getpfw PWD=V213D0609B1CA8B0AA8B65AB6FFEA4575A2796B72AC6E  $LOCDIR = c: \$ TIMEOFFSET=0 rdir0="/export/ftp/pub"  $ldir0=c:\$ [MARCHIVE] HOST=ftp.marcive.com UID=anonymous PWD=V5DBA8DDA00A5795C15B248A18750A1D7A567706DAF7C4A7B9DAA39A3AFA7B140ADAF7673BAB645BDC3 TIMEOFFSET=0 DIR="/output/ftp/c1fhdtth"<br>|rdir0="/output/ftp/c1fhdtth"<br>|rdir1="/output"  $ldir0=c:N$ **TYPE=6016** rdir2="/"  $LOCDIR = c$ : ldir1=C:\CDR\Disc1\Wsftp

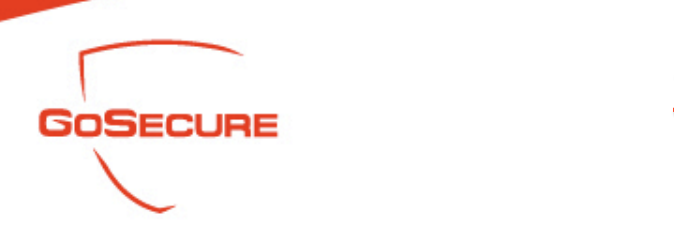

- Search Passwords
	- Filetype: log inurl: "password.log"

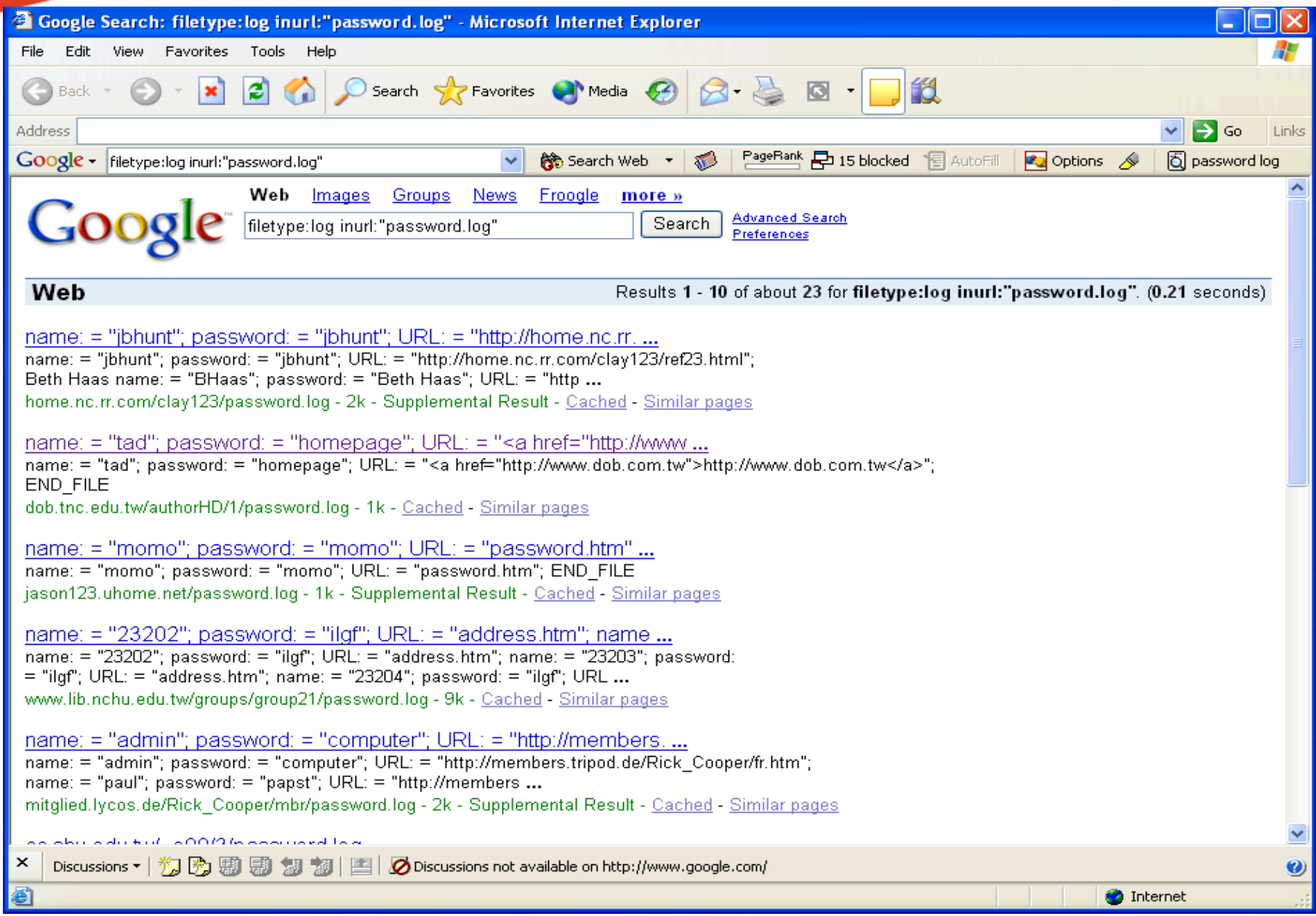

83

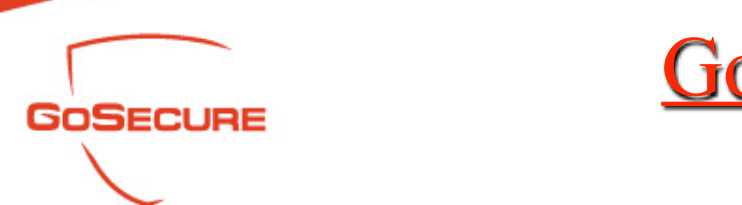

#### Search Username

– +intext: "webalizer" +intext: "Total Usernames" +intext: "Usage Statistics for"

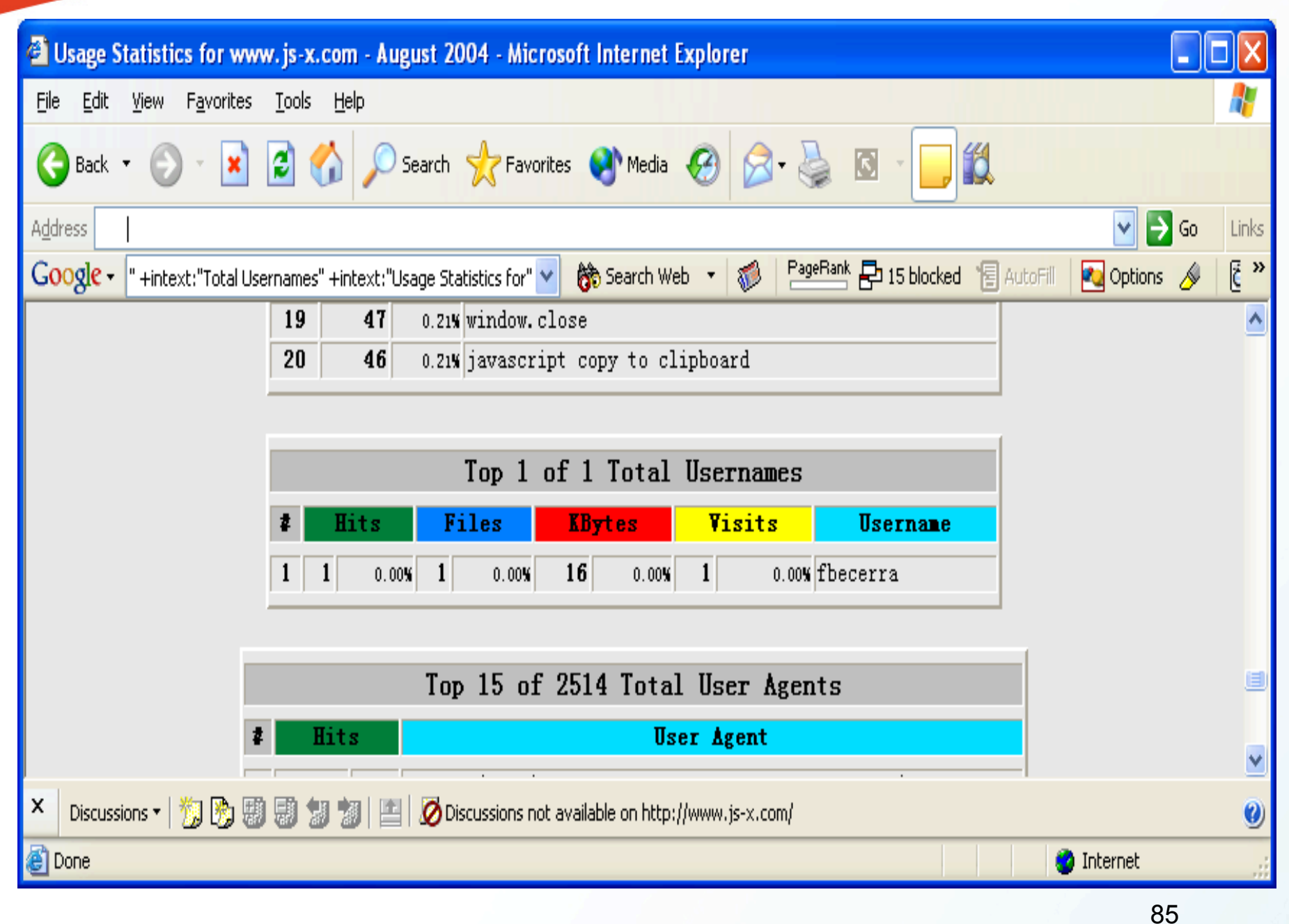

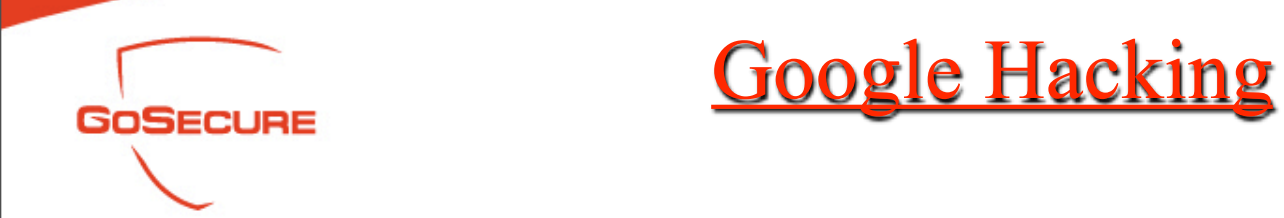

### **• License Key**

– Filetype: lic lic intext: key (33) (license key)

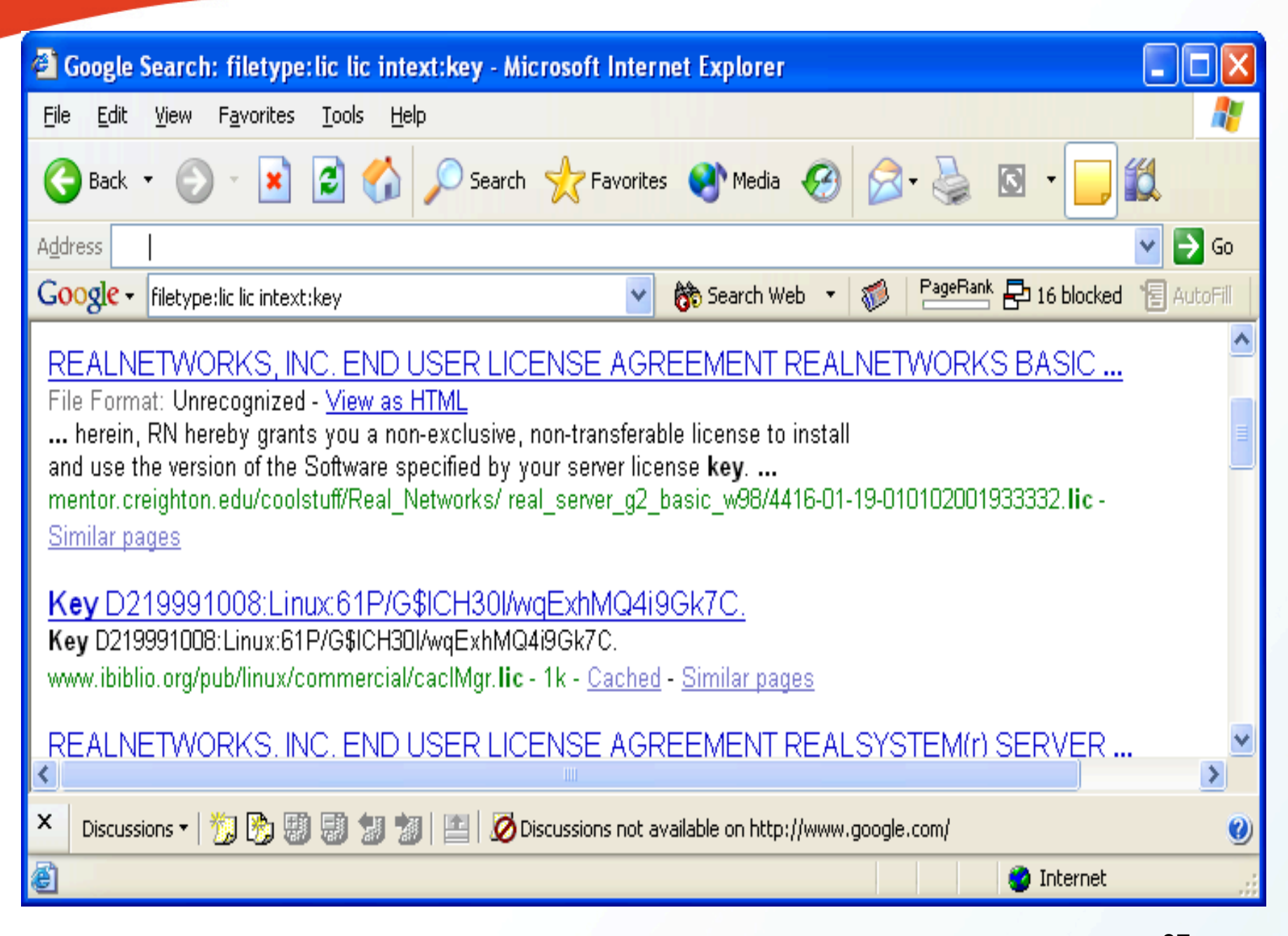

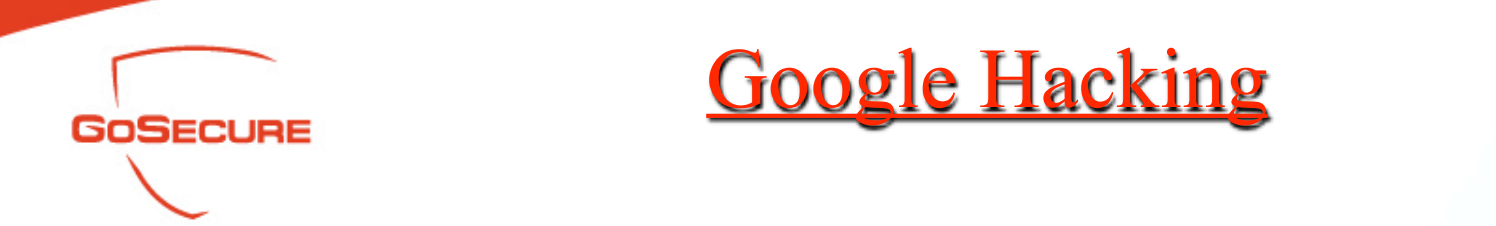

- Cookies Syntax
	- Filetype: inc inc intext: setcookie -cvs -examples sourceforge -site: php.net (120) (cookie schema)

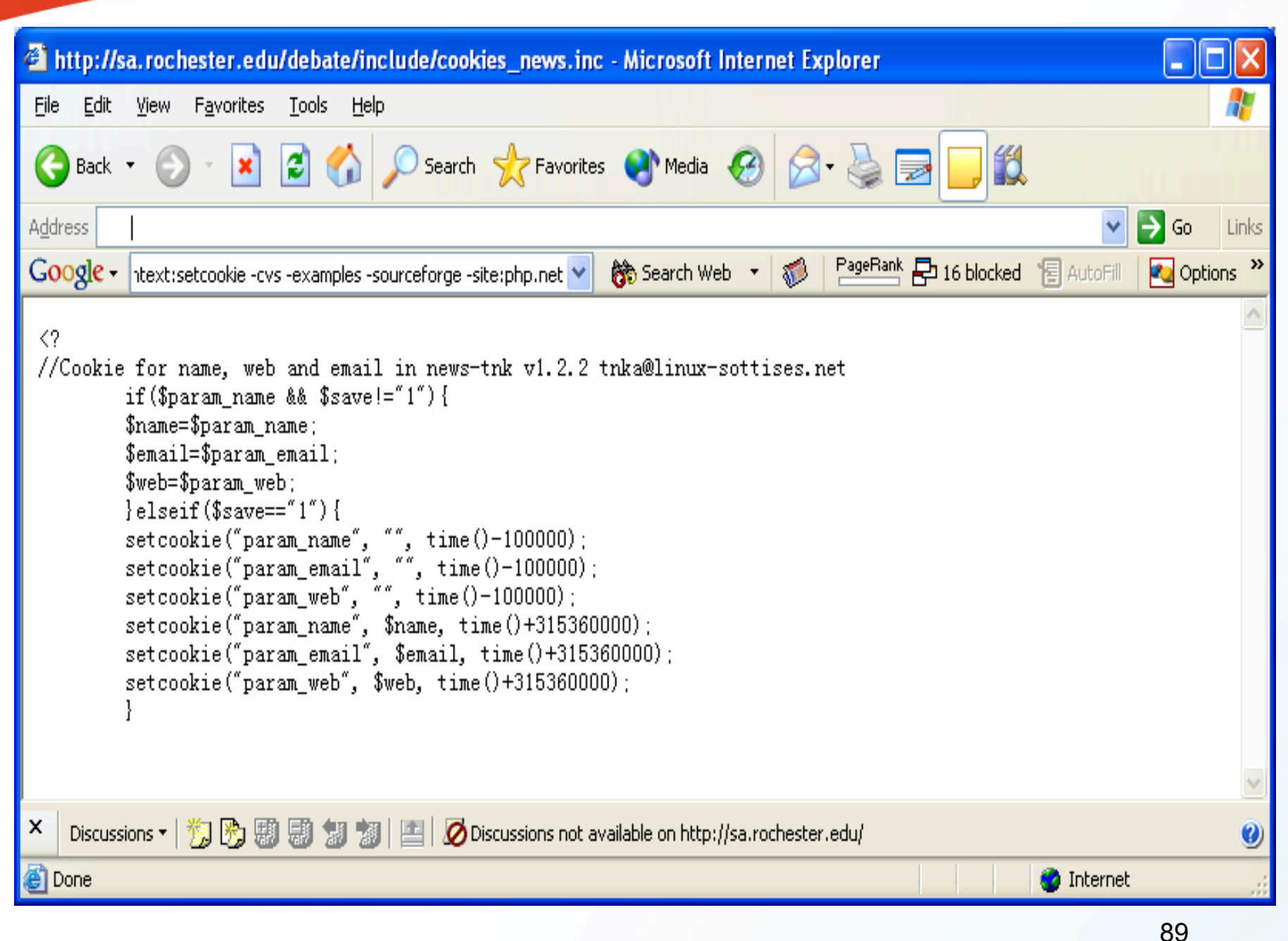

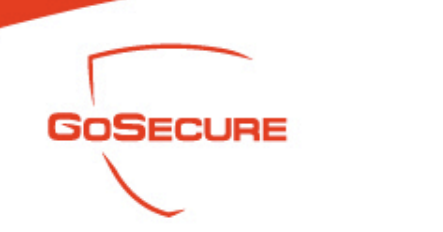

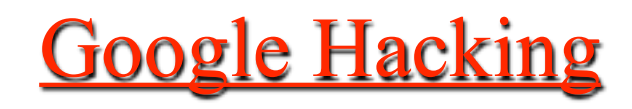

- Sensitive Directories Listing
	- Powerful buzz word: Index of
	- Search the well known vulnerable directories names

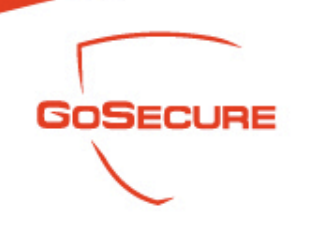

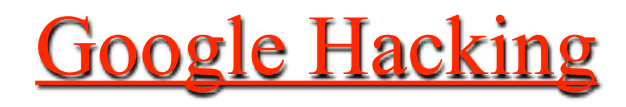

#### Sensitive Directories Listing – "index of cgi-bin" (3590)

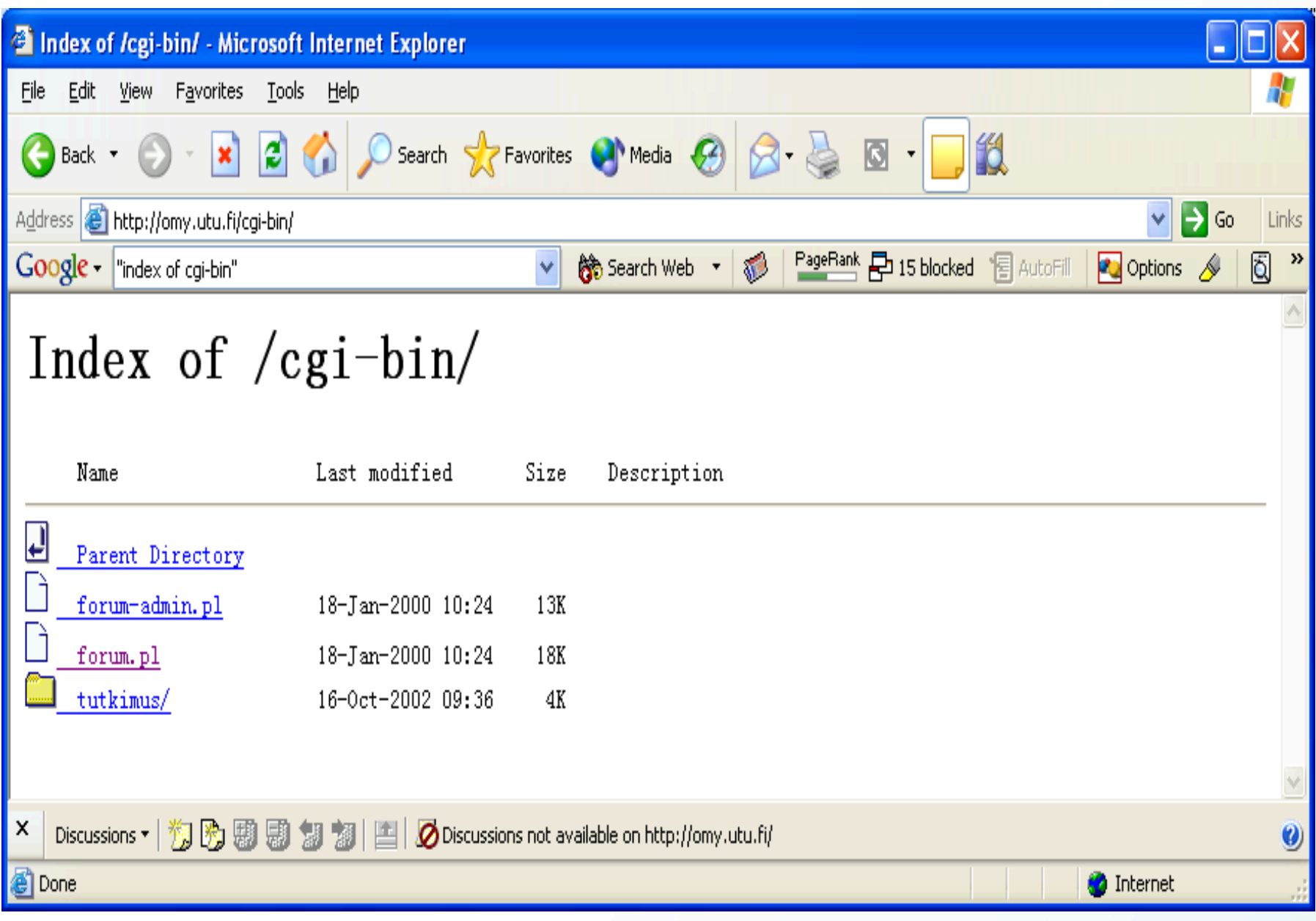

92

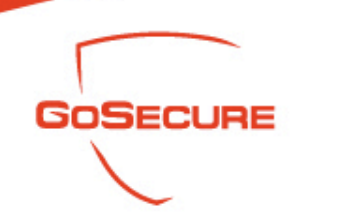

Sensitive Directories Listing

– Intitle: "Index of" cfide (coldfusion directory)

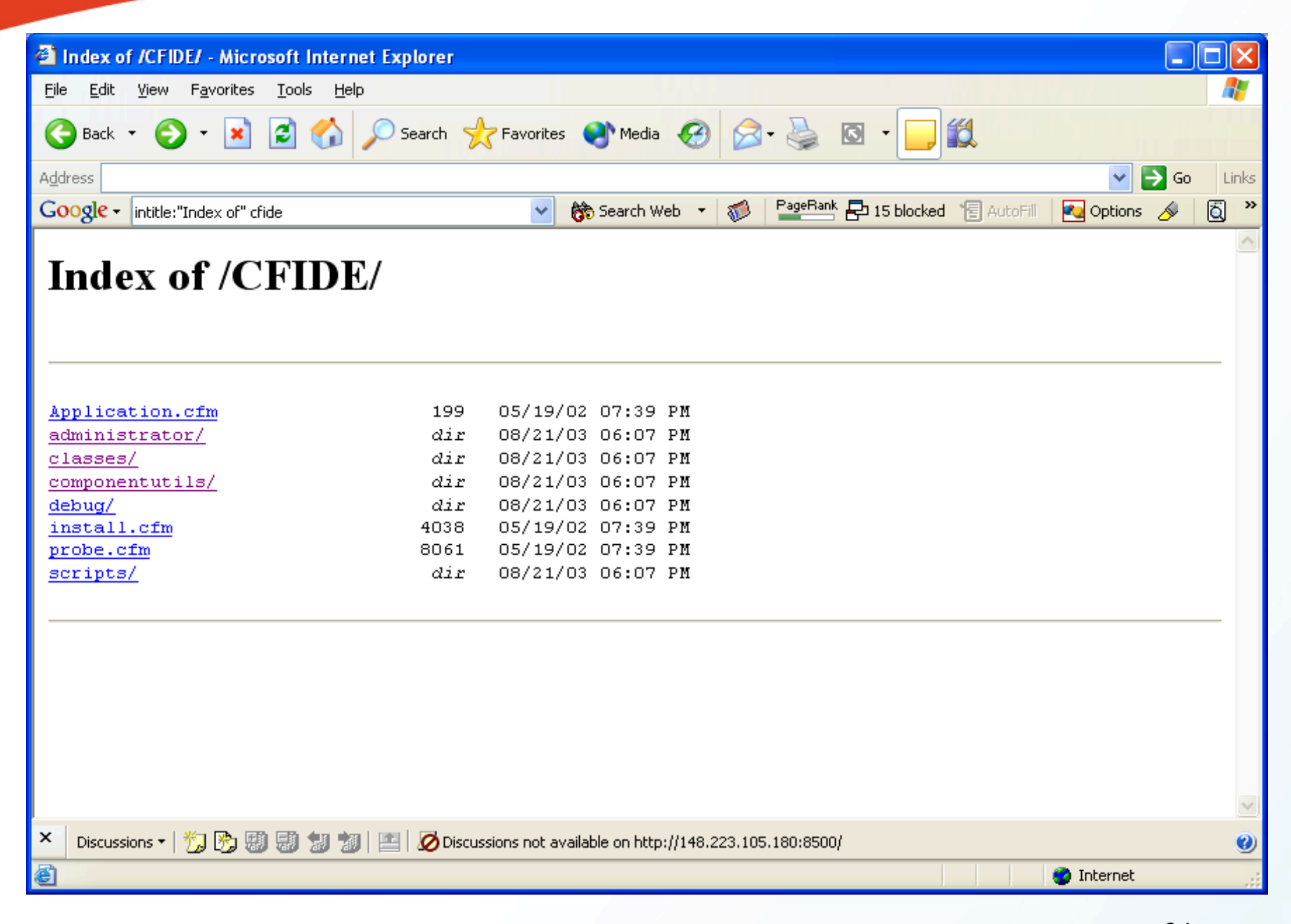

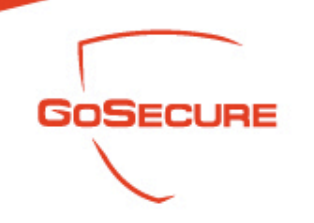

#### Sensitive Directories Listing

– Intitle: index.of.winnt

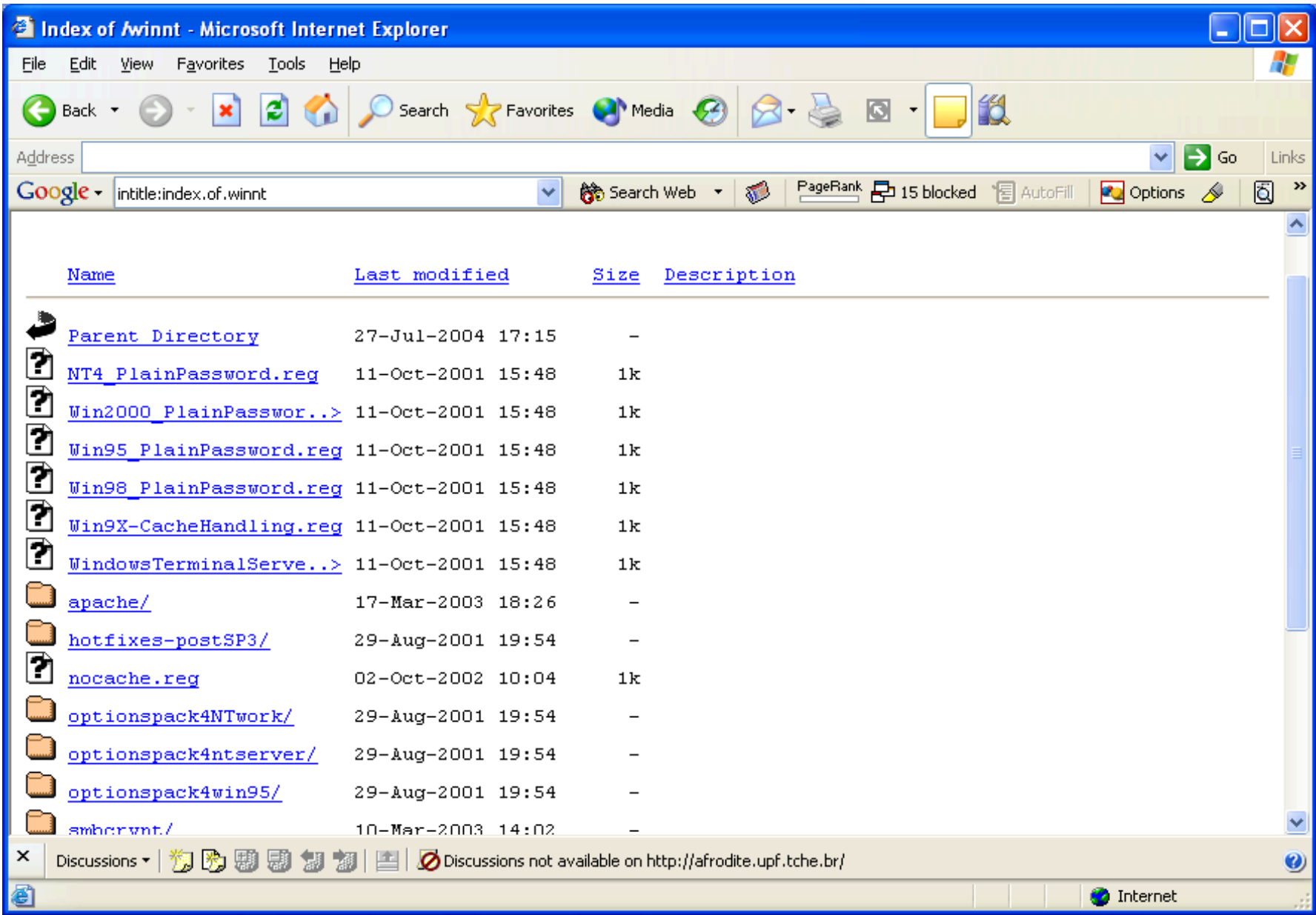

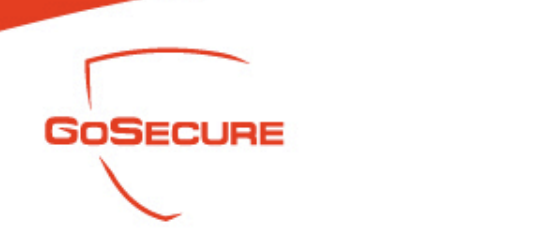

### Sensitive Directories Listing

– Intitle: "index of" iissamples (dangeous iissamples) (32)

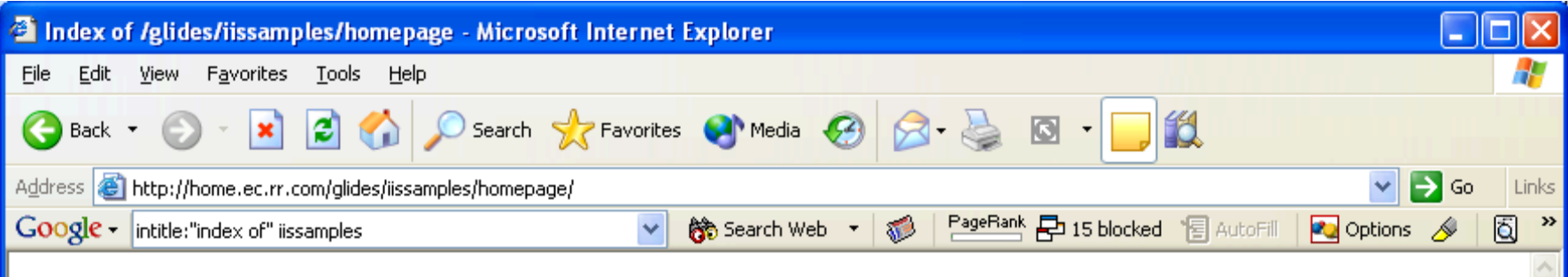

#### Index of /glides/iissamples/homepage

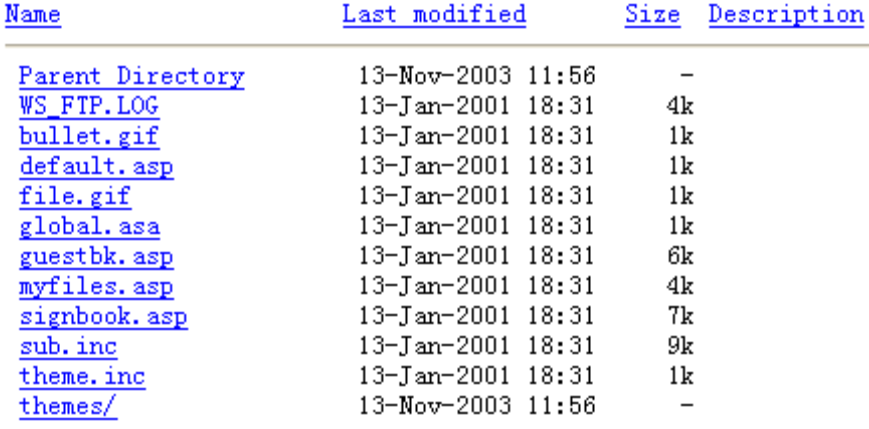

× 

**O** Internet

GoSecure Inc. 03/07/2007

æ1

Ø

98

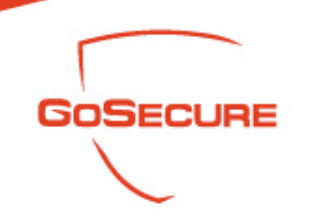

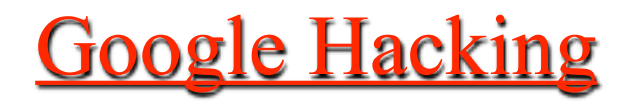

#### Sensitive Directories Listing

– Inurl: iissamples (1080)

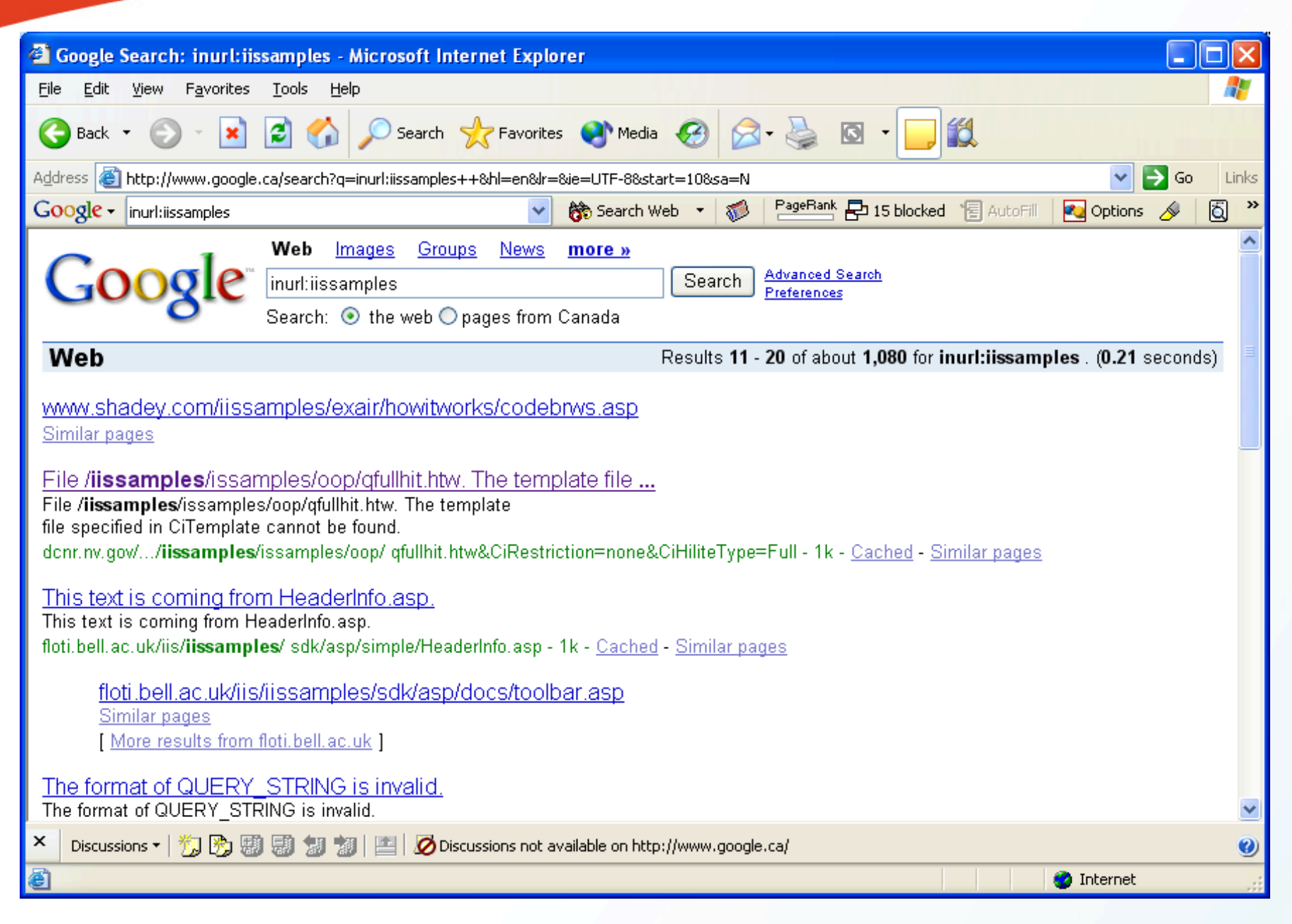

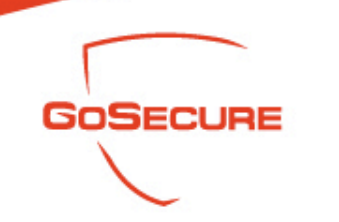

- Database Manipulation
	- Different database applications leave different signatures on the database files

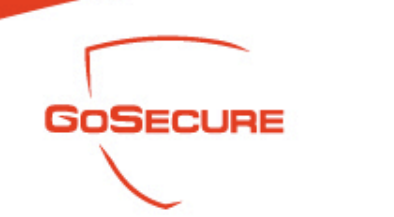

- Database Manipulation
	- "Welcome to phpMyAdmin" AND "Create new database" -intext: "No Priviledge" (find a page that might have privilege to update mysql)

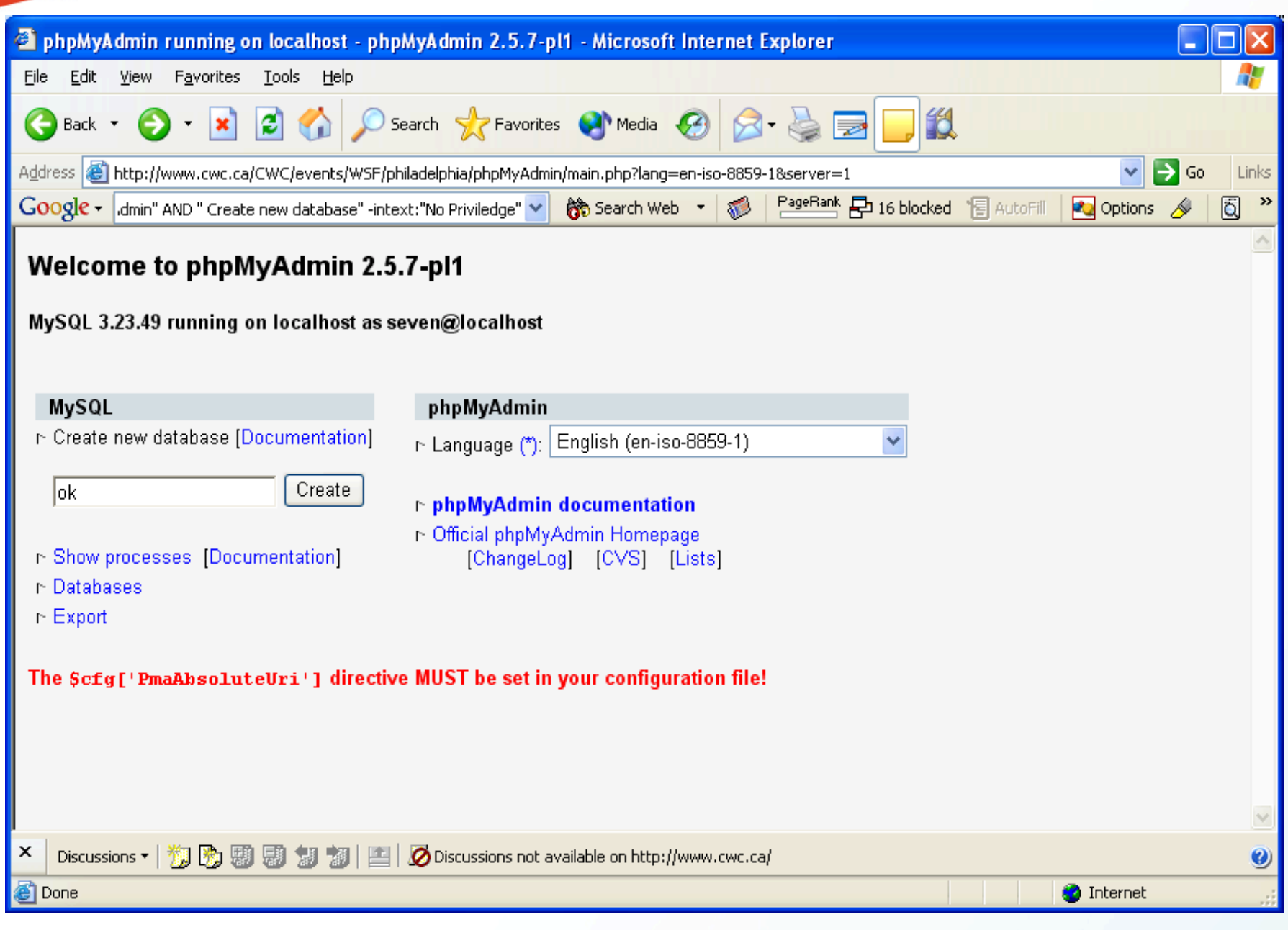

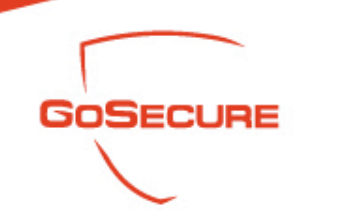

- Database Manipulation
	- "Welcome to phpMyAdmin" AND "Create new database" (after several hits, we got this)

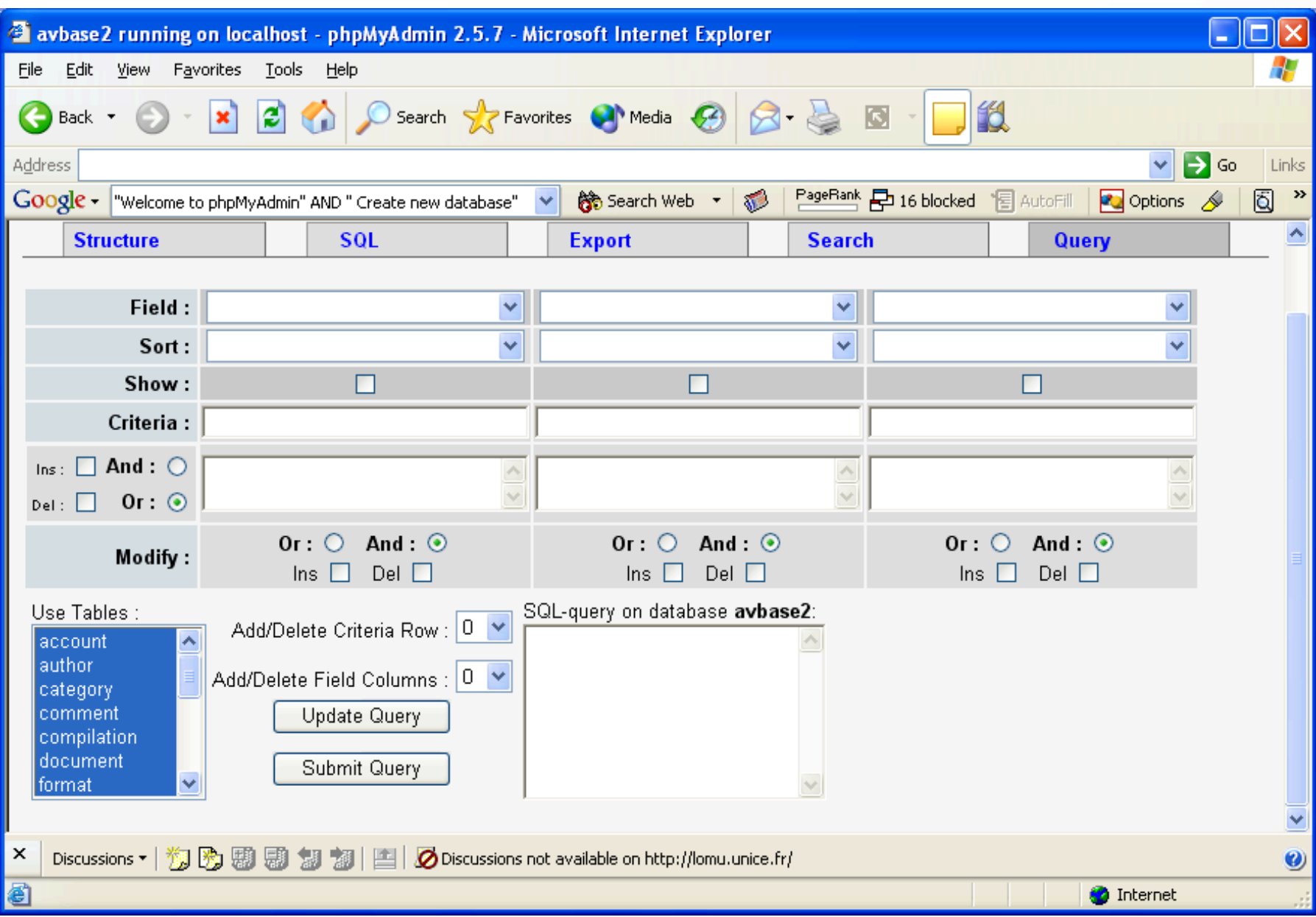

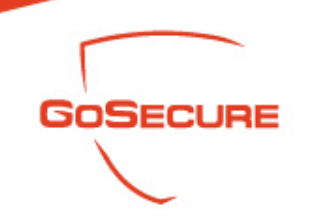

- Database Manipulation
	- "Select a database to view" intitle: "filemaker pro" (94) Filemaker

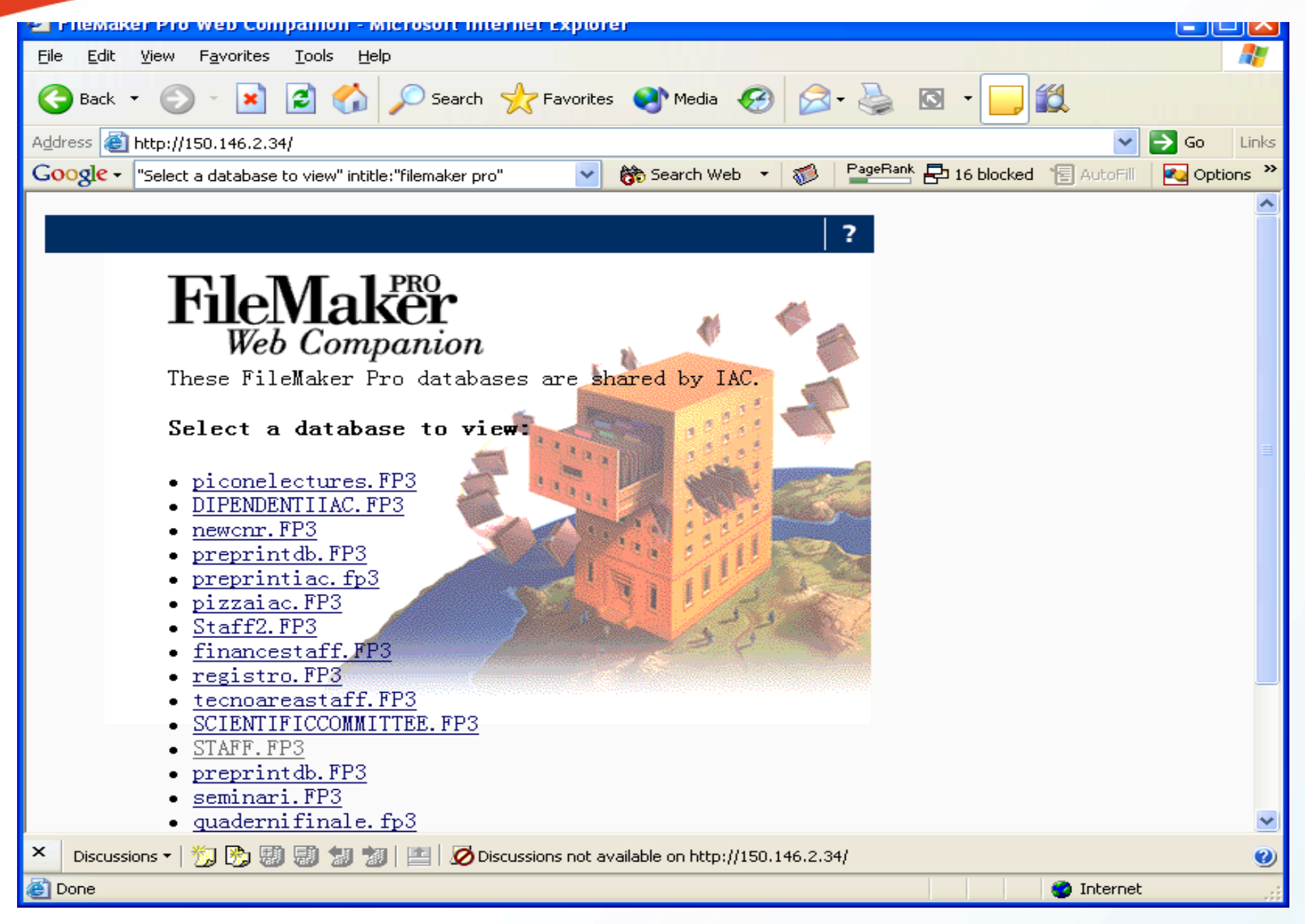
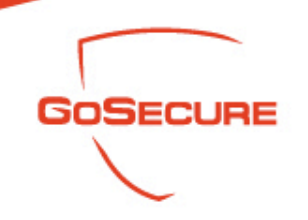

- Database Manipulation
	- After several clicks and you can query the table

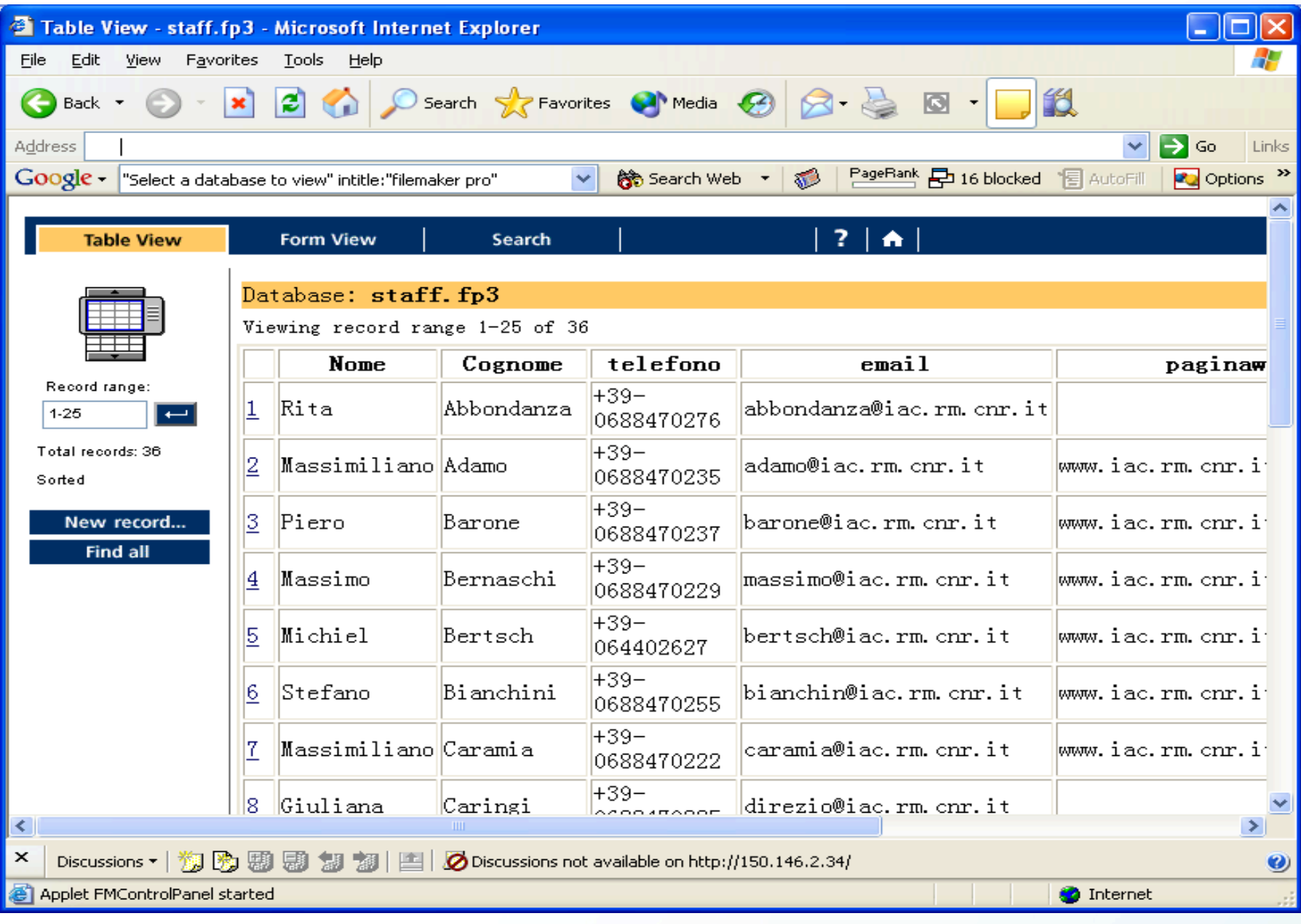

109

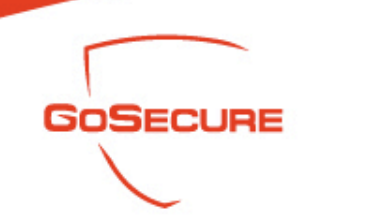

- Database Manipulation
	- "# Dumping data for table (username|user|users| password)" -site: mysql.com –cvs (289) (backup data of mysqldump)

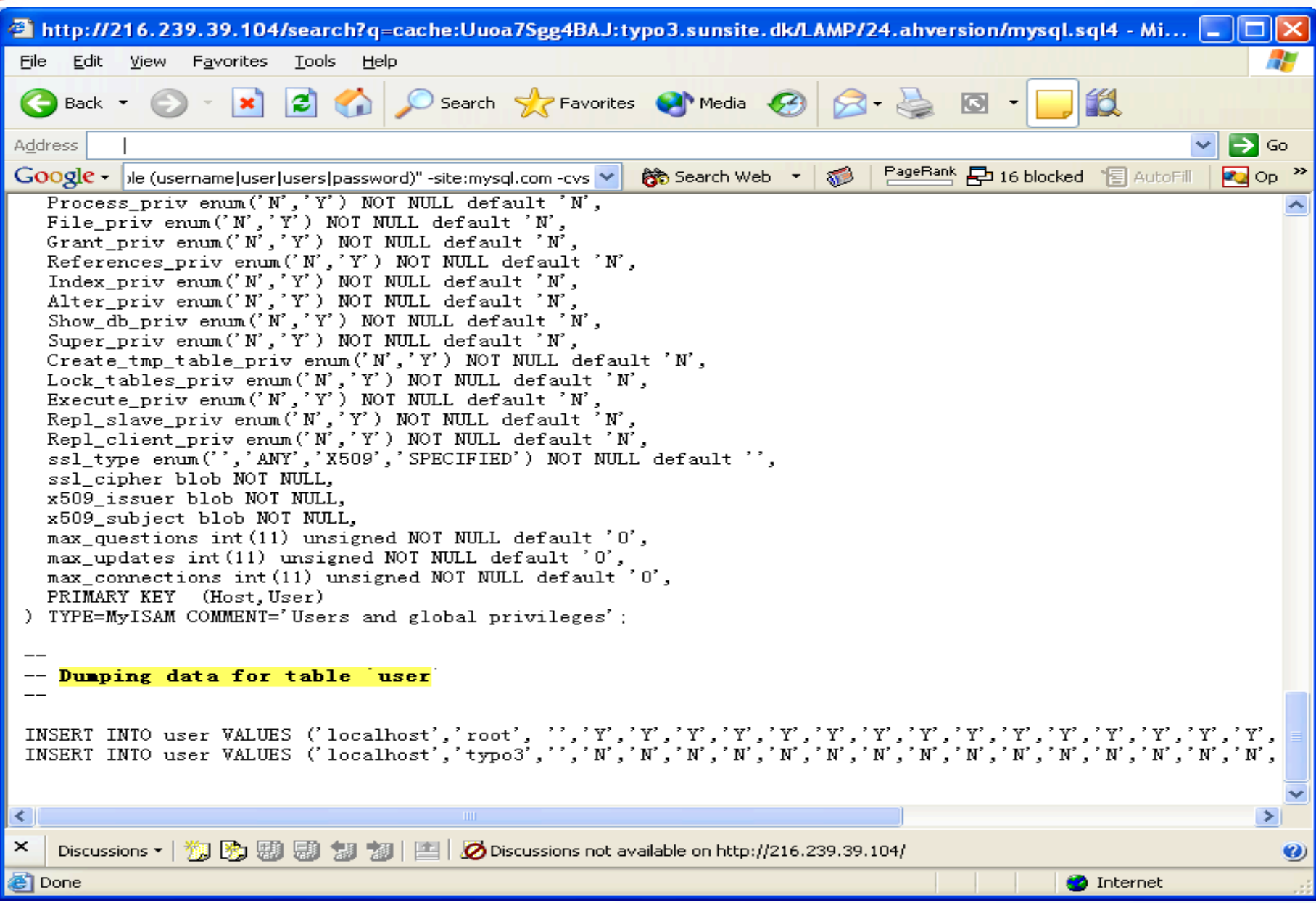

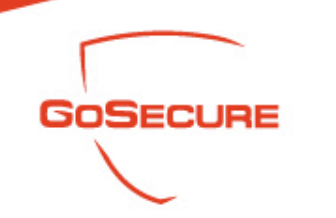

- Database Manipulation
	- "# Dumping data for table (username|user|users| password)" –site: mysql.com -cvs

```
http://spot.pcc.edu/~rpalmer/cis233j/assignments/assign06/cis233j.sql - Microsoft Internet Explorer
 File Edit View Favorites Tools Help
                                          \circledcirc Search \sqrt{\bullet} Favorites \bullet Media \circledcirc \circledcirc \circledcirc \circledcircia A
                       \mathbf{x}\bigodot Back \tauAddress
                                                                                                                                \Rightarrow Go
                                                                                           PageRank 日 16 blocked 图 AutoFill
Google \cdot ble (username|user|users|password)" -site:mysql.com -cvs \vee \bigotimes Search Web \bigcirc1368 L
                                                                                                                               Pa Op
 -- MySQL dump 8.22
 --- Host: localhost Database: cis233j
 -- Server version 3.23.51-max-nt
 Drop Database if exists cis233j;
 Create Database cis233j;
 use cis233i:
 -- Table structure for table 'users'
 CREATE TABLE users (
   UserKey int (9) NOT NULL auto_increment,
   UserName varchar (15) NOT NULL default
   Password varchar (15) NOT NULL default '',
   Active tinyint (1) default '1',
   PRIMARY KEY (UserKey)
 ) TYPE=MyISAM;
 -- Dumping data for table 'users'
 INSERT INTO users VALUES (1,'Greg','biffle', 1);
 INSERT INTO users VALUES (2, 'Doug', 'pbmaster', 1);
 INSERT INTO users VALUES (3, 'Stevn', 'linuxmaster', 1);
 INSERT INTO users VALUES (4, 'Skip', 'vpmaster', 1);
×
    Discussions \mathbf{v} \mid \mathbf{w} \mid \mathbf{w} (a) (a) (a) (a) (a) (a) (a) (a) (b) Discussions not available on http://spot.pcc.edu/
  Done
                                                                                                               O Internet
```
GoSecure Inc. 2007/2007<br>03/07/2007

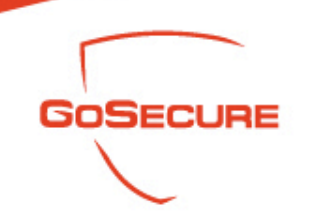

- Database Manipulation
	- "# Dumping data for table (username|user|users| password)" -site: mysql.com –cvs

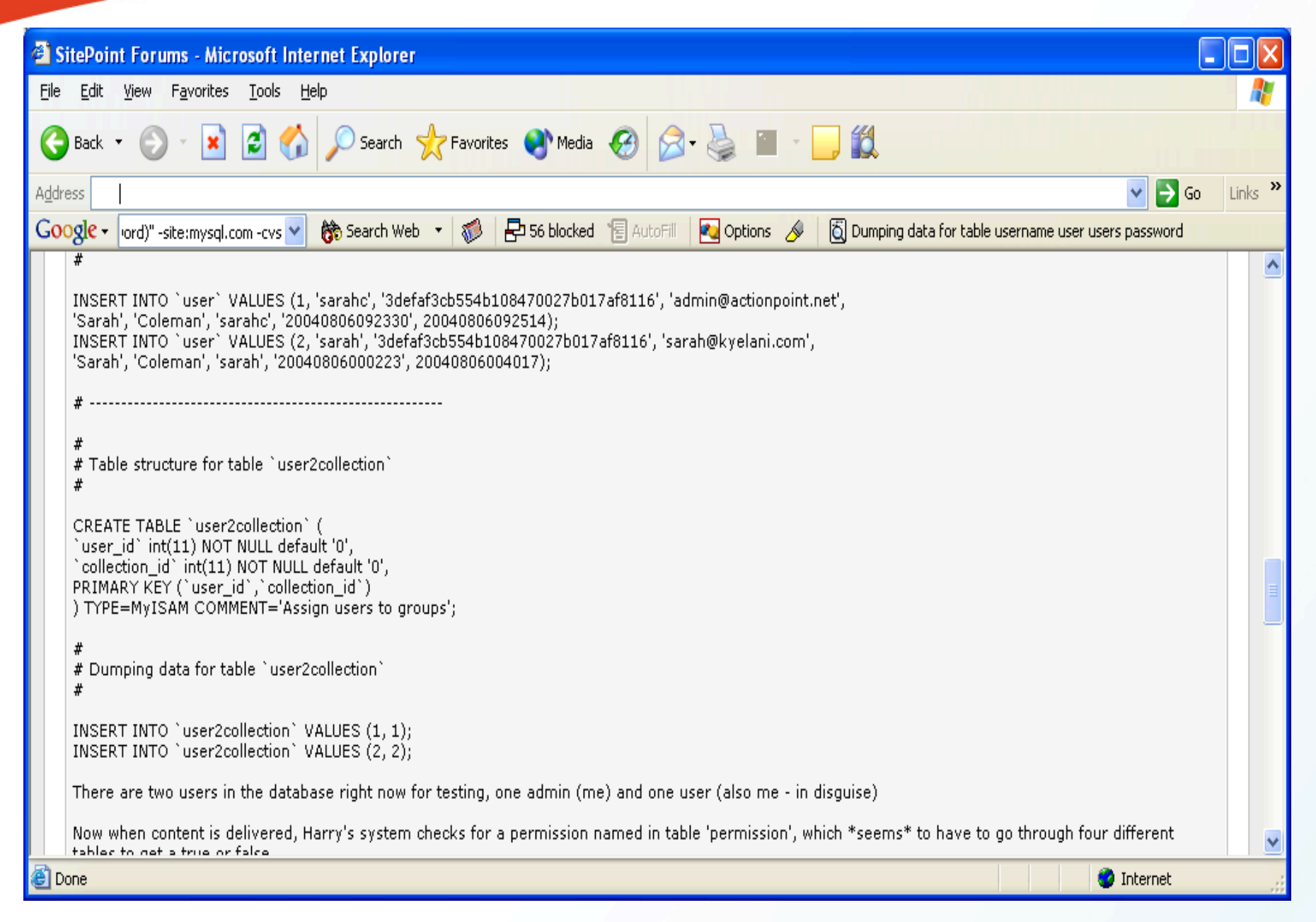

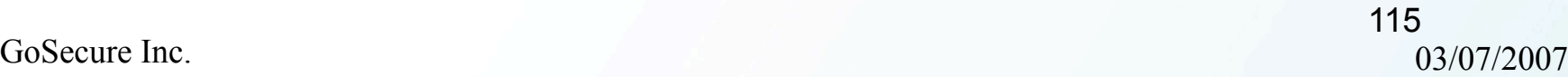

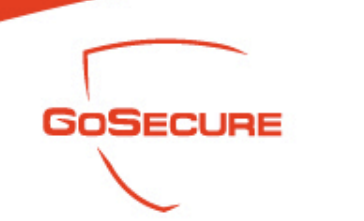

- Sensitive System Information
	- Network security reports have lists of vulnerabilities for your system
	- Configuration files often contain the application parameters inventory

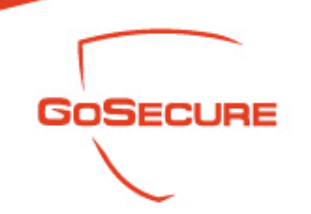

- Network Security Report (ISS)
	- "Network Host Assessment Report" "Internet Scanner" (iss report) (13)

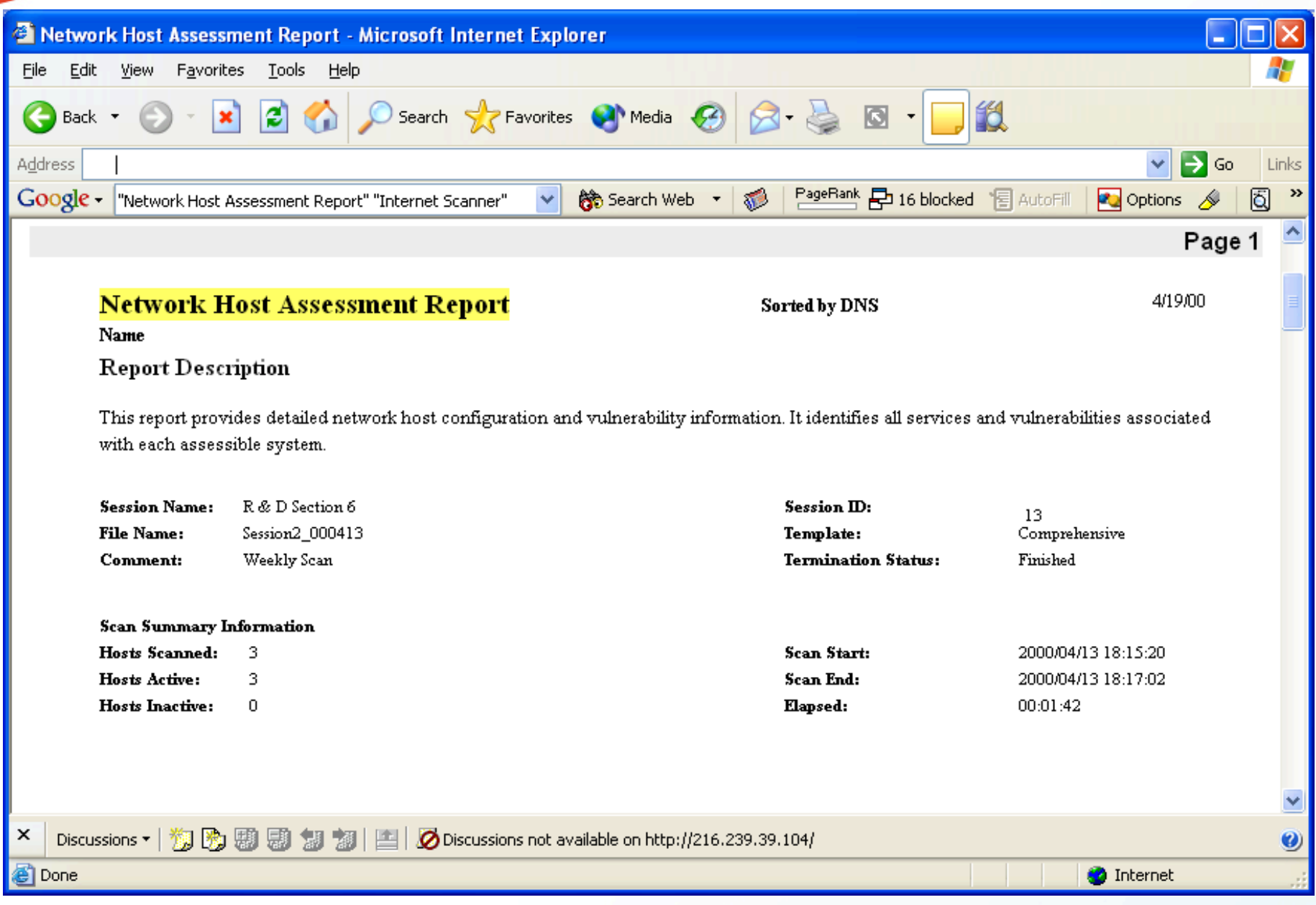

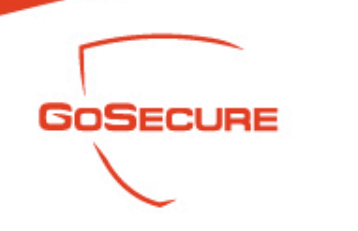

• Network Security Report (ISS)

– "Host Vulnerability Summary Report" (ISS report) (25)

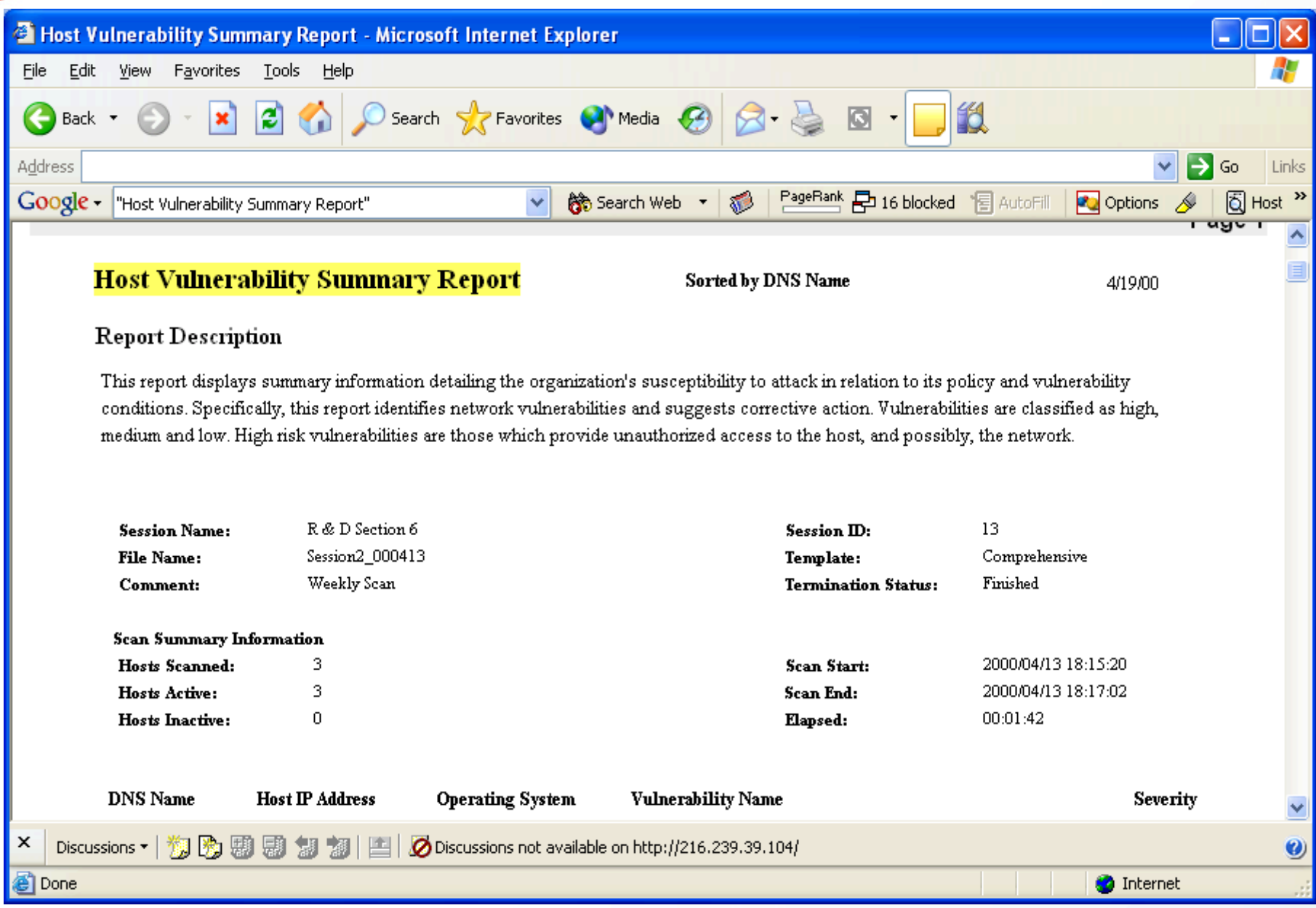

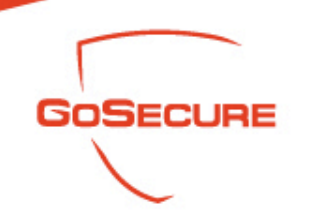

- Network Security Report (nessus)
	- "This file was generated by Nessus" || intitle:"Nessus Scan Report" -site:nessus.org (185)

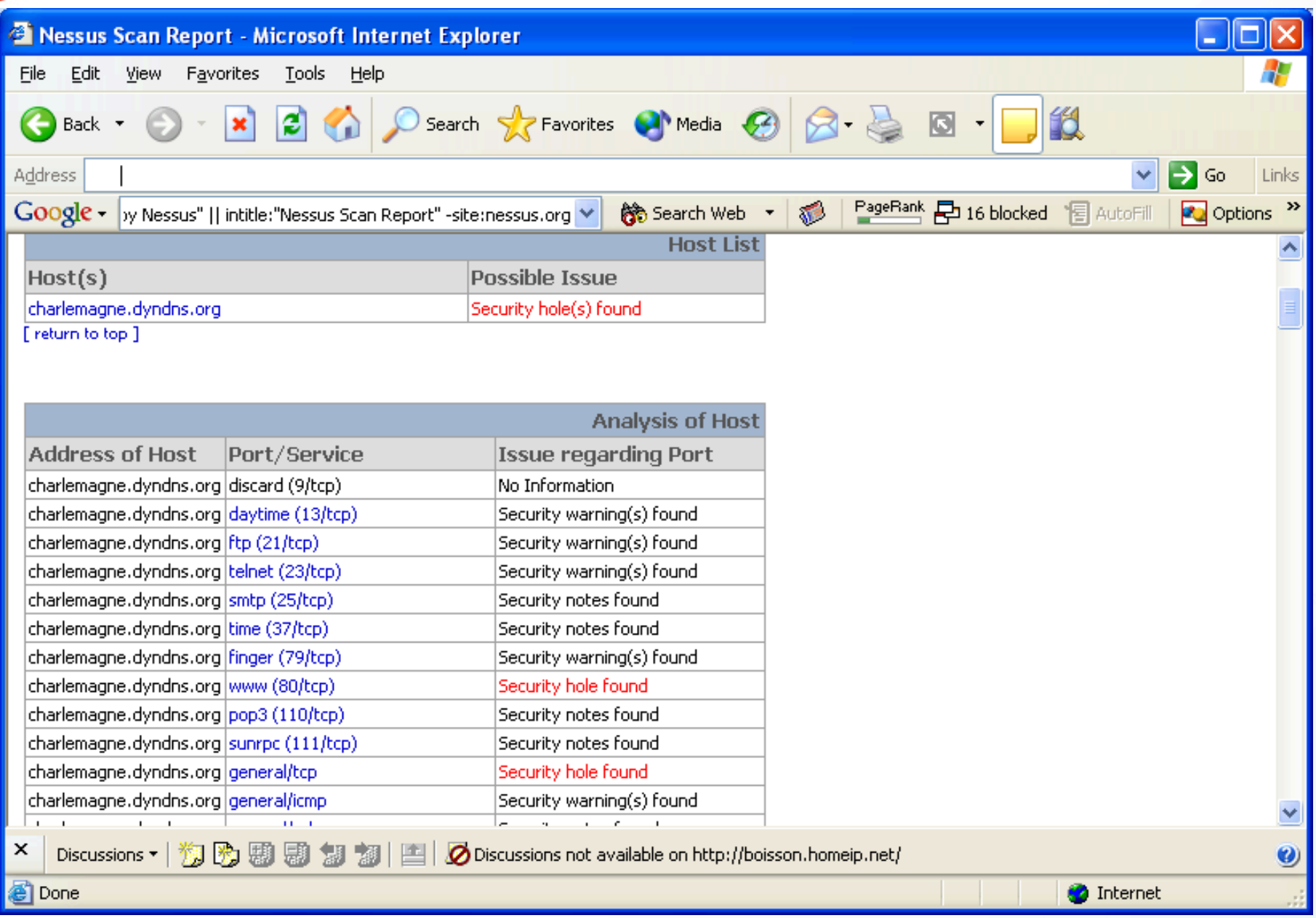

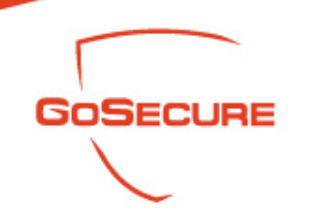

 Network Scanner Report (Snort) – "SnortSnarf alert page" (15,500)

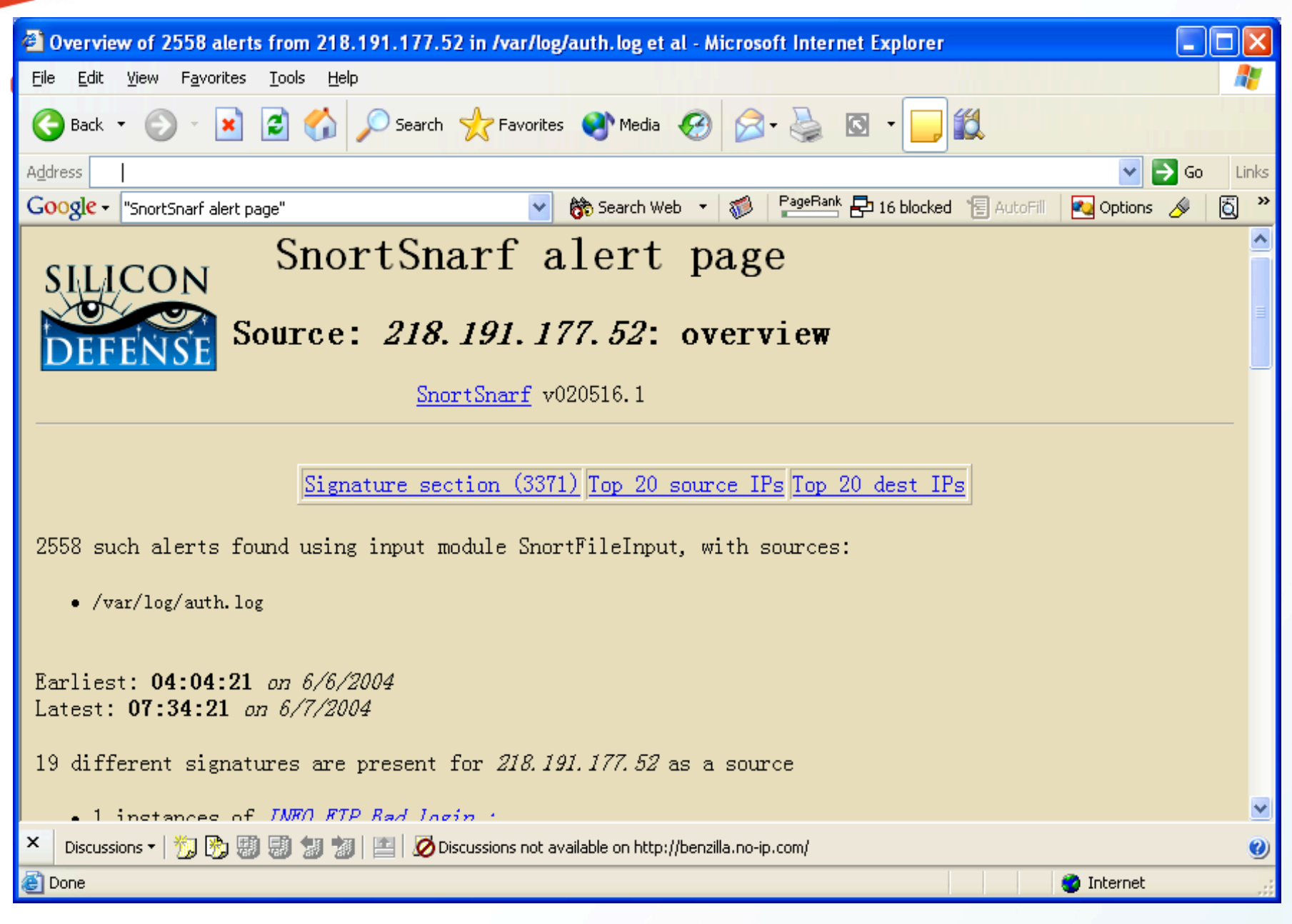

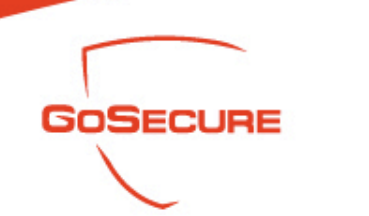

• Network Security Report (Snort)

– Intitle: "Analysis Console for Intrusion Databases" +intext:"by Roman Danyliw" inurl:acid/ acid\_main.php (13 results, acid alert database)

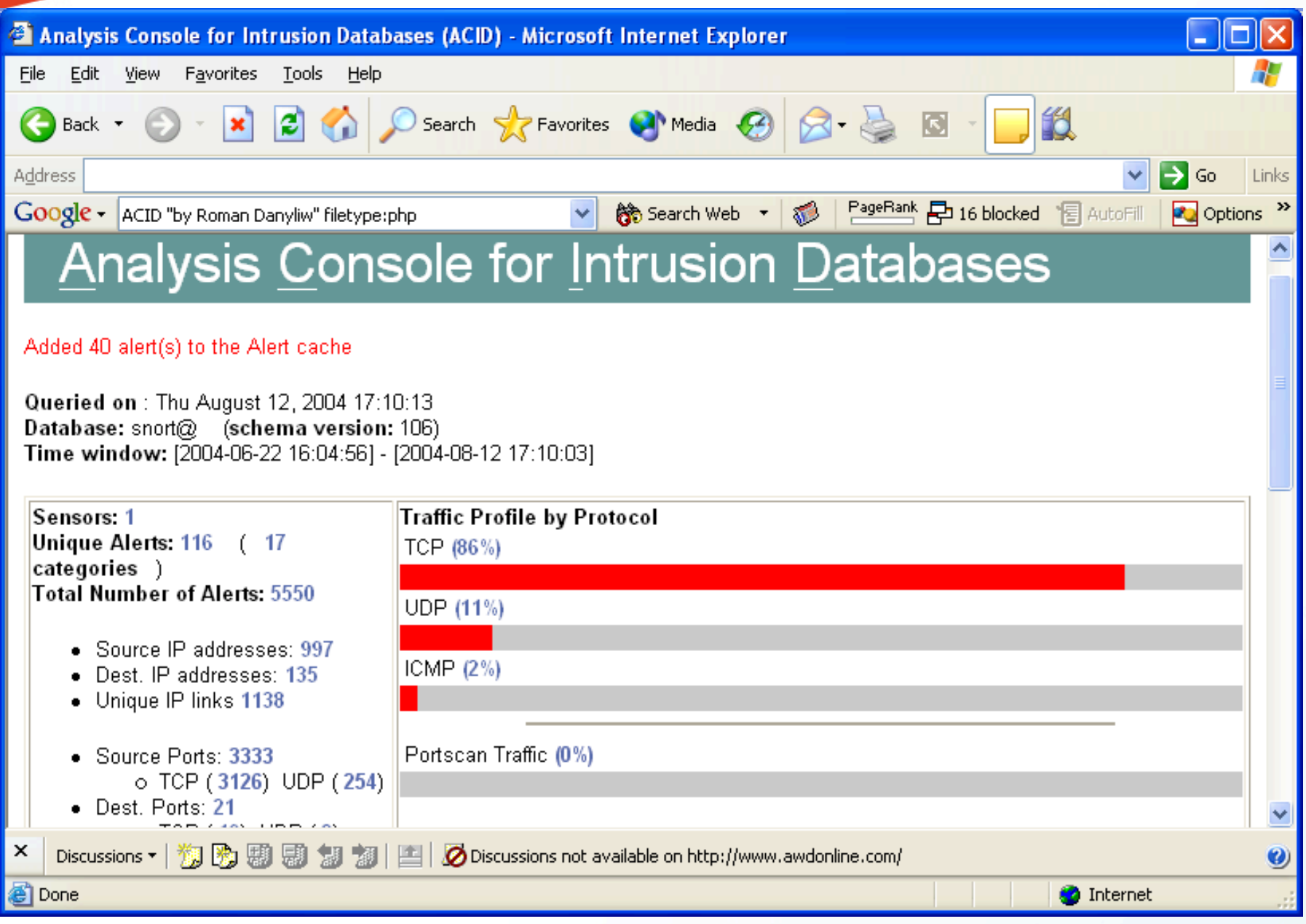

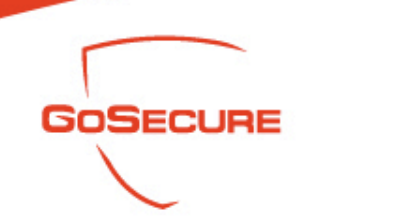

- Configuration Files (robots.txt)
	- (inurl: "robot.txt" | inurl: "robots.txt") intext:disallow filetype:txt
	- Robots.txt means to protect you privacy from crawlers
	- But allows you to determine the file system architecture

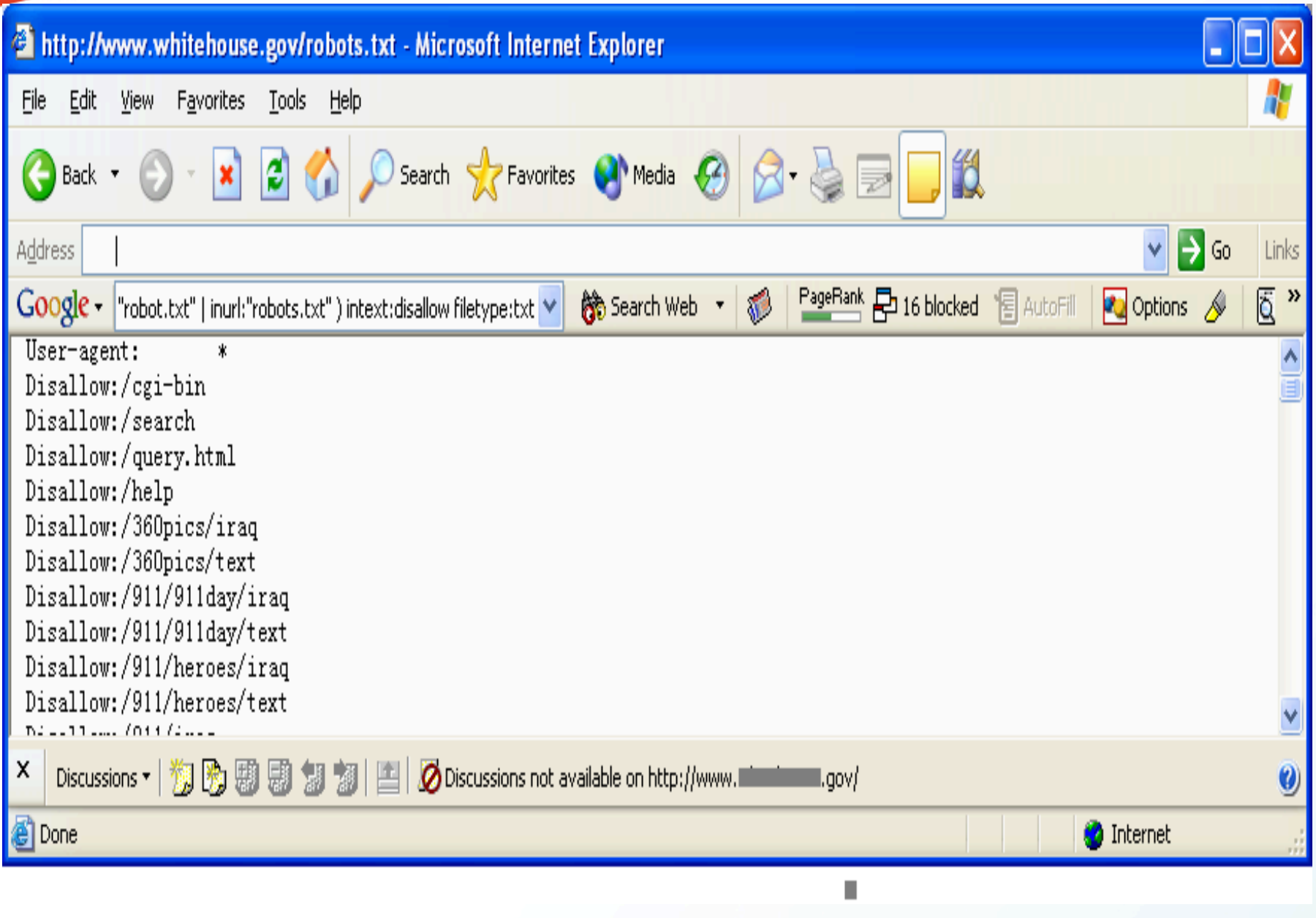

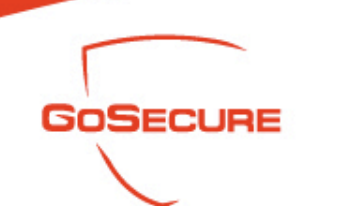

- A vulnerable targets scanning example
	- Get the new vulnerabilities from advisory
	- Find the signature from vendor Website
	- Google search to find the targets
	- Perform further malicious actions

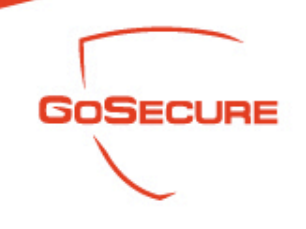

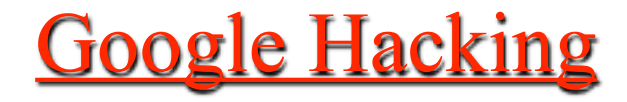

An advisory looks like……

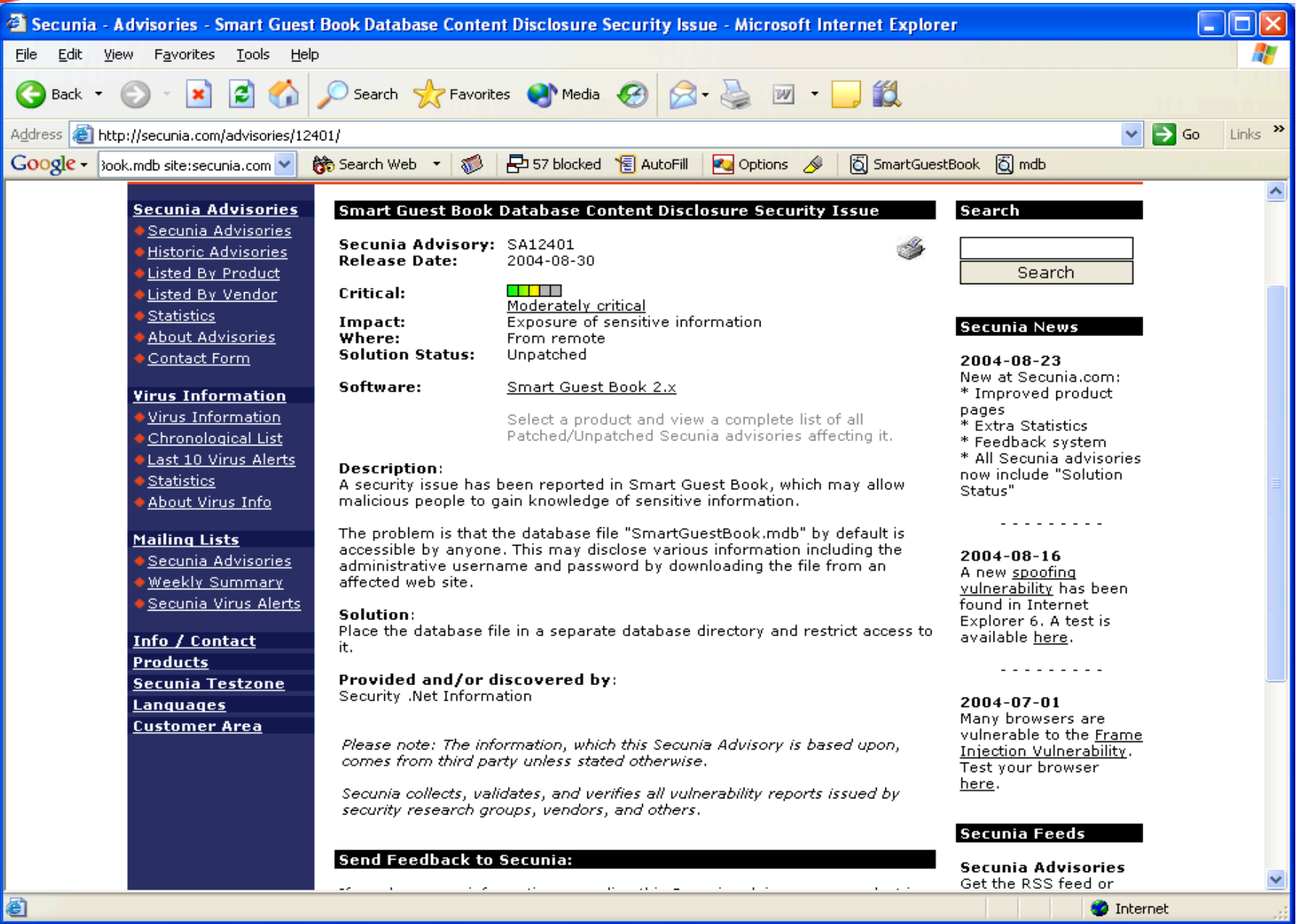

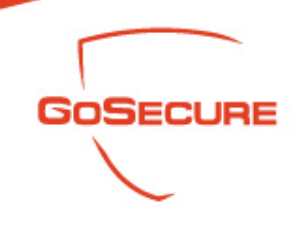

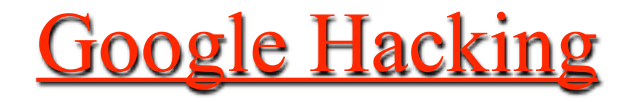

Vendor Website Information

GoSecure Inc. 03/07/2007 132<br>03/07/2007

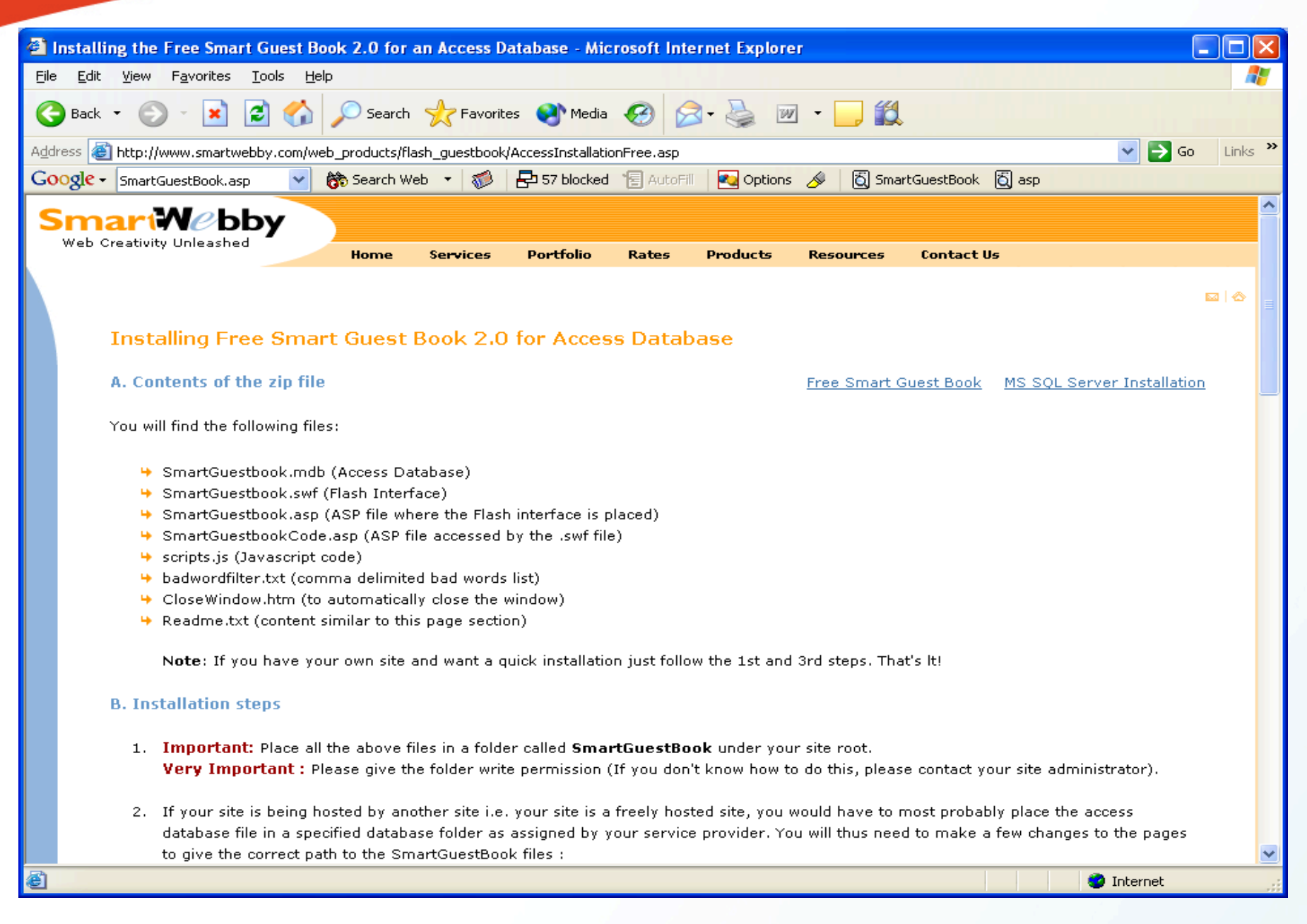

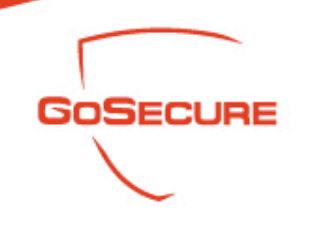

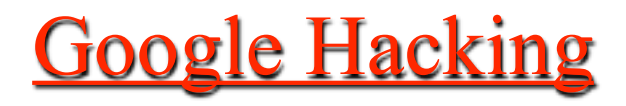

- Google search……
	- Inurl: smartguestbook.asp

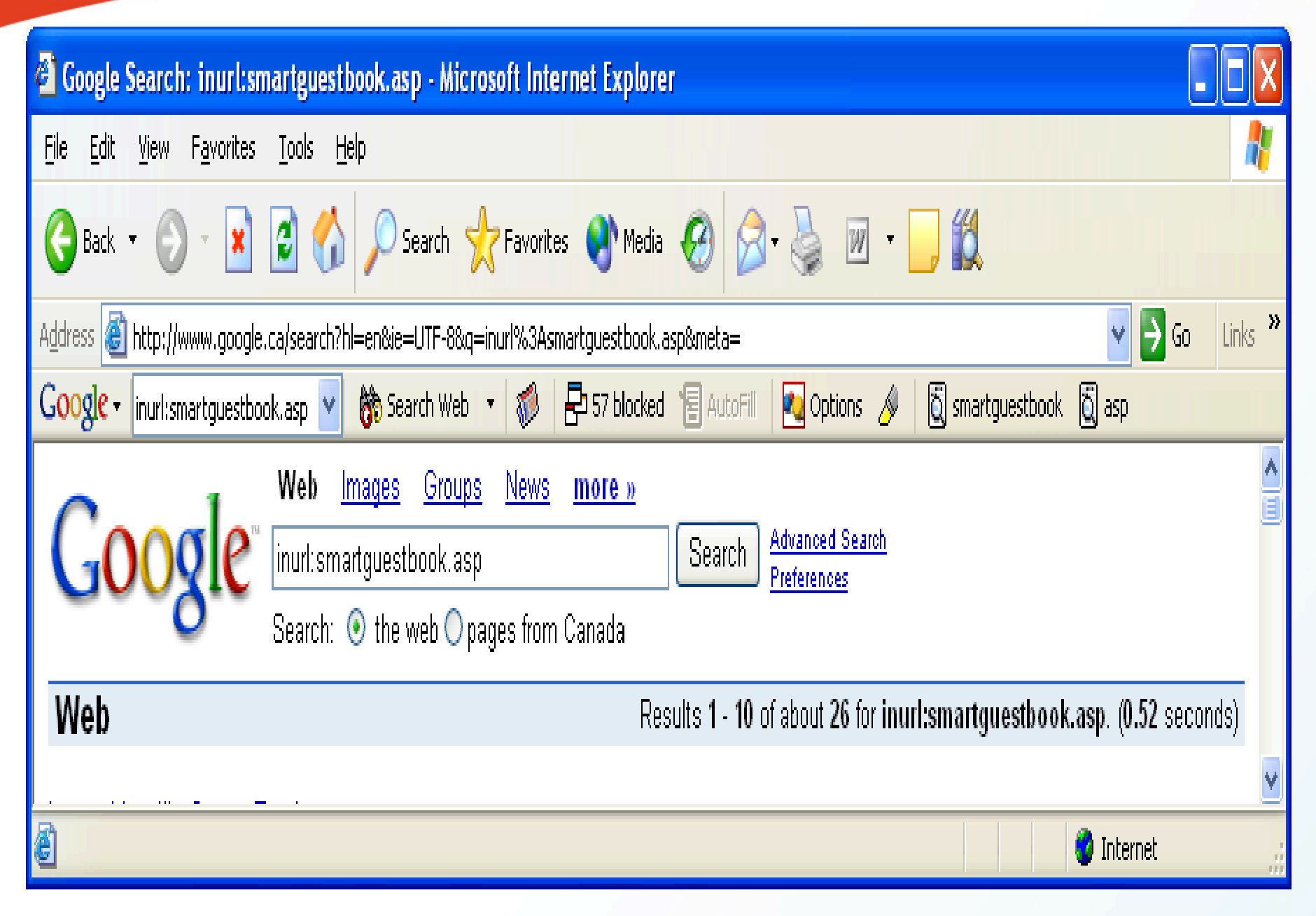

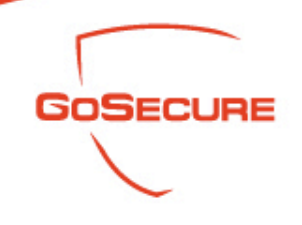

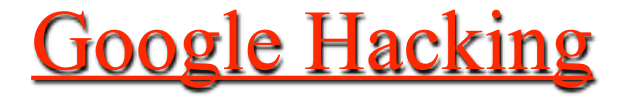

#### • The victim's Website

GoSecure Inc. 03/07/2007 136<br>03/07/2007

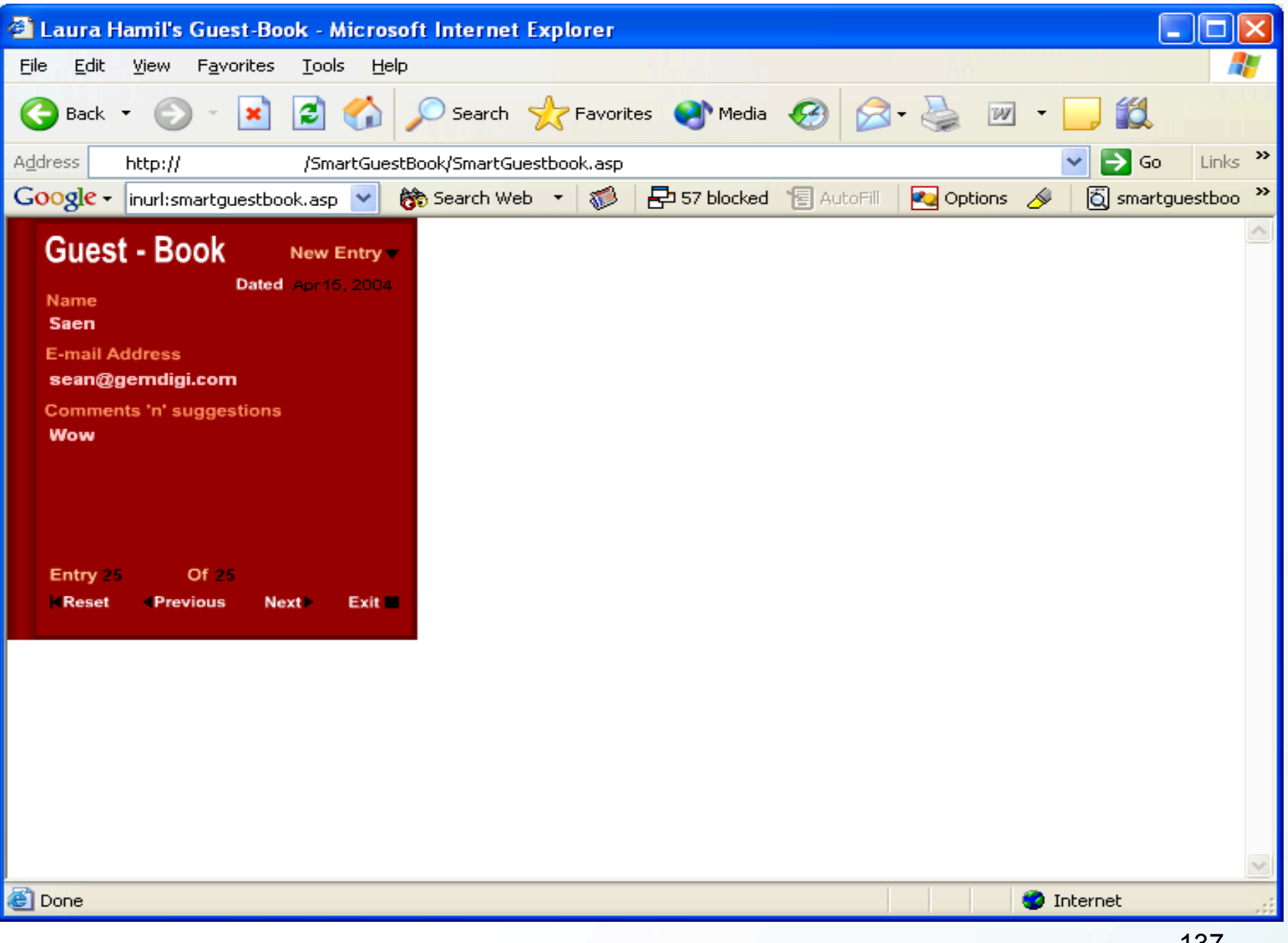

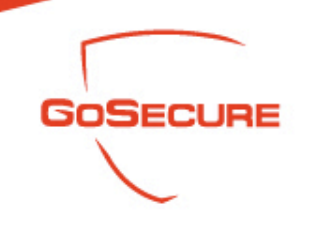

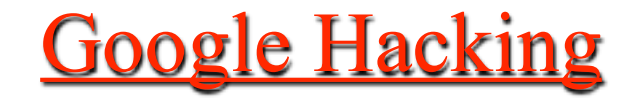

Download the database…… Game over

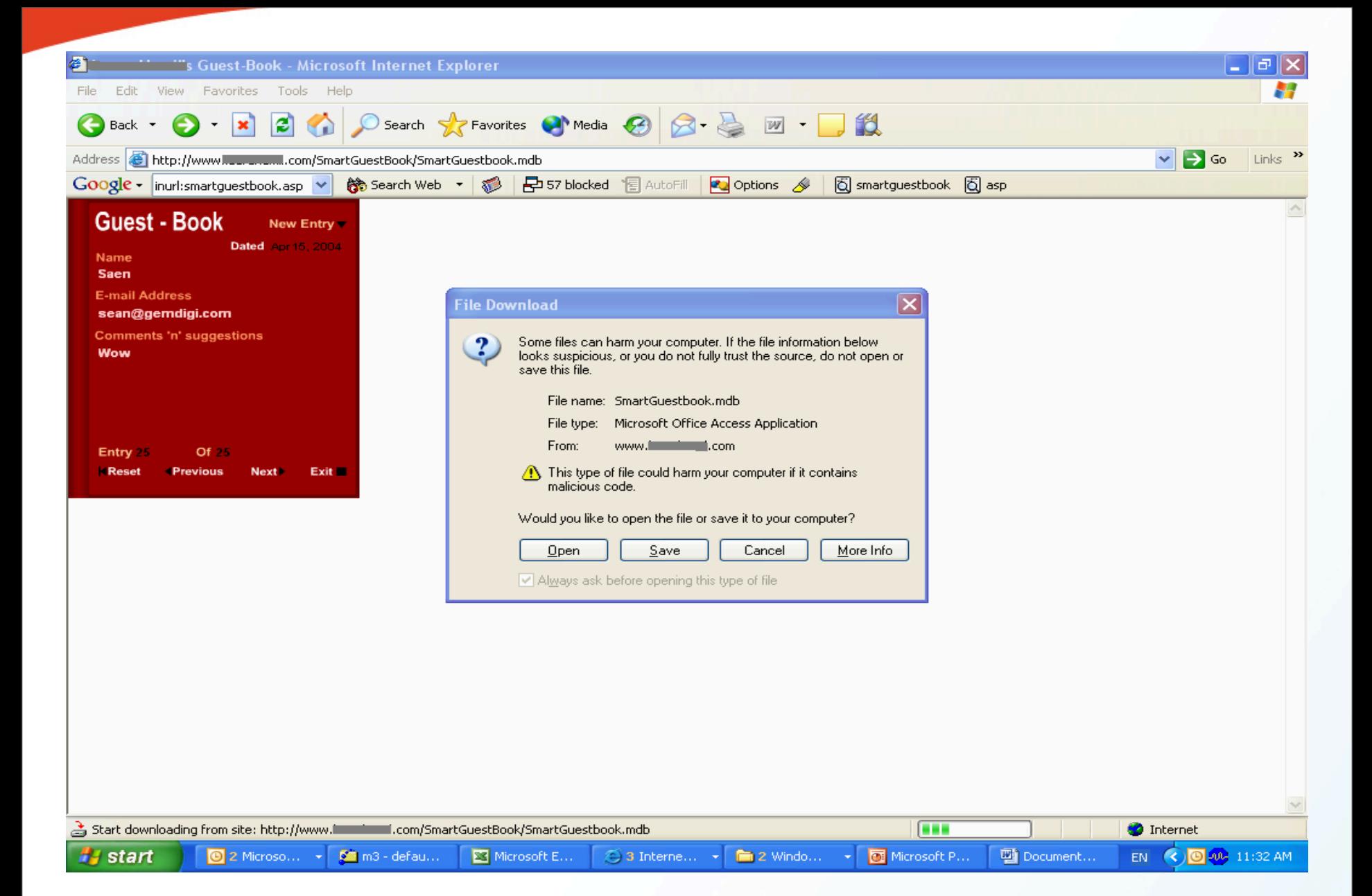

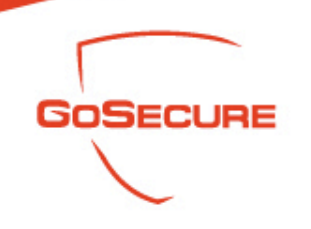

- Transparent Proxy
	- Normal surfing on www.myip.nu

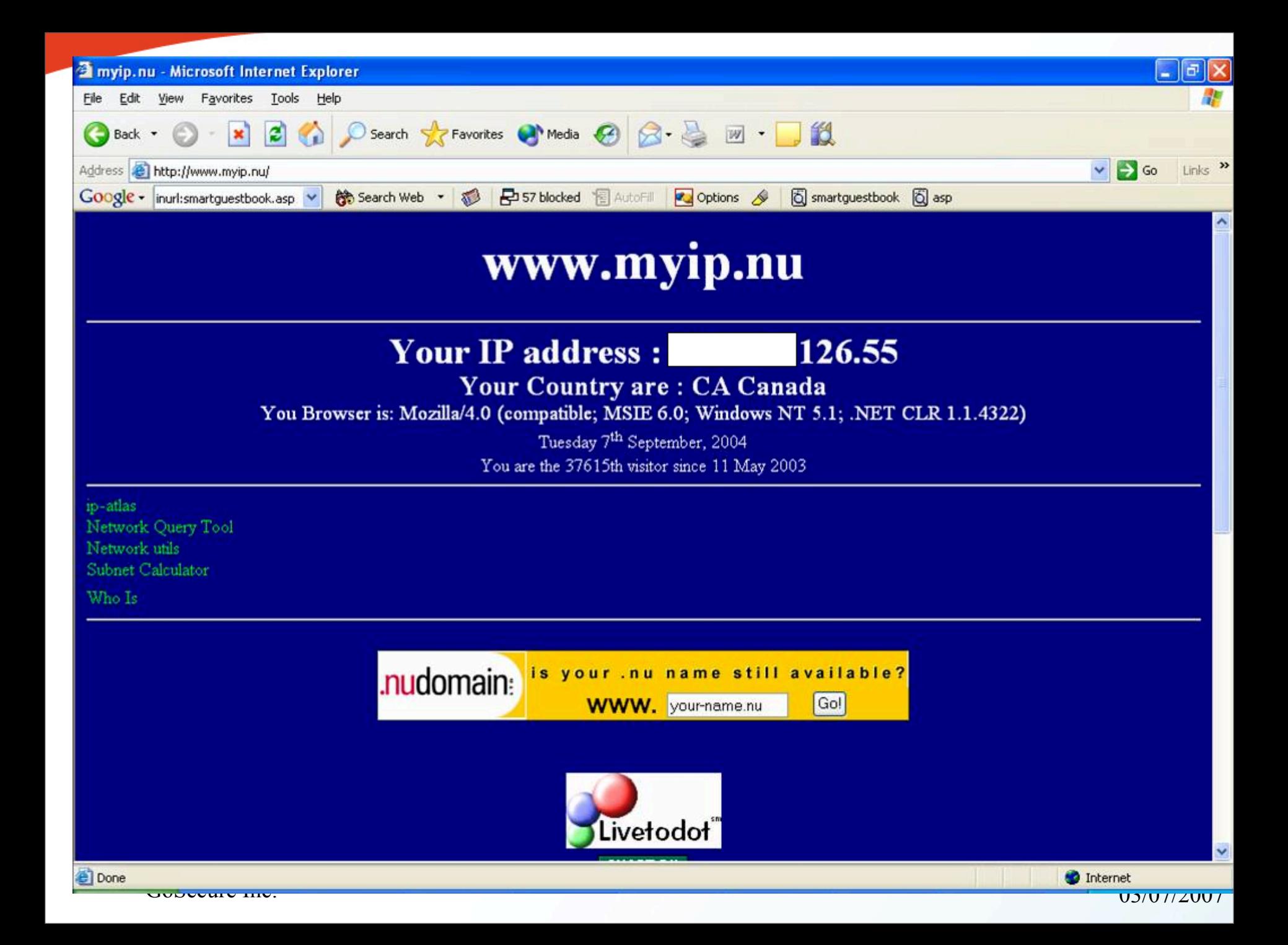

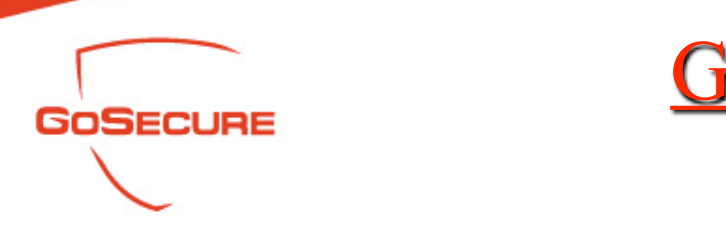

- Transparent Proxy
	- When we use Google translation tool to surf www.myip.nu

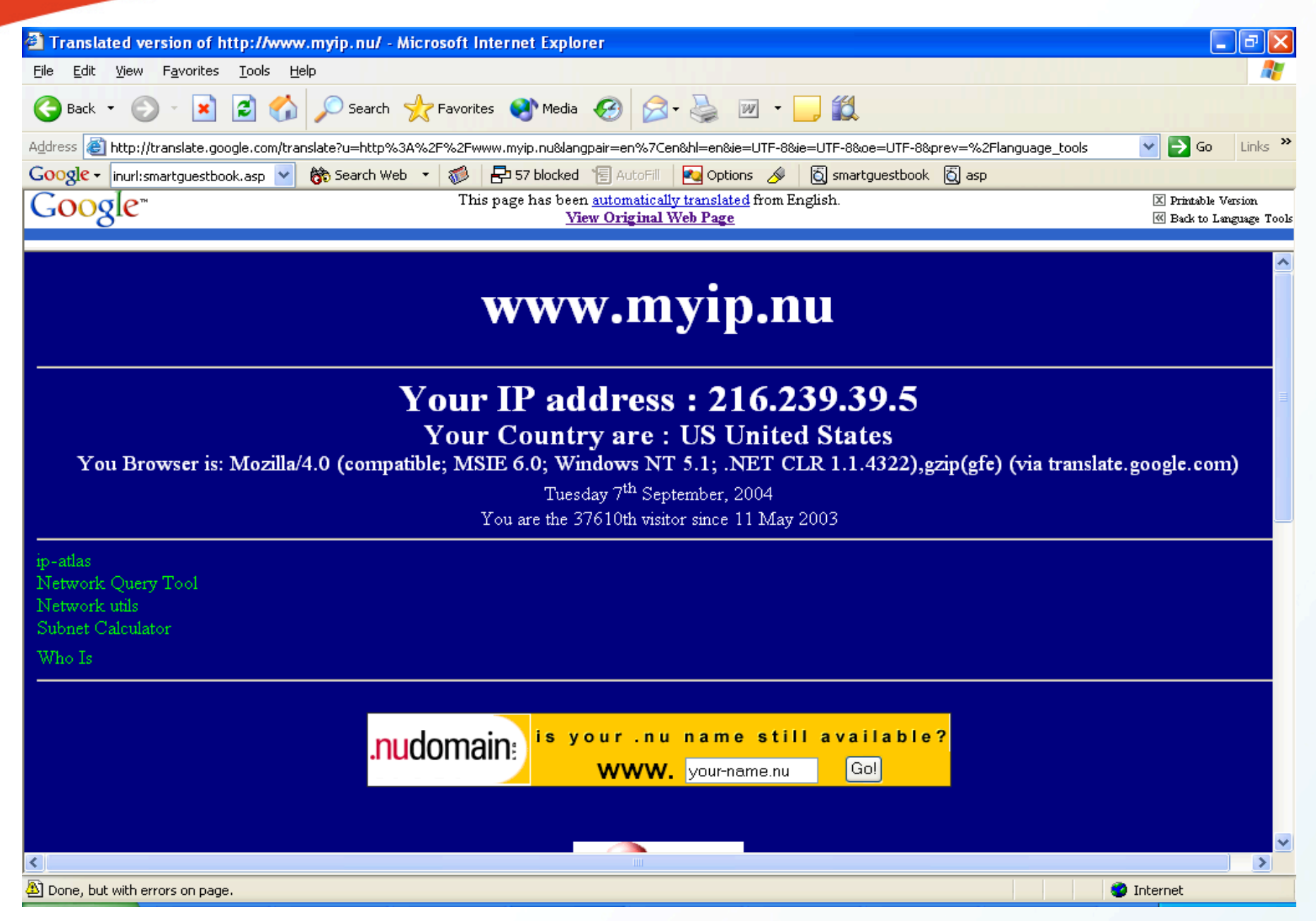
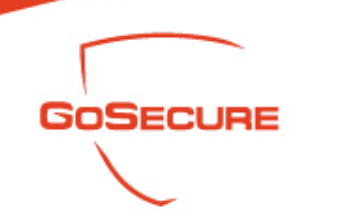

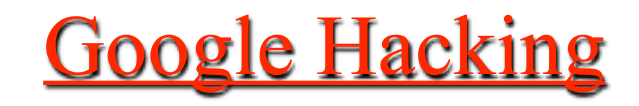

- Google Automated Scanning
	- Google doesn't like the idea about automating Google scan. They issue a free licence limited to 1000 queries/ day to Google
	- Gooscan
	- Gooscan is a UNIX (Linux/BSD/Mac OS X) tool that automates queries against Google search appliances, which helps to do the external vulnerability assessment. For more information about this tool, including the ethical implications of its use. See: [http://](http://johnny.ihackstuff.com/) [johnny.ihackstuff.com](http://johnny.ihackstuff.com/)

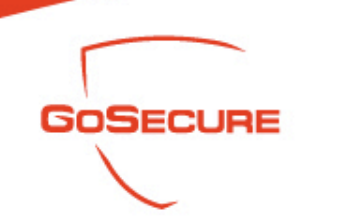

## **Google Hacking**

- Google Automated Tools
	- SiteDigger
	- SiteDigger searches Google's cache to look for vulnerabilities, errors, configuration issues, proprietary information, and interesting security nuggets on Web sites. See: [http://www.foundstone.com](http://www.foundstone.com/)

Foundstone SiteDigger v1.0

File Options Help About

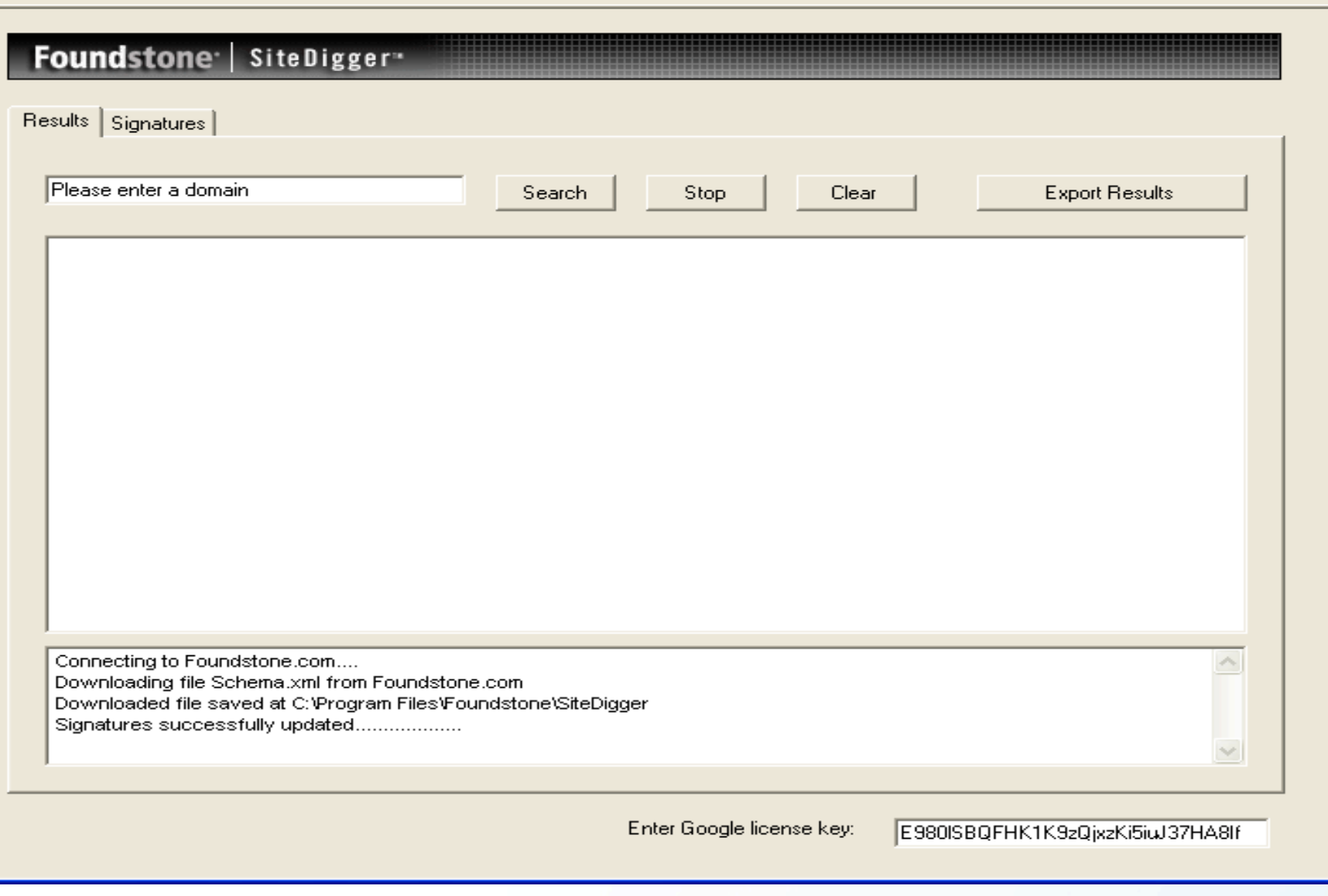

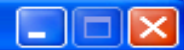

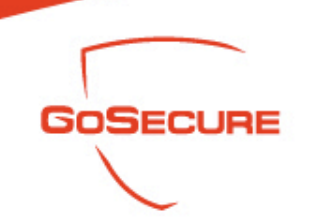

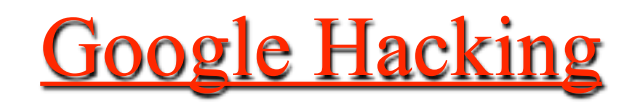

- Google Automated Tools
	- Athena
	- Another Google query tool. It supports an open XML configuration format to support multiple search engines (not just Google)

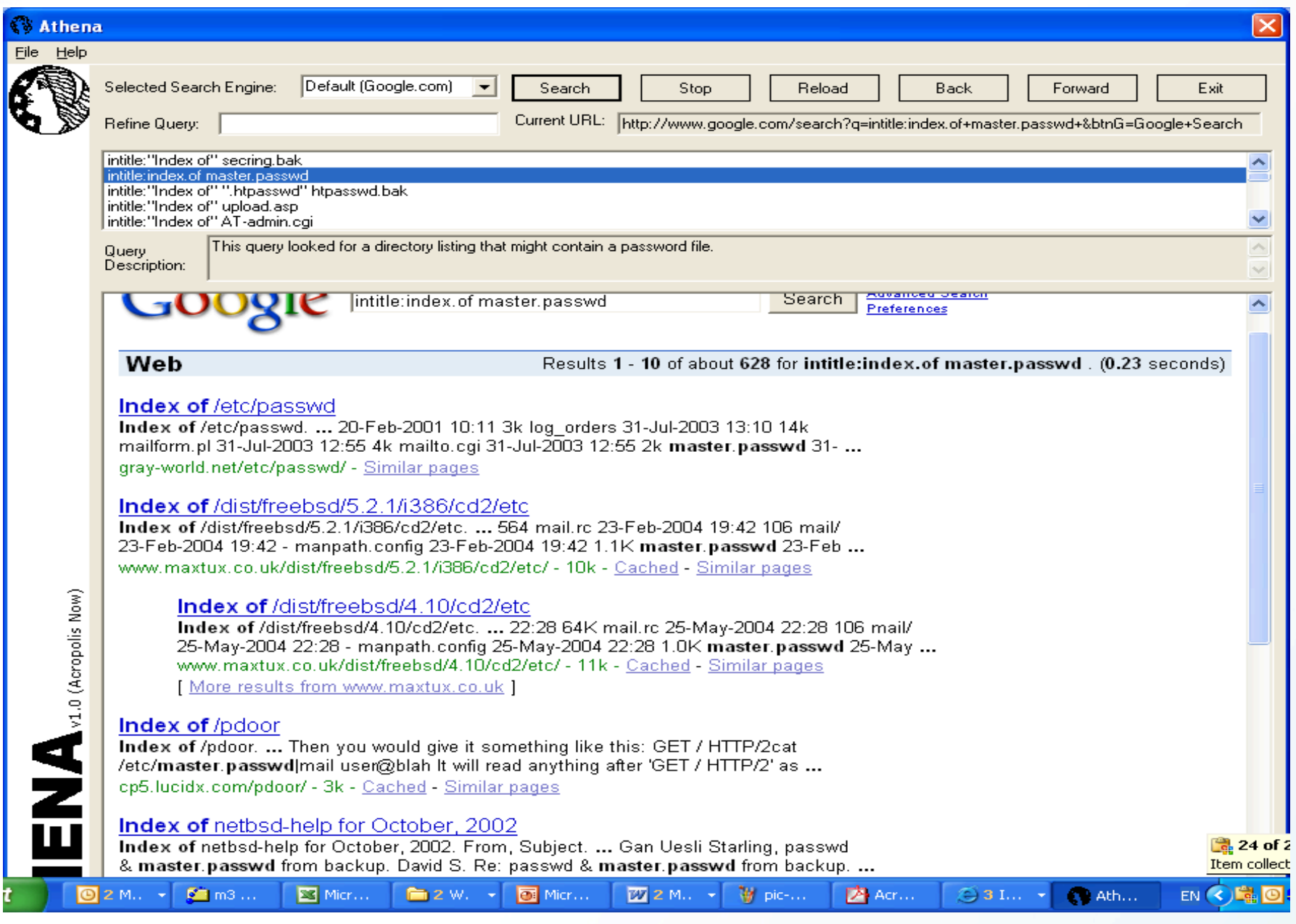

GoSecure Inc. 03/07/2007

148

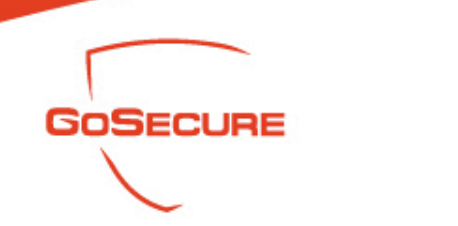

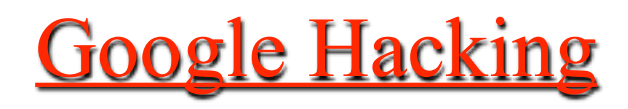

- Google Materials
	- Googledorks
	- The famous Google Hack Website, it has many different examples of unbelievable things: [http://](http://johnny.ihackstuff.com/) [johnny.ihackstuff.com.](http://johnny.ihackstuff.com/)

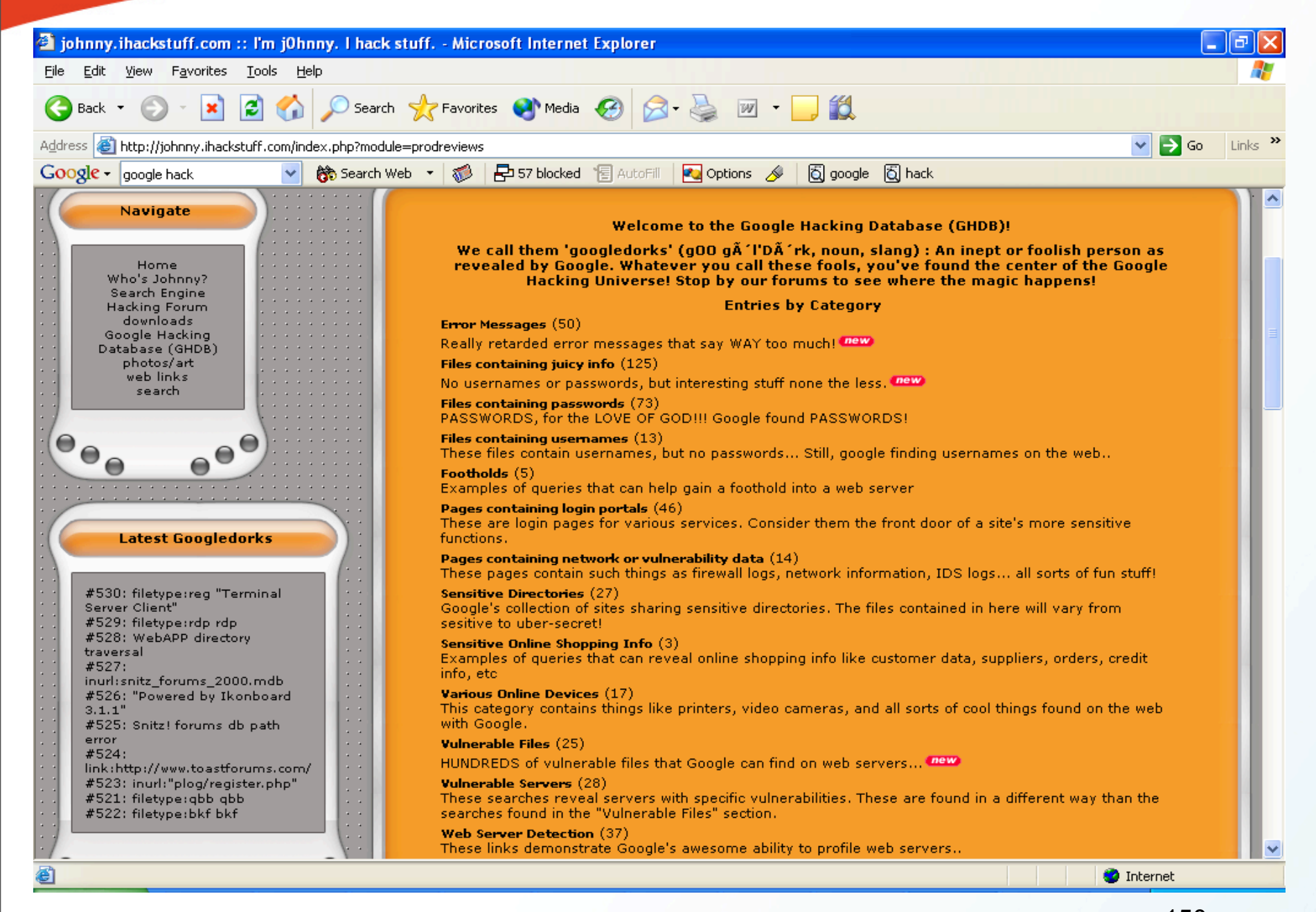

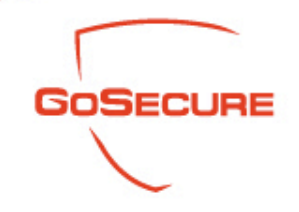

## Google Hacking

#### 10 most popular entries

- 1) index.of.password
- 2) "access denied for user" "using password"
- 3) auth\_user\_file.txt
- 4) The Master List
- 5) allinurl: admin mdb
- 6) "A syntax error has occurred" filetype:ihtml
- 7) passlist.txt (a better way)
- 8) ORA-00921: unexpected end of SQL command
- 9) Look in my backup directories! Please?

10) config.php

#### 10 most recent entries

1) intitle:"Object not found!" intext:"Apache/2.0.\* (Linux/SuSE)"

2) inurlinetw\_tcp.shtml

3) intitle:"WebJeff - FileManager" intext:"login" intext:Pass|PAsse

4) intitle: "EMUMAIL - Login" "Powered by EMU Webmail"

5) intitle: "Open WebMail" "Open WebMail version  $(2.20|2.21|2.30)$ "

6) intitle: "error 404" "From RFC 2068 "

- 7) intitle: "Directory Listing, Index of /\*/"
- 8) "Powered by Caudium Webserver" -caudium.net

9) intitle: "IBM HTTP Server" "Use the Administration Server to configure"

10) intitle: "Lotus Domino Go Webserver:" "Tuning your webserver" -site:ibm.com

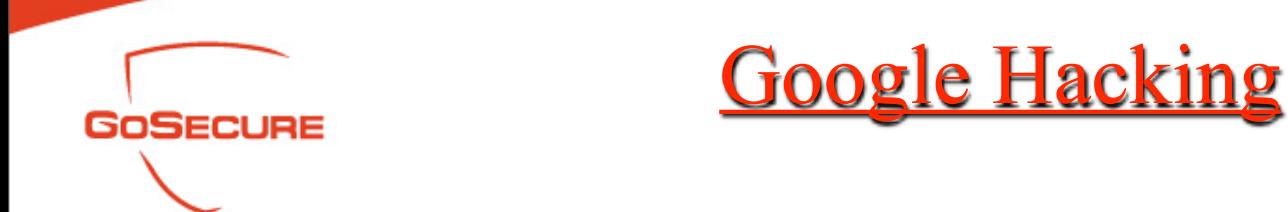

- Google Materials
	- **Freshgoo**
	- Search Google for the page published on today, yesterday, within the last seven days or last 30 days: [http://](http://www.freshgoo.com/index.php) [www.freshgoo.com/index.php](http://www.freshgoo.com/index.php)

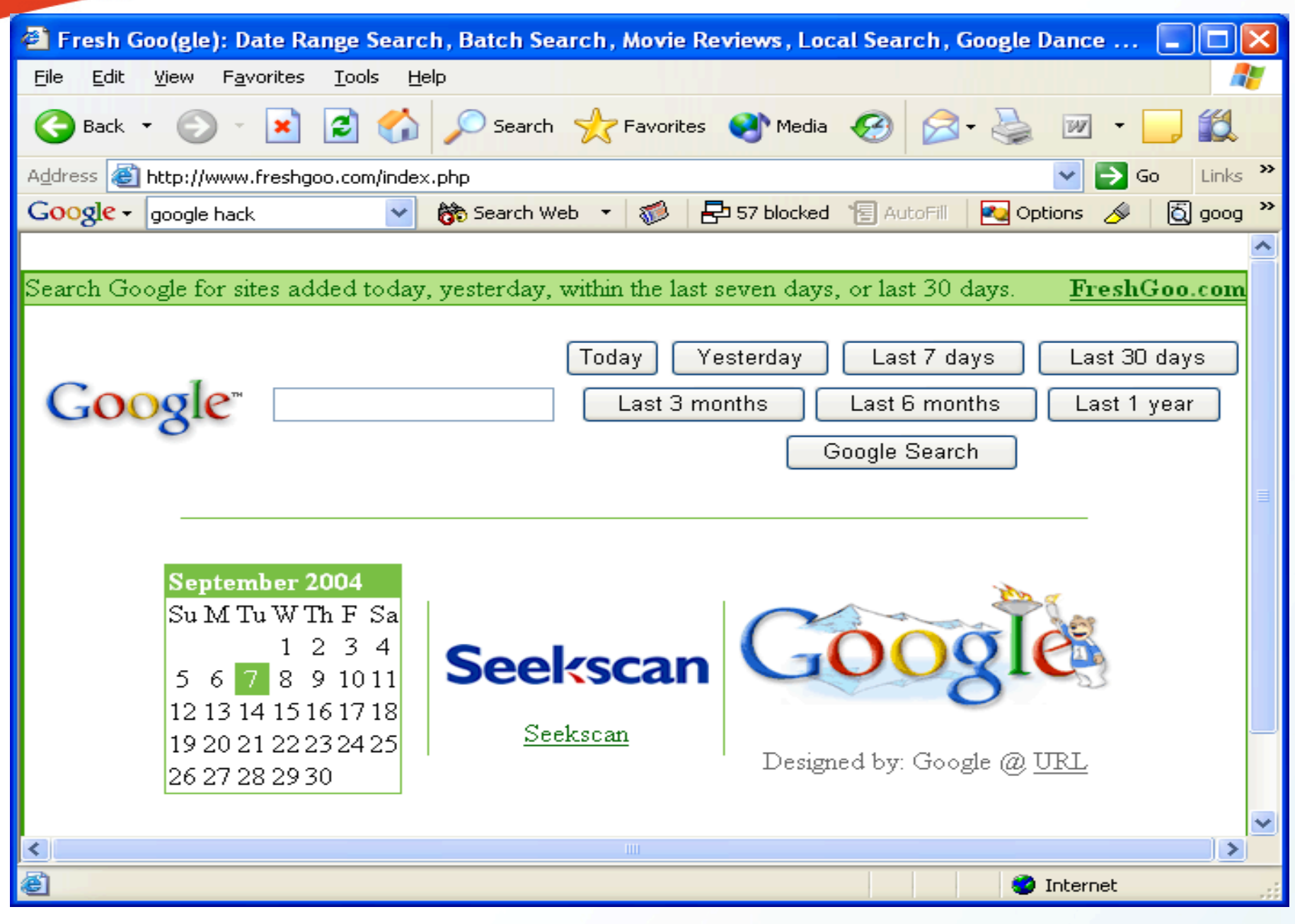

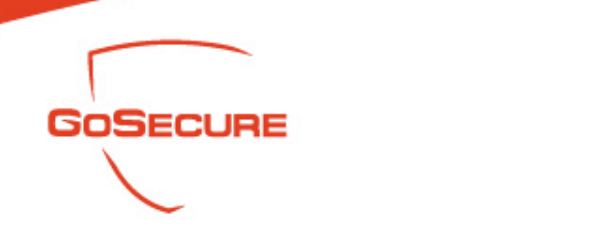

# **Google Hacking**

- Protect Your Data
	- Keep patching your systems and applications
	- Keep your sensitive data off the Web apply authentication
		- (RSA, Clienless VPN)
	- Disable directory browsing
	- Google hack your Website
	- Consider removing your site from Google's index: [http://www.google.com/remove.html.](http://www.google.com/remove.html)
	- Use a robots.txt file to against Web crawlers: [http://www.robotstxt.org.](http://www.robotstxt.org/)

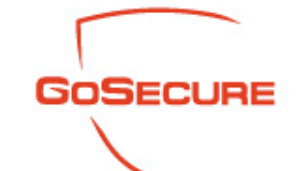

## **Google Hacking References**

Google APIS: [www.google.com/apis](http://www.google.com/apis) Remove: <http://www.google.com/remove.html> Googledorks: <http://johnny.ihackstuff.com/> O'reilly Google Hack: <http://www.oreilly.com/catalog/googlehks/> Google Hack Presentation, Jonhnny Long: [http://johnny.ihackstuff.com/modules.php?op=modload&name= ownloads&file=index&req=viewdownload&cid=1](http://johnny.ihackstuff.com/modules.php?op=modload&name=Downloads&file=index&req=viewdownload&cid=1) "Autism: Using google to hack: [www.smart-dev.com/texts/google.txt](http://www.smart-dev.com/texts/google.txt) "Google: Net Hacker Tool du Jour: <http://www.wired.com/news/infostructure/0,1377,57897,00.html>

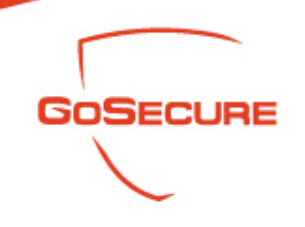

Contact Information:

Robert Masse rmasse@gosecure.ca www.GoSecure.ca

407 McGill, suite 900 Montréal, Québec, Canada H2Y 2G2

514-287-7427